# **Oracle® Private Cloud Appliance**

**Installation Guide for Release 2.4.1**

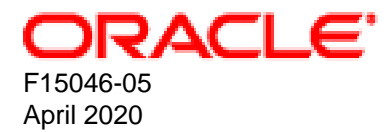

### **Oracle Legal Notices**

Copyright © 2013, 2020, Oracle and/or its affiliates. All rights reserved.

This software and related documentation are provided under a license agreement containing restrictions on use and disclosure and are protected by intellectual property laws. Except as expressly permitted in your license agreement or allowed by law, you may not use, copy, reproduce, translate, broadcast, modify, license, transmit, distribute, exhibit, perform, publish, or display any part, in any form, or by any means. Reverse engineering, disassembly, or decompilation of this software, unless required by law for interoperability, is prohibited.

The information contained herein is subject to change without notice and is not warranted to be error-free. If you find any errors, please report them to us in writing.

If this is software or related documentation that is delivered to the U.S. Government or anyone licensing it on behalf of the U.S. Government, then the following notice is applicable:

U.S. GOVERNMENT END USERS: Oracle programs, including any operating system, integrated software, any programs installed on the hardware, and/or documentation, delivered to U.S. Government end users are "commercial computer software" pursuant to the applicable Federal Acquisition Regulation and agency-specific supplemental regulations. As such, use, duplication, disclosure, modification, and adaptation of the programs, including any operating system, integrated software, any programs installed on the hardware, and/or documentation, shall be subject to license terms and license restrictions applicable to the programs. No other rights are granted to the U.S. Government.

This software or hardware is developed for general use in a variety of information management applications. It is not developed or intended for use in any inherently dangerous applications, including applications that may create a risk of personal injury. If you use this software or hardware in dangerous applications, then you shall be responsible to take all appropriate fail-safe, backup, redundancy, and other measures to ensure its safe use. Oracle Corporation and its affiliates disclaim any liability for any damages caused by use of this software or hardware in dangerous applications.

Oracle and Java are registered trademarks of Oracle and/or its affiliates. Other names may be trademarks of their respective owners.

Intel and Intel Xeon are trademarks or registered trademarks of Intel Corporation. All SPARC trademarks are used under license and are trademarks or registered trademarks of SPARC International, Inc. AMD, Opteron, the AMD logo, and the AMD Opteron logo are trademarks or registered trademarks of Advanced Micro Devices. UNIX is a registered trademark of The Open Group.

This software or hardware and documentation may provide access to or information about content, products, and services from third parties. Oracle Corporation and its affiliates are not responsible for and expressly disclaim all warranties of any kind with respect to third-party content, products, and services unless otherwise set forth in an applicable agreement between you and Oracle. Oracle Corporation and its affiliates will not be responsible for any loss, costs, or damages incurred due to your access to or use of third-party content, products, or services, except as set forth in an applicable agreement between you and Oracle.

# **Table of Contents**

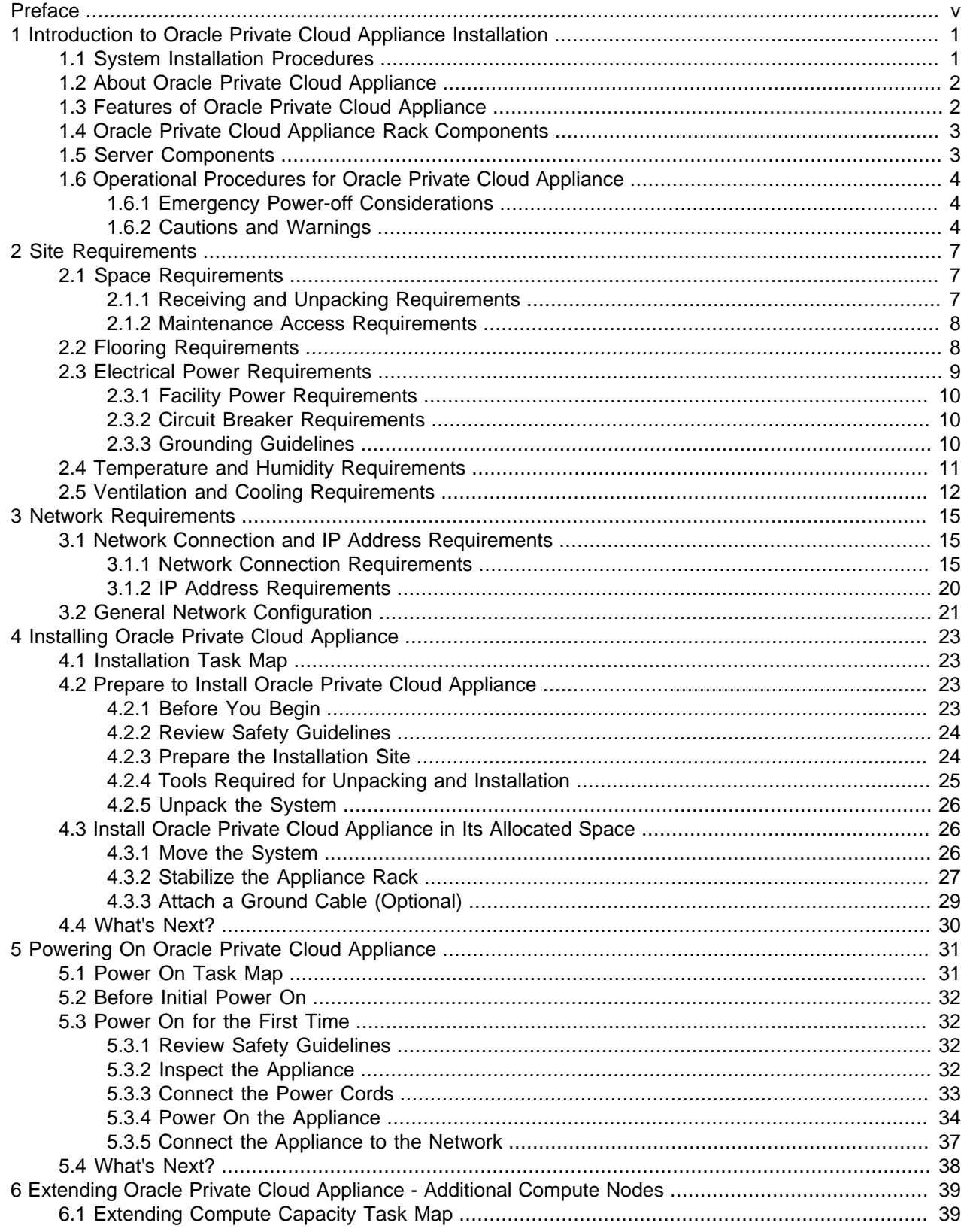

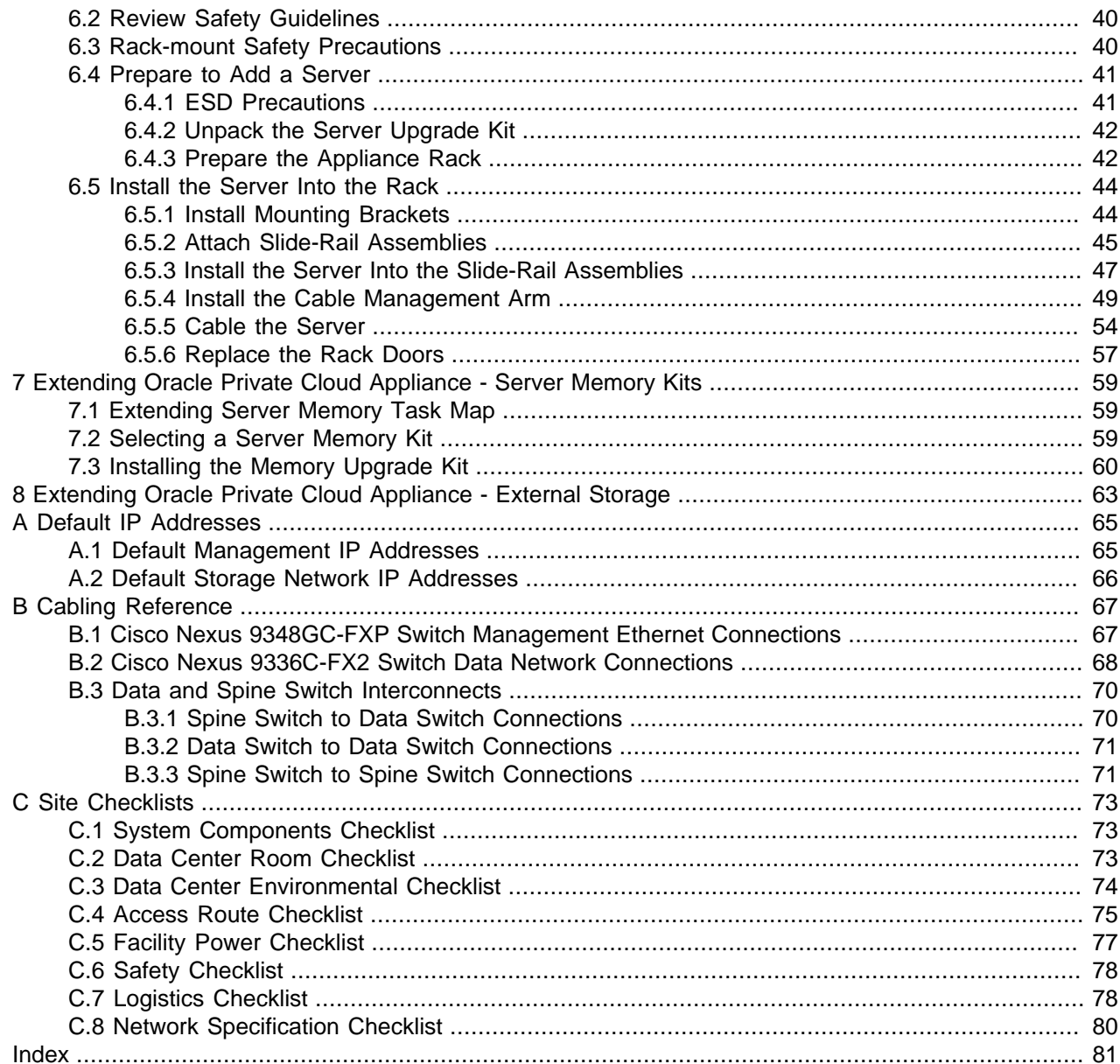

# <span id="page-4-0"></span>Preface

This document is part of the documentation set for Oracle Private Cloud Appliance (PCA) Release 2.4. All Oracle Private Cloud Appliance product documentation is available at:

<https://docs.oracle.com/en/engineered-systems/private-cloud-appliance/index.html>.

The documentation set consists of the following items:

#### **Oracle Private Cloud Appliance Release Notes**

The release notes provide a summary of the new features, changes, fixed bugs and known issues in Oracle Private Cloud Appliance.

#### **Oracle Private Cloud Appliance Licensing Information User Manual**

The licensing information user manual provides information about the various product licenses applicable to the use of Oracle Private Cloud Appliance.

#### **Oracle Private Cloud Appliance Installation Guide**

The installation guide provides detailed instructions to prepare the installation site and install Oracle Private Cloud Appliance. It also includes the procedures to install additional compute nodes, and to connect and configure external storage components.

#### **Oracle Private Cloud Appliance Safety and Compliance Guide**

The safety and compliance guide is a supplemental guide to the safety aspects of Oracle Private Cloud Appliance. It conforms to Compliance Model No. ESY27.

### **Oracle Private Cloud Appliance Administrator's Guide**

The administrator's guide provides instructions for using the management software. It is a comprehensive guide to how to configure, monitor and administer Oracle Private Cloud Appliance.

### **Oracle Private Cloud Appliance Quick Start Poster**

The quick start poster provides a step-by-step description of the hardware installation and initial software configuration of Oracle Private Cloud Appliance. A printed quick start poster is shipped with each Oracle Private Cloud Appliance base rack, and is intended for data center operators and administrators who are new to the product.

The quick start poster is also available in the documentation set as an HTML guide, which contains alternate text for ADA 508 compliance.

### **Oracle Private Cloud Appliance Expansion Node Setup Poster**

The expansion node setup poster provides a step-by-step description of the installation procedure for an Oracle Private Cloud Appliance expansion node. A printed expansion node setup poster is shipped with each Oracle Private Cloud Appliance expansion node.

The expansion node setup poster is also available in the documentation set as an HTML guide, which contains alternate text for ADA 508 compliance.

## **Audience**

The Oracle Private Cloud Appliance documentation is written for technicians, authorized service providers, data center operators and system administrators who want to install, configure and maintain a private cloud environment in order to deploy virtual machines for users. It is assumed that readers have experience installing and troubleshooting hardware, are familiar with web and virtualization technologies and have a general understanding of operating systems such as UNIX (including Linux) and Windows.

The Oracle Private Cloud Appliance makes use of Oracle Linux and Oracle Solaris operating systems within its component configuration. It is advisable that administrators have experience of these operating systems at the very least. Oracle Private Cloud Appliance is capable of running virtual machines with a variety of operating systems including Oracle Solaris and other UNIXes, Linux and Microsoft Windows. The selection of operating systems deployed in guests on Oracle Private Cloud Appliance determines the requirements of your administrative knowledge.

# **Related Documentation**

Additional Oracle components may be included with Oracle Private Cloud Appliance depending on configuration. The documentation for such additional components is available as follows:

• Oracle Rack Cabinet 1242

[https://docs.oracle.com/cd/E85660\\_01/index.html](https://docs.oracle.com/cd/E85660_01/index.html)

• Oracle Server X8-2

[https://docs.oracle.com/cd/E93359\\_01/index.html](https://docs.oracle.com/cd/E93359_01/index.html)

• Oracle ZFS Storage Appliance ZS7-2

[https://docs.oracle.com/cd/F13758\\_01/index.html](https://docs.oracle.com/cd/F13758_01/index.html)

• Oracle Integrated Lights Out Manager (ILOM)

[https://docs.oracle.com/cd/E81115\\_01/index.html](https://docs.oracle.com/cd/E81115_01/index.html)

• Oracle VM

<https://docs.oracle.com/en/virtualization/oracle-vm/index.html>

• Oracle Enterprise Manager Plug-in

[https://docs.oracle.com/en/enterprise-manager/cloud-control/enterprise-manager-cloud-control/13.3.1/](https://docs.oracle.com/en/enterprise-manager/cloud-control/enterprise-manager-cloud-control/13.3.1/empca/index.html) [empca/index.html](https://docs.oracle.com/en/enterprise-manager/cloud-control/enterprise-manager-cloud-control/13.3.1/empca/index.html)

## **Feedback**

Provide feedback about this documentation at:

<http://www.oracle.com/goto/docfeedback>

## **Conventions**

The following text conventions are used in this document:

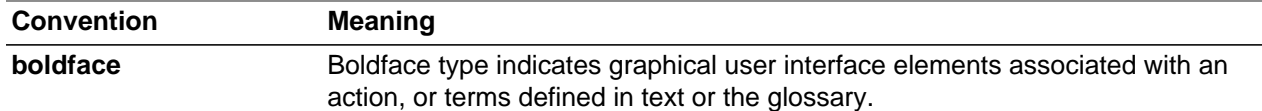

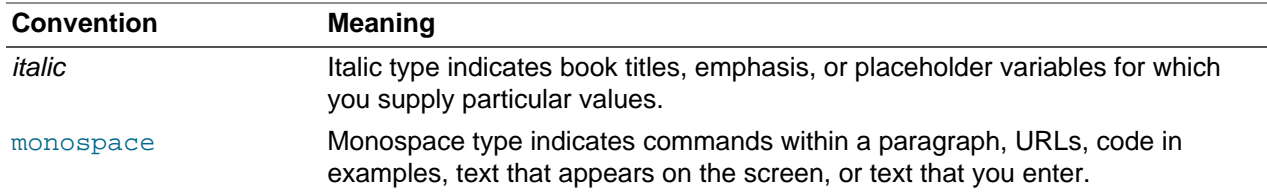

# **Document Revision**

Document generated on: 2020-04-21 (revision: 1982)

## **Access to Oracle Support**

Oracle customers that have purchased support have access to electronic support through My Oracle Support. For information, visit <https://www.oracle.com/corporate/accessibility/learning-support.html#support-tab>.

# <span id="page-8-0"></span>Chapter 1 Introduction to Oracle Private Cloud Appliance Installation

# **Table of Contents**

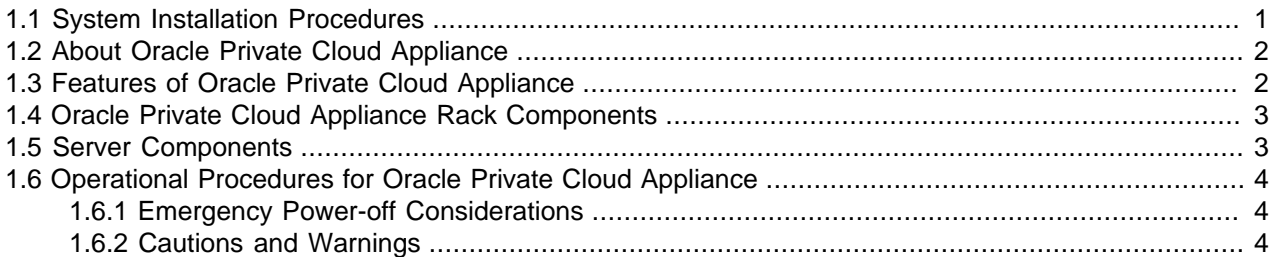

This document provides instructions for installing Oracle Private Cloud Appliance at your site. Instructions are also provided for extending an existing Oracle Private Cloud Appliance at your site. This chapter provides an overview of these system installation procedures, and describes the features and hardware components of Oracle Private Cloud Appliance.

# <span id="page-8-1"></span>**1.1 System Installation Procedures**

The following table lists the procedures you need to complete to install Oracle Private Cloud Appliance at your site.

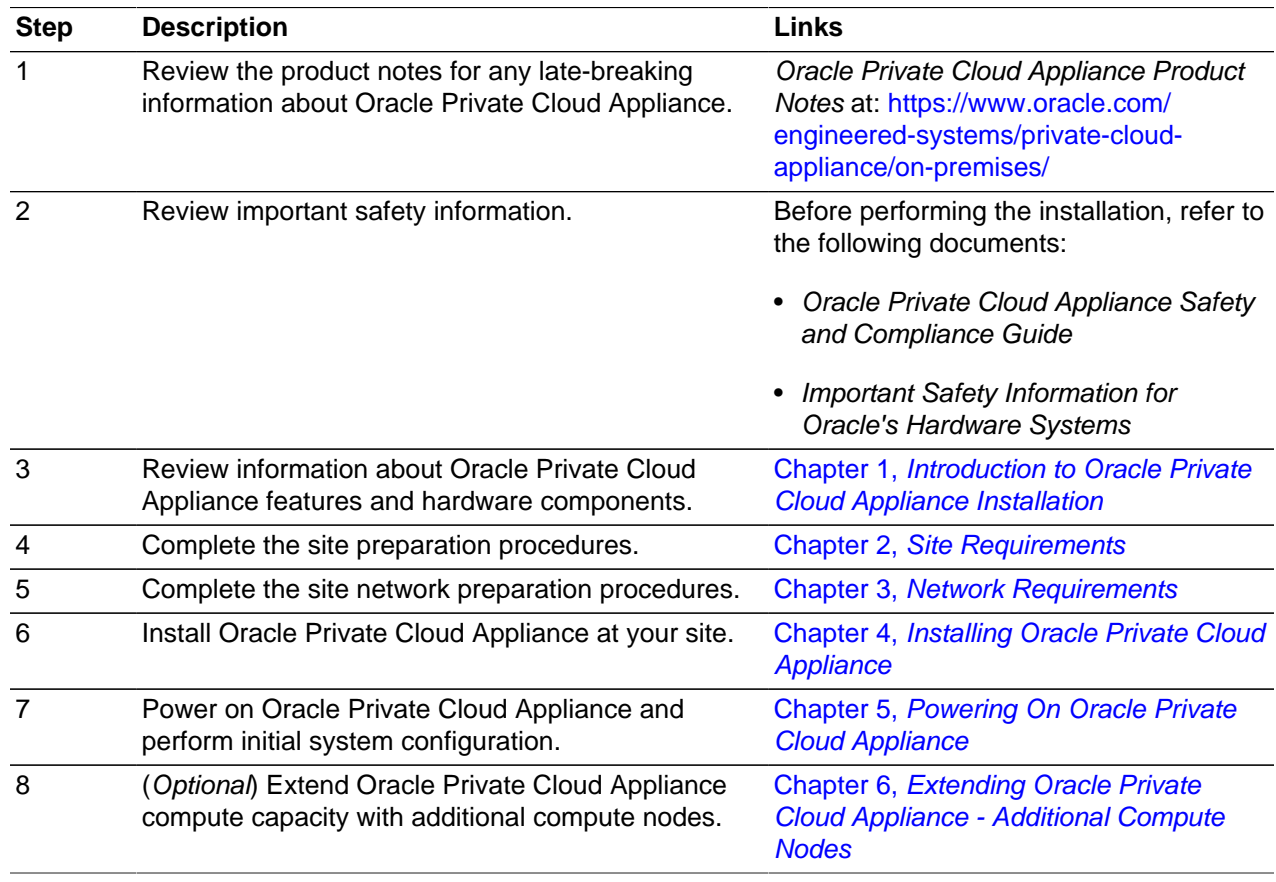

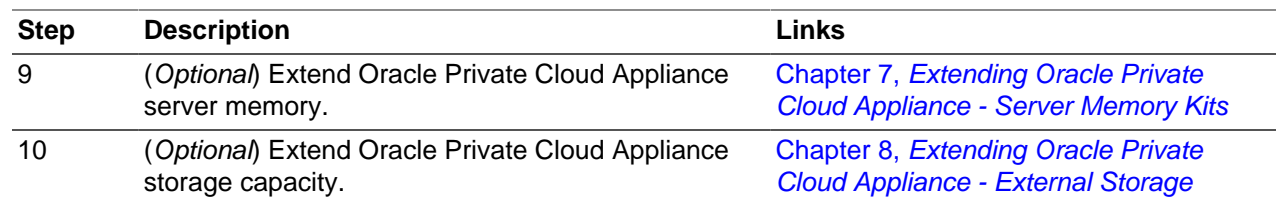

## <span id="page-9-0"></span>**1.2 About Oracle Private Cloud Appliance**

Oracle Private Cloud Appliance is an integrated hardware and software system engineered to enable rapid deployment of a converged compute, network, and storage infrastructure for hosting most applications and workloads, whether running on Linux, Oracle Solaris, or Microsoft Windows.

In combination with customer-provided storage from Oracle or other storage vendors, Oracle Private Cloud Appliance incorporates Oracle server and network hardware with Oracle operating system, virtualization, and orchestration software to automate the discovery, configuration, deployment, and management of converged infrastructure for hosting virtual machines (VMs).

Oracle Private Cloud Appliance incorporates high-speed Ethernet or InfiniBand connectivity to provide a converged, wire-once, software-defined networking and storage fabric for all servers and storage in the appliance. Leveraging software-defined networking (SDN) technology, users can rapidly and dynamically create or modify private or public networks without having to manually re-cable connections, saving time and reducing the risk of human error. The consolidation of network connections results in up to 70 percent fewer cables and cards.

In addition to rapid infrastructure provisioning, Oracle Private Cloud Appliance also accelerates complete application stack deployment through support for Oracle VM Templates and Assemblies. Oracle VM Templates and Assemblies are preconfigured applications, middleware, and databases packaged as ready-to-run virtual machines (VMs) that can be dynamically configured at deployment time. The result is an unparalleled ability to go from "bare-metal" infrastructure power on to logging in to a newly deployed, running application within days or even hours, instead of weeks or months.

## <span id="page-9-1"></span>**1.3 Features of Oracle Private Cloud Appliance**

Oracle Private Cloud Appliance offers the following features:

- **Converged infrastructure orchestration software:** Automated discovery, configuration, and management of included server, network, and storage resources for rapid infrastructure provisioning.
- **Unified, software-defined network fabric:** Incorporated high-speed Ethernet or InfiniBand hardware provides a single, consolidated fabric allowing new networks to be dynamically added and existing networks to be modified without the need to manually modify cabling.
- **Rapid application stack deployment, not just infrastructure:** Support for ready-to-run Oracle VM Templates and Assemblies enables users to rapidly deploy not only the infrastructure, but also the applications that are hosted on the infrastructure.
- **Support for a wide variety of guest operating systems:** Support for Linux, Oracle Solaris, and Windows operating systems and applications.
- **Support for customer-provided storage:** Oracle PCA can be configured with external storage from Oracle or existing storage from other storage vendors.
- **Unified management:** Browser-based orchestration software provides at-a-glance status for all hardware components. A plugin is available to integrate appliance management and monitoring into

Oracle Enterprise Manager. Role-based access control permits secure administration of the appliance across multiple administrators.

## <span id="page-10-0"></span>**1.4 Oracle Private Cloud Appliance Rack Components**

Oracle Private Cloud Appliance systems consist of virtualization compute nodes, storage appliances, as well as required Ethernet networking components. [Table 1.1](#page-10-2) lists the quantity and description of each component in an Oracle PCA system.

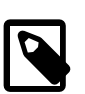

#### **Note**

Oracle Private Cloud Appliance base racks are factory installed with the latest supported generation of server nodes. When you order expansion compute nodes, you receive the latest available generation. The Oracle Private Cloud Appliance Controller Software version must match the hardware versions installed in your environment.

<span id="page-10-2"></span>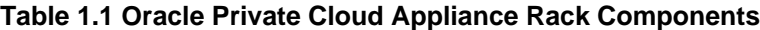

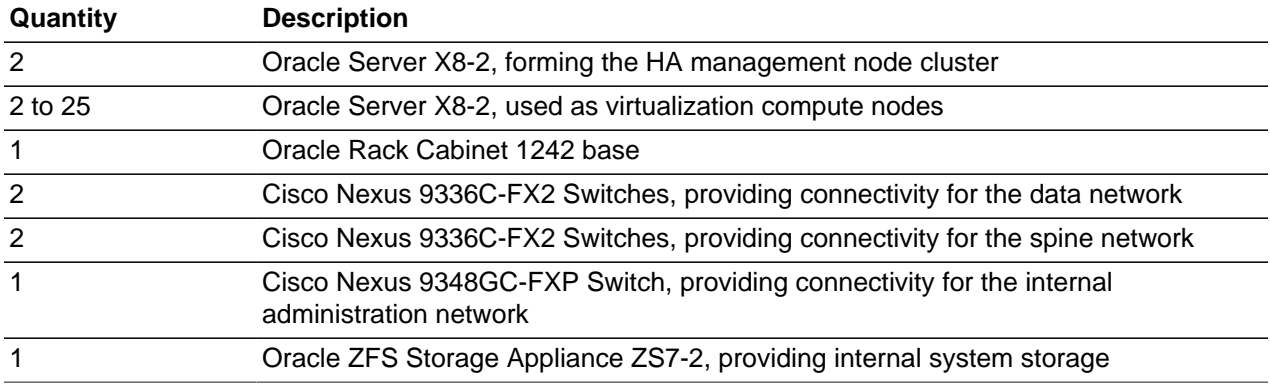

## <span id="page-10-1"></span>**1.5 Server Components**

[Table 1.2](#page-10-3) lists the components of the server models that may be installed in an Oracle Private Cloud Appliance rack and which are supported by the current software release.

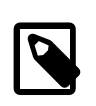

### **Note**

Oracle Private Cloud Appliance Controller Software release 2.4.1 supports only Oracle Server X8-2, in the role of either management node or compute node.

### <span id="page-10-3"></span>**Table 1.2 Server Components**

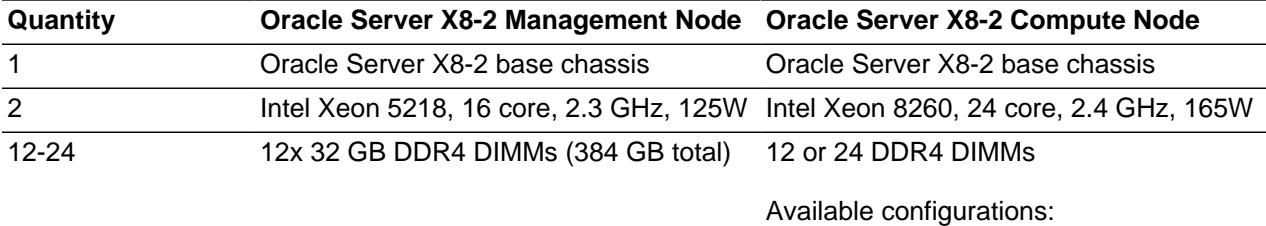

- 12x 32 GB
- 12x 64 GB

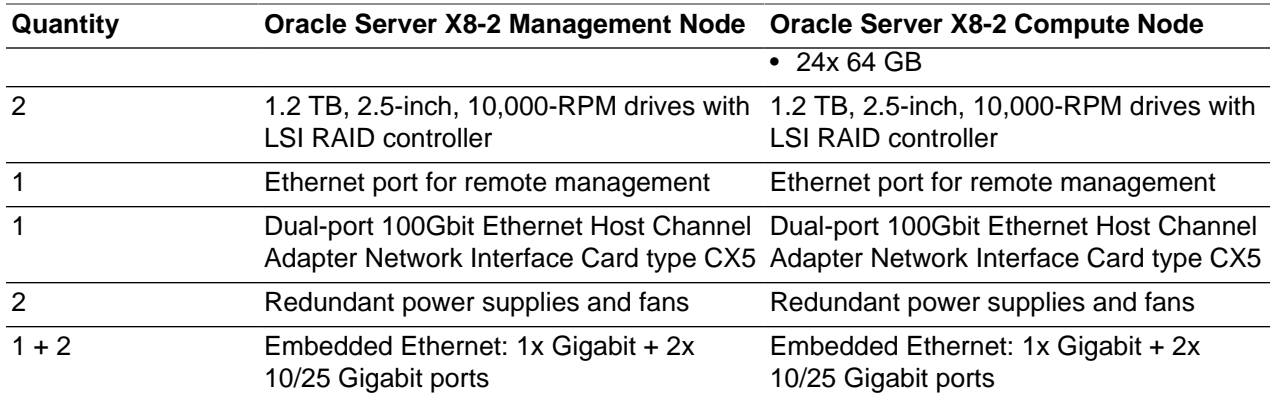

# <span id="page-11-0"></span>**1.6 Operational Procedures for Oracle Private Cloud Appliance**

This section provides important operational instructions to help you minimize the risk of injury or damage.

## <span id="page-11-1"></span>**1.6.1 Emergency Power-off Considerations**

 If there is an emergency, then power to Oracle PCA should be halted immediately. The following emergencies might require powering off the system:

- Natural disasters such as an earthquake, flood, hurricane, tornado or cyclone
- Abnormal noise, smell or smoke coming from the system
- Threat to human safety

### <span id="page-11-3"></span>**1.6.1.1 Emergency Power-off Procedure**

To perform an emergency power-off procedure for Oracle PCA, turn off power at the circuit breaker or pull the emergency power-off switch in the computer room.

### **1.6.1.2 Emergency Power-off Switch**

Emergency power-off (EPO) switches are required in a computer room when computer equipment contains batteries capable of supplying more than 750 volt-amperes for more than five minutes. Systems that have these batteries include internal EPO hardware for connection to a site EPO switch or relay. Use of the EPO switch will remove power from the Oracle PCA.

## <span id="page-11-2"></span>**1.6.2 Cautions and Warnings**

The following cautions and warnings apply to Oracle PCA:

- Do not touch the parts of this product that use high-voltage power. Touching them might result in serious personal injury.
- Do not power off Oracle PCA unless there is an emergency. In that case, follow the [Section 1.6.1.1,](#page-11-3) ["Emergency Power-off Procedure".](#page-11-3)
- Keep the front and rear cabinet doors closed. Failure to do so might cause system failure or result in damage to hardware components.
- Keep the top, front, and back of cabinets clear to allow proper airflow and prevent overheating of components.

• Use only the supplied hardware.

# <span id="page-14-0"></span>Chapter 2 Site Requirements

# **Table of Contents**

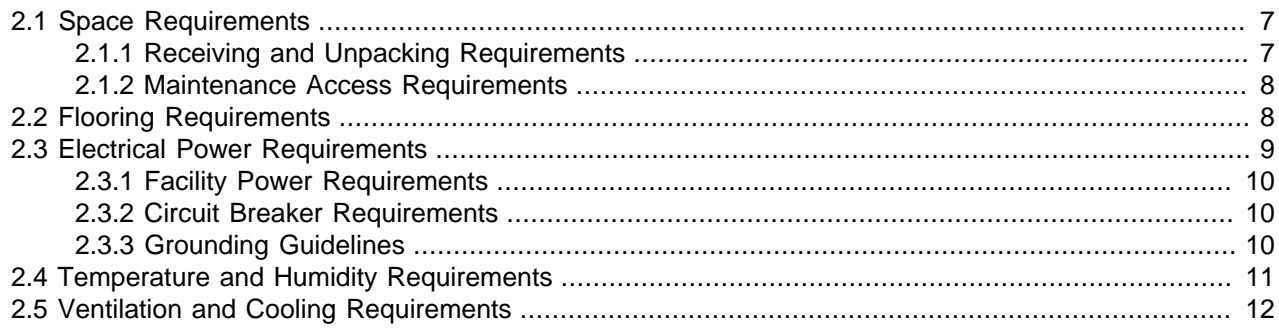

This chapter describes the site requirements for the Oracle Private Cloud Appliance (PCA).

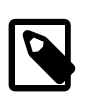

### **Note**

For site checklists, refer to Appendix C, [Site Checklists](#page-80-0).

# <span id="page-14-1"></span>**2.1 Space Requirements**

Oracle PCA racks have the following space requirements:

- Height: 42U 2000 mm (78.74 inches)
- Width: 600 mm with side panels (23.62 inches)
- Depth (front door handle to rear door handle): 1197 mm (47.12 inches)
- Depth (doors removed): 1112 mm (43.78 inches)
- Weight (base rack, fully populated): 1000 kg (2204 lbs)

The minimum ceiling height for the cabinet is 2914 mm (114.72 inches), measured from the true floor or raised floor, whichever is higher. This includes an additional 914 mm (36 inches) of space required above the rack height for maintenance access. The space surrounding the cabinet must not restrict the movement of cool air between the air conditioner and the front of the systems within the cabinet, or the movement of hot air coming out of the rear of the cabinet.

## <span id="page-14-2"></span>**2.1.1 Receiving and Unpacking Requirements**

Before your Oracle PCA arrives, ensure that the receiving area is large enough for the package. The following are the package dimensions and weights for an Oracle PCA system:

- Shipping height: 2159 mm (85 inches)
- Shipping width: 1219 mm (48 inches)
- Shipping depth: 1575 mm (62 inches)
- Shipping weight (base rack, fully populated): 1118 kg (2465 lbs)

If your loading dock meets the height and ramp requirements for a standard freight carrier truck, then you can use a pallet jack to unload the rack. If the loading dock does not meet the requirements, then you must provide a standard forklift or other means to unload the rack. You can also request that the rack be shipped in a truck with a lift gate.

When your Oracle PCA arrives, leave the rack in its shipping packaging until it arrives at its installation site. Use a conditioned space to remove the packaging material to reduce particles before entering the data center. The entire access route to the installation site should be free of raised-pattern flooring that can cause vibration.

Allow enough space for unpacking the system from its shipping cartons. Ensure that there is enough clearance and clear pathways for moving the Oracle PCA from the unpacking location to the installation location. [Table 2.1](#page-15-2) lists the access route requirements for the Oracle PCA.

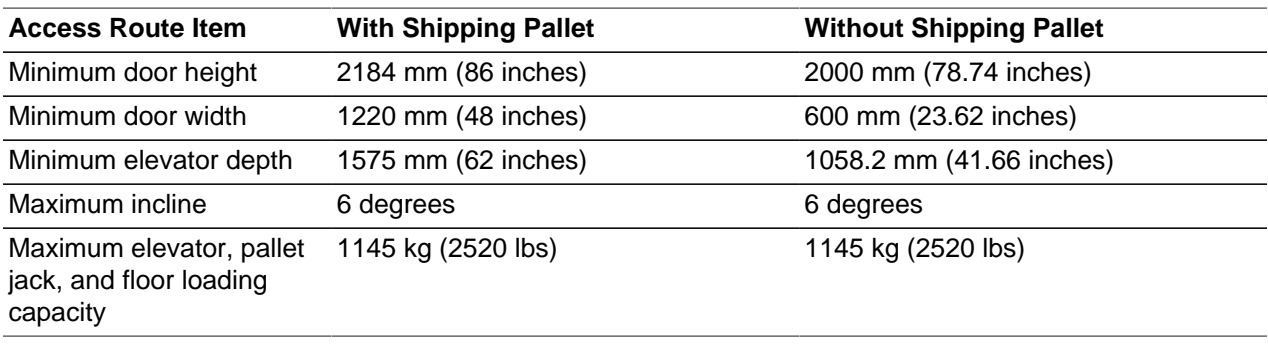

### <span id="page-15-2"></span>**Table 2.1 Access Route Requirements**

### <span id="page-15-0"></span>**2.1.2 Maintenance Access Requirements**

The maintenance area must be large enough for Oracle PCA, and have the required access space. For example, the required space to remove the side panels is 675.64 mm (26.6 inches). [Table 2.2](#page-15-3) lists the maintenance access requirements for the Oracle PCA.

### **Table 2.2 Maintenance Access Requirements**

<span id="page-15-3"></span>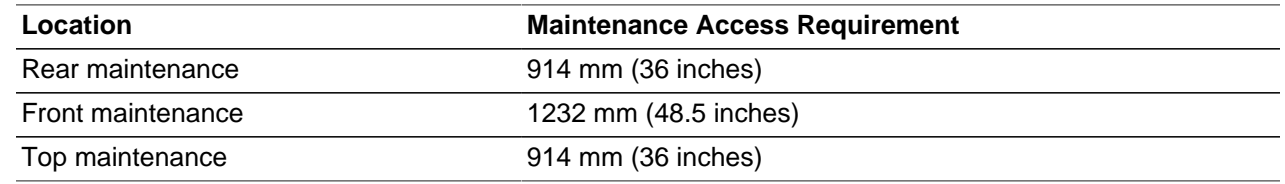

## <span id="page-15-1"></span>**2.2 Flooring Requirements**

Oracle recommends that the Oracle PCA be installed on raised flooring. The site floor and the raised flooring must be able to support the total weight of the system as specified in [Section 2.1, "Space](#page-14-1) [Requirements".](#page-14-1)

[Table 2.3](#page-15-4) lists the floor load requirements.

<span id="page-15-4"></span>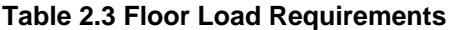

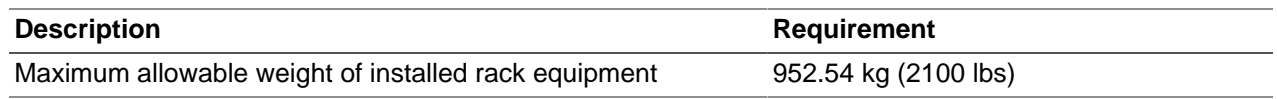

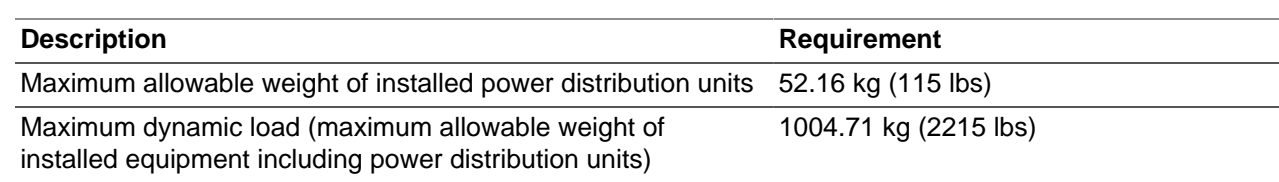

## <span id="page-16-0"></span>**2.3 Electrical Power Requirements**

 The Oracle PCA can operate effectively over a wide range of voltages and frequencies. However, it must have a reliable power source. Damage might occur if the ranges are exceeded. Electrical disturbances such as the following might damage the system:

- Fluctuations caused by brownouts
- Wide and rapid variations in input voltage levels or in input power frequency
- Electrical storms
- Faults in the distribution system, such as defective wiring

To protect your system from such disturbances, you should have a dedicated power distribution system, power-conditioning equipment, as well as lightning arresters or power cables to protect from electrical storms.

Each rack has two pre-installed power distribution units (PDUs). The PDUs accept different power sources. You must specify the type of PDU that is correct for your data center.

[Table 2.4](#page-16-1) lists the PDU low-voltage requirements.

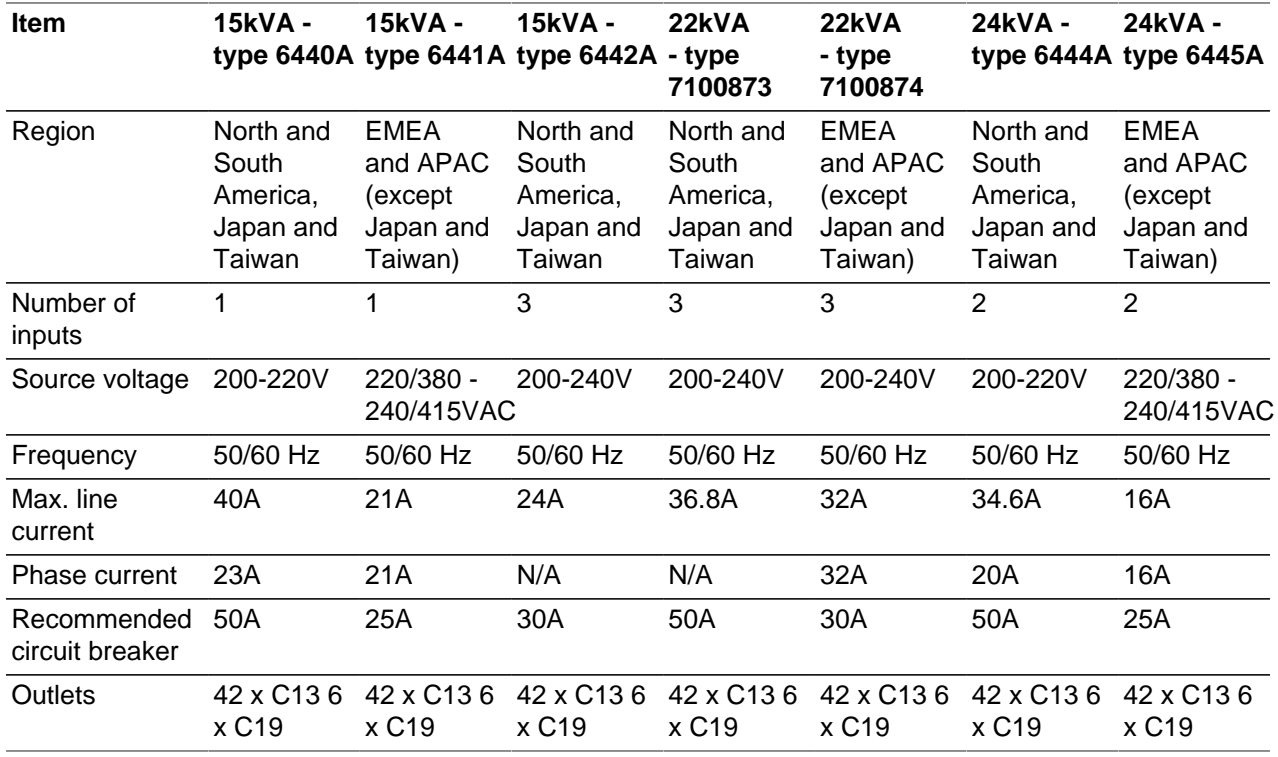

### <span id="page-16-1"></span>**Table 2.4 PDU Types and Specifications**

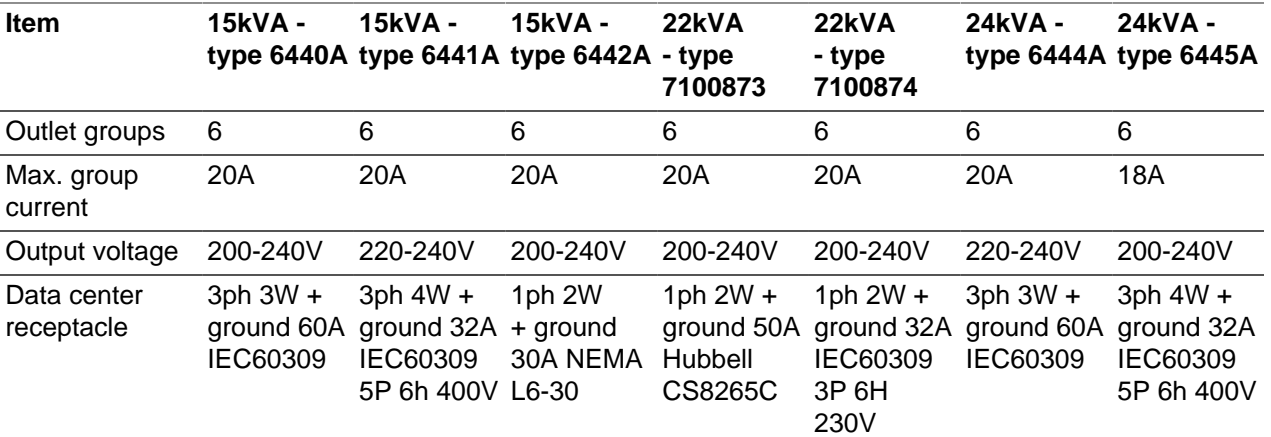

### <span id="page-17-0"></span>**2.3.1 Facility Power Requirements**

Electrical work and installations must comply with applicable local, state, or national electrical codes. Contact your facilities manager or qualified electrician to determine what type of power is supplied to the building.

To prevent catastrophic failures, design the input power sources to ensure adequate power is provided to the power distribution units (PDUs). Use dedicated AC breaker panels for all power circuits that supply power to the PDU. When planning for power distribution requirements, balance the power load between available AC supply branch circuits. In the United States and Canada, ensure that the overall system AC input current load does not exceed 80 percent of the branch circuit AC current rating.

PDU power cords are 4 meters (13.12 feet) long, and 1 to 1.5 meters (3.3 to 4.9 feet) of the cord will be routed within the rack cabinet. The installation site AC power receptacle must be within 2 meters (6.6 feet) of the rack.

## <span id="page-17-1"></span>**2.3.2 Circuit Breaker Requirements**

To prevent catastrophic failures, the design of your power system must ensure that adequate power is provided to all of the compute nodes. Use dedicated AC breaker panels for all power circuits that supply power to the compute nodes. Electrical work and installations must comply with applicable local, state, or national electrical codes. Compute nodes require electrical circuits to be grounded to the Earth.

In addition to circuit breakers, provide a stable power source, such as an uninterruptable power supply (UPS) to reduce the possibility of component failures. If computer equipment is subjected to repeated power interruptions and fluctuations, then it is susceptible to a higher rate of component failure.

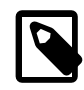

### **Note**

Circuit breakers are supplied by the customer. One circuit breaker is required for each power cord.

## <span id="page-17-2"></span>**2.3.3 Grounding Guidelines**

The cabinets for the Oracle PCA are shipped with grounding-type power cords (three-wire). Always connect the cords to grounded power outlets. Because different grounding methods are used, depending on location, check the grounding type, and refer to documentation, such as IEC documents, for the correct grounding method. Ensure that the facility administrator or qualified electrical engineer verifies the grounding method for the building, and performs the grounding work.

# <span id="page-18-0"></span>**2.4 Temperature and Humidity Requirements**

Airflow through the Oracle PCA is from front to back. For information, see [Section 2.5, "Ventilation and](#page-19-0) [Cooling Requirements"](#page-19-0).

Studies have shown that temperature increases of 10 degrees Celsius (18 degrees Fahrenheit) above 20 degrees Celsius (68 degrees Fahrenheit) reduce long-term electronics reliability by 50 percent. Excessive internal temperatures might result in full or partial shutdown of the Oracle PCA.

[Table 2.5](#page-18-1) lists the temperature, humidity and altitude requirements for operating and non-operating systems.

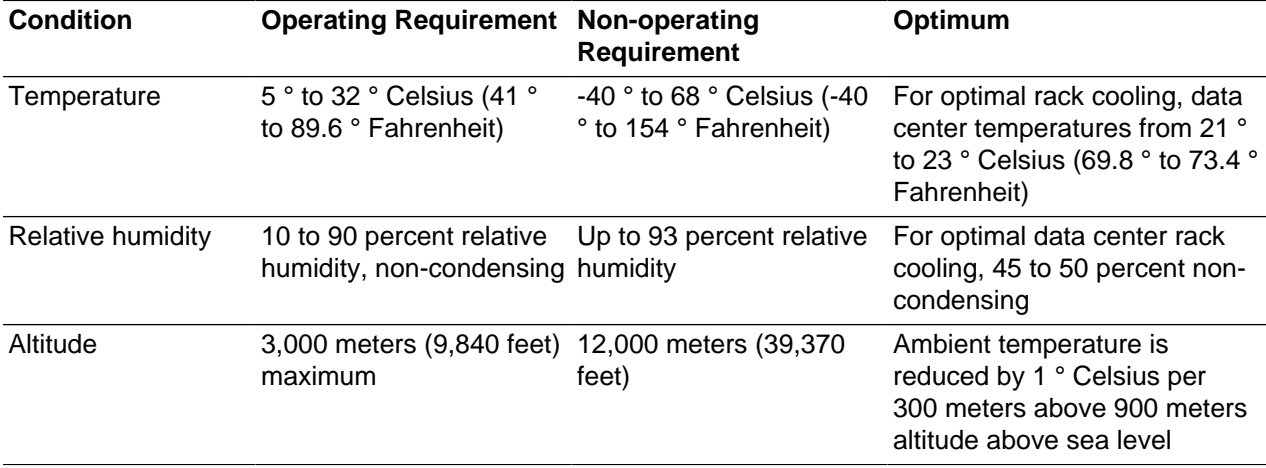

### <span id="page-18-1"></span>**Table 2.5 Temperature, Humidity, and Altitude Requirements**

Set conditions to the optimal temperature and humidity ranges to minimize the chance of downtime due to component failure. Operating an Oracle PCA for extended periods at or near the operating range limits, or installing it in an environment when it remains at or near non-operating range limits could significantly increase hardware component failure.

The ambient temperature range of 21  $\degree$  to 23  $\degree$  Celsius (69.8  $\degree$  to 73.4  $\degree$  Fahrenheit) is optimal for server reliability and operator comfort. Most computer equipment can operate in a wide temperature range, but near 22 ° Celsius (71.6 ° Fahrenheit) is desirable because it is easier to maintain safe humidity levels. Operating in this temperature range provides a safety buffer in the event that the air conditioning system goes down for a period of time.

The ambient relative humidity range of 45 to 50 percent is suitable for safe data processing operations. Most computer equipment can operate in a wide range (20 to 80 percent), but the range of 45 to 50 percent is recommended for the following reasons:

- Optimal range helps protect computer systems from corrosion problems associated with high humidity levels.
- Optimal range provides the greatest operating time buffer in the event of air conditioner control failure.
- This range helps to avoid failures or temporary malfunctions caused by intermittent interference from static discharges that may occur when relative humidity is too low.

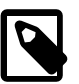

### **Note**

Electrostatic discharge (ESD) is easily generated, and hard to dissipate in areas of low relative humidity, such as below 35 percent. ESD becomes critical when

humidity drops below 30 percent. It is not difficult to maintain humidity in a data center because of the high-efficiency vapor barrier and low rate of air changes normally present.

## <span id="page-19-0"></span>**2.5 Ventilation and Cooling Requirements**

Always provide adequate space in front of and behind the rack to allow for proper ventilation. Do not obstruct the front or rear of the rack with equipment or objects that might prevent air from flowing through the rack. Rack-mountable servers and equipment typically draw cool air in through the front of the rack and let warm air out the rear of the rack. There is no airflow requirement for the left and right sides due to frontto-back cooling.

If the rack is not completely filled with components, then cover the empty sections will filler panels. Gaps between components can adversely affect airflow and cooling within the rack.

Relative humidity is the percentage of the total water vapor that can exist in the air without condensing, and is inversely proportional to air temperature. Humidity goes down when the temperature rises, and goes up when the temperature drops. For example, air with a relative humidity of 45 percent at a temperature of 24 ° Celsius (75.2 ° Fahrenheit) has a relative humidity of 65 percent at a temperature of 18 ° Celsius (64.4 ° Fahrenheit). As the temperature drops, the relative humidity rises to more than 65 percent, and water droplets are formed.

Air conditioning facilities usually do not precisely monitor or control temperature and humidity throughout an entire computer room. Generally, monitoring is done at individual points corresponding to multiple exhaust vents in the main unit, and other units in the room. Special consideration should be paid to humidity when using underfloor ventilation. When underfloor ventilation is used, monitoring is done at each point close to an exhaust vent. Distribution of the temperature and humidity across the entire room is uneven.

The Oracle PCA has been designed to function while installed in a natural convection air flow. The following requirements must be followed to meet the environmental specification:

- Ensure that there is adequate airflow through the system.
- Ensure that the system has front-to-back cooling. The air intake is at the front of the system, and the air outlet is at the rear of the system.
- Allow a minimum clearance of 1219.2 mm (48 inches) at the front of the system, and 914 mm (36 inches) at the rear of the system for ventilation.

Use perforated tiles, approximately 400 CFM/tile, in front of the rack for cold air intake. The tiles can be arranged in any order in front of the rack, as long as cold air from the tiles can flow into the rack. Inadequate cold airflow could result in a higher intake temperature in the system due to exhaust air recirculation. The following is the recommended number of floor tiles:

- Four floor tiles for an Oracle PCA with up to 25 compute nodes (fully loaded)
- Three floor tiles for an Oracle PCA with up to 16 compute nodes (half loaded)
- One floor tile for an Oracle PCA with 8 compute nodes (quarter loaded)

[Figure 2.1](#page-20-0) shows a typical installation of the floor tiles in a data center for Oracle PCA with more than 16 compute nodes.

<span id="page-20-0"></span>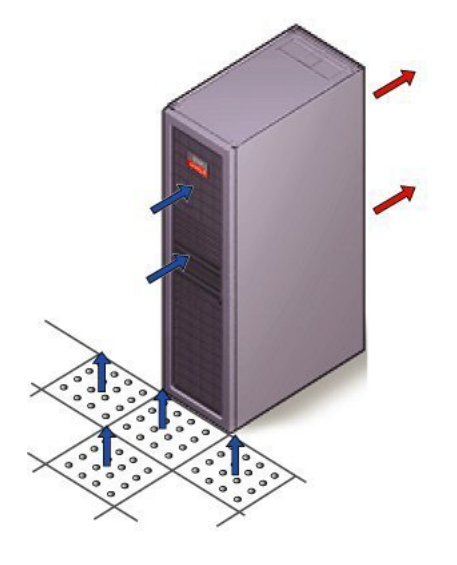

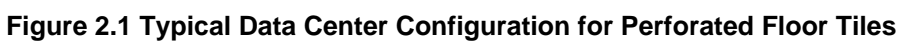

# <span id="page-22-0"></span>Chapter 3 Network Requirements

# **Table of Contents**

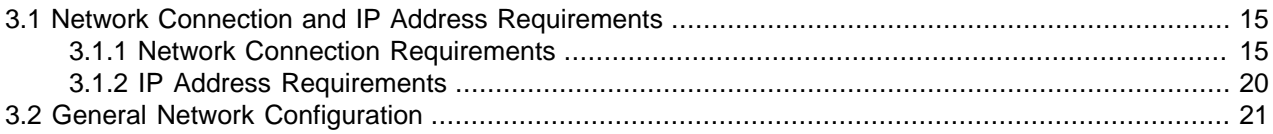

This chapter describes the network requirements for the Oracle Private Cloud Appliance.

## <span id="page-22-1"></span>**3.1 Network Connection and IP Address Requirements**

This section describes the network connection requirements and IP address requirements to connect the Oracle Private Cloud Appliance to your existing network infrastructure.

### <span id="page-22-2"></span>**3.1.1 Network Connection Requirements**

Before installation, you must run network cables from your existing network infrastructure to the Oracle Private Cloud Appliance installation site.

You must connect 2 high-speed Ethernet ports on each spine Cisco Nexus 9336C-FX2 Switch to your data center public Ethernet network. These are ports 5/1 and 5/2, which are configured at 10Gbit and intended as the default connection for appliance management and setup. This configuration is locked and must remain at 10Gbit; it requires breakout cables with a QSFP+ transceiver on the spine switch end and four SFP+ transceivers on the other end.

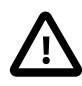

### **Caution**

The Cisco Nexus 9336C-FX2 Switch ports are of the QSFP28 100Gbit type. Depending on your data center network infrastructure, each of the customerreserved ports can be used at maximum bandwidth or split into 25Gbit (SFP28) or 10Gbit (SFP+). External Ethernet connections from the Oracle Private Cloud Appliance require a minimum speed of 10Gbit/s.

[Figure 3.1](#page-23-0) shows the location of the two 10 GbE breakout ports on the spine switches, which must be connected to the data center network.

<span id="page-23-0"></span>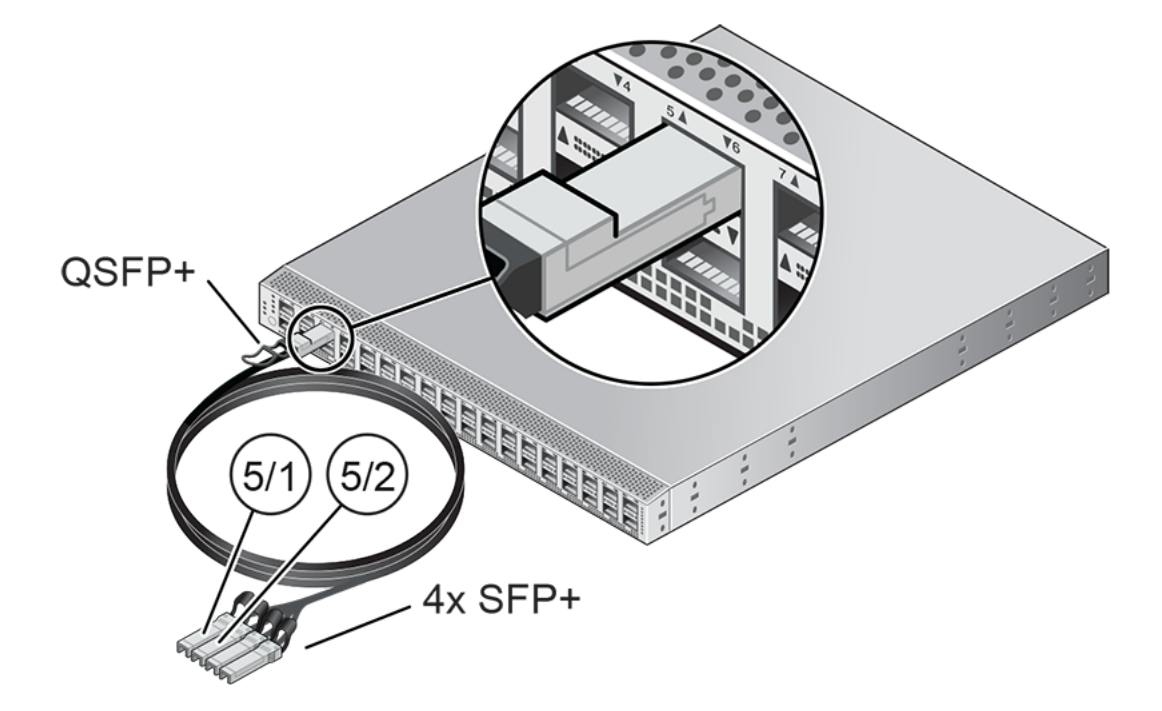

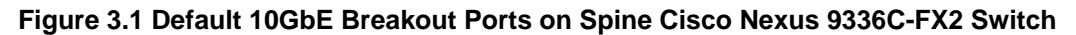

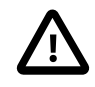

### **Caution**

It is critical that **both** spine switches have **two** 10GbE connections each to a pair of next-level data center switches. This configuration with four cable connections provides redundancy and load splitting at the level of the spine switches, the 10GbE ports and the data center switches. This outbound cabling from the pair of spine Cisco Nexus 9336C-FX2 Switches should be crossed: each spine switch must be connected to two next-level data center switches. The cabling pattern plays a key role in the continuation of service during failover scenarios.

### **3.1.1.1 Data Center Switch Configuration Notes**

When configuring the data center switches to accept incoming Oracle Private Cloud Appliance uplinks – the default uplinks as well as any custom uplinks you define – take these notes into account.

- All uplinks, default and customer, are configured to use link aggregation (LACP). All four switch ports included in an uplink configuration – two per spine switch – must belong to the same link aggregation group (LAG), also known as port channel. The switch ports on the data center side of the uplinks must be configured accordingly.
- The data center switch ports to which the Oracle Private Cloud Appliance uplinks are connected, must be set to trunk mode.
- The spine switches operate with the Virtual Port Channel (vPC) feature enabled. Therefore, Spanning Tree Protocol (STP) is not supported in the data center network topology involving Oracle Private Cloud Appliance.
- Auto-negotiation is not available for uplink ports. Transfer speed must be specified on the customer switches' end. For the default uplink ports, this is 10Gbit/s.

### **Example**

Below is an example of a custom uplink configuration for your reference.

In this example, port 3 on both spine switches is split into 4x 25Gbit. Ports 3:1 and 3:2 are cross-cabled to a pair of ToR switches. Like the internal spine switches of the Oracle Private Cloud Appliance, the two ToR switches have the virtual port channel (vPC) feature enabled, allowing ports from both switches to operate within the same port channel.

These are the key configuration parameters:

- The vPC feature must be enabled on both ToR switches: vpc domain 1.
- Ports 49 and 50 on **both** ToR switches must belong to port channel 200.
- Port channel 200 on **both** ToR switches must belong to virtual port channel 200.
- Port channel parameters, such as MTU, speed and spanning tree filter, must be identical on both ToR switches.
- All port channel and switch port interfaces are set to trunk mode.

ToR switch A configuration:

```
feature lacp
feature vpc
vpc domain 1
    peer-switch
    role priority 1
    peer-keepalive destination <ToR-B_IP> source <ToR-A_IP>
     peer-gateway
     layer3 peer-router
    ip arp synchronize
interface port-channel 200
    description "Uplink PCA 3:1 3:2 port channel"
     switchport mode trunk
   switchport trunk allowed vlan 1-4094 ### optional, typical default setting<br>switchport trunk native vlan 500 ### optional, for data center vlan
                                              ### optional, for data center vlan
    speed 25000
    mtu 9216
    vpc 200
interface Ethernet 1/49
    description "PCA spine 1 Port 3:1"
     switchport mode trunk
     switchport trunk allowed vlan 1-4094 ### optional, typical default setting
     switchport trunk native vlan 500 ### optional, for data center vlan
    speed 25000
    mtu 9216
    channel-group 200 mode active
interface Ethernet 1/50
     description "PCA spine 2 Port 3:1"
     switchport mode trunk
    switchport trunk allowed vlan 1-4094 ### optional, typical default setting
     switchport trunk native vlan 500 ### optional, for data center vlan
     speed 25000
     mtu 9216
     channel-group 200 mode active
```
ToR switch B configuration:

feature lacp

```
feature vpc
vpc domain 1
    peer-switch
    role priority 2
    peer-keepalive destination <ToR-A_IP> source <ToR-B_IP>
    peer-gateway
    layer3 peer-router
    ip arp synchronize
interface port-channel 200
    description "Uplink PCA 3:1 3:2 port channel"
    switchport mode trunk
 switchport trunk allowed vlan 1-4094 ### optional, typical default setting
 switchport trunk native vlan 500 ### optional, for data center vlan
    speed 25000
    mtu 9216
    vpc 200
interface Ethernet 1/49
    description "PCA spine 1 Port 3:2"
    switchport mode trunk
   switchport trunk allowed vlan 1-4094 ### optional, typical default setting
    switchport trunk native vlan 500 ### optional, for data center vlan
    speed 25000
    mtu 9216
    channel-group 200 mode active
interface Ethernet 1/50
    description "PCA spine 2 Port 3:2"
    switchport mode trunk
 switchport trunk allowed vlan 1-4094 ### optional, typical default setting
 switchport trunk native vlan 500 ### optional, for data center vlan
    speed 25000
    mtu 9216
    channel-group 200 mode active
```
### **3.1.1.2 Appliance Uplink Configuration**

The uplinks are the system's physical connections between the spine switches and the data center network or top-of-rack (ToR) switches. Ports 1-4 on the spine switches are reserved for customer use. The uplink configuration must comply with requirements and restrictions, which are explained in this section.

For the purpose of high availability, uplink ports are always configured in pairs on each spine switch. Each port pair must operate in one of these modes, using the appropriate transceivers and cables:

- 100Gbit full port bandwidth
- 40Gbit full port bandwidth
- 4x 25Gbit with 4-way breakout cable
- 4x 10Gbit with 4-way breakout cable

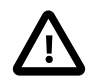

### **Caution**

The Cisco Nexus 9336C-FX2 Switch ports are of the QSFP28 100Gbit type. Depending on your data center network infrastructure, each of the customerreserved ports can be used at maximum bandwidth or split into 25Gbit (SFP28) or 10Gbit (SFP+). External Ethernet connections from the Oracle Private Cloud Appliance require a minimum speed of 10Gbit/s. Verify the cable and transceiver requirements for your intended configuration. Only Oracle-supplied transceivers should be installed in the Oracle Private Cloud Appliance spine switches.

For custom networks through spine switch ports 1-4, the port pairs and their mode of operation are configured through the Oracle Private Cloud Appliance CLI. The configuration of the default uplink ports on spine switch port 5 cannot be modified: it operates in 4x 10Gbit mode with ports 5/1 and 5/2 cross-cabled to the ToR switches, while ports 5/3 and 5/4 remain unused.

Spine switch ports 1 and 2, and ports 3 and 4, must be configured at the same time. If one port uses a breakout cable, then the other port must also be set up that way. All four ports on the same breakout cable must be set to the same speed, but different breakout cables can be set up for different speeds.

This results in the following supported configurations:

### **Figure 3.2 Supported Uplink Port Configurations**

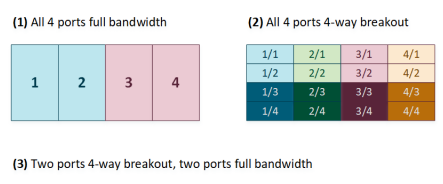

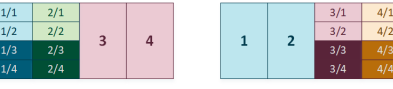

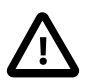

### **Caution**

Each port pair on each individual spine switch must be cross-connected to two ToR switches. Each port pair that is configured for external connectivity – identically on both spine switches by definition – corresponds with a separate VLAN. The deduplication of ports and switches is primarily for redundancy; the VLANs already separate traffic.

The spine switches allow a maximum supported number of 8 custom uplinks, corresponding with 16 port pairs. This number does not include the default uplink.

### **3.1.1.3 Optional Data Center Administration Network Uplink**

In addition to the public Ethernet connection, you may connect the Cisco Nexus 9348GC-FXP Switch to a management or machine administration network at your installation site. If you choose to use such an uplink, consider it as a long-term alternative to the temporary workstation connection described in [Section 3.1.2, "IP Address Requirements".](#page-27-0) Configure the administration uplink after the initialization of the appliance, when the appliance network settings have been applied.

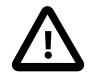

### **Caution**

Connect **port 2** on the Cisco Nexus 9348GC-FXP Switch.

Make sure that the data center Ethernet switch used in this connection is configured to prevent DHCP leakage to the 192.168.4.0/24 subnet used by Oracle Private Cloud Appliance. Do not connect to any network with any kind of broadcast services in addition to DHCP.

For the bastion host, which is the name used to describe the machine that is permanently connected to the data center administration network, use the IP address 192.168.4.199 and assign it statically to its network interface. Make sure there is no other machine on the same subnet using the same IP address and causing IP conflicts.

A connection to the appliance internal management network, either directly into the Cisco Nexus 9348GC-FXP Switch or through an additional Ethernet switch in the data center, is **not required** to access the appliance management functionality of the Oracle Private Cloud Appliance Dashboard. The primary role of the appliance internal management network is to allow the controller software on the management nodes to interact with the compute nodes and other rack components. Connecting to this network from outside the appliance allows you to gain direct administrator access to each component, for example to control the ILOMs.

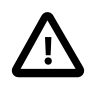

### **Caution**

Do not make any changes to anything on this network unless directed to do so by Oracle Support.

The Oracle Private Cloud Appliance Dashboard and Oracle VM Manager UI, in contrast, are **not** accessed over the internal management network, but through the management node cluster's virtual IP address. The virtual IP address is public, in the sense that it should be accessible from within your data center network. You reserve this IP address in your data center network in advance, as described in [Section 3.2,](#page-28-0) ["General Network Configuration",](#page-28-0) and then configure it in the appliance network settings during software initialization. Instructions for first access to the Oracle Private Cloud Appliance Dashboard are provided in [Section 5.3.5, "Connect the Appliance to the Network"](#page-44-0).

## <span id="page-27-0"></span>**3.1.2 IP Address Requirements**

The Oracle Private Cloud Appliance requires a large number of private IP addresses. These are reserved for the normal operation and future expansion of the system and cannot be reconfigured. While systemlevel subnets and IPs should be avoided, the customer is allowed to choose the network configuration for external and virtual machine traffic that suits their requirements.

For lists of default IP addresses that are preassigned to your Oracle PCA, see [Appendix A,](#page-72-0) Default IP **[Addresses](#page-72-0)** 

To gain initial access to the Oracle Private Cloud Appliance Dashboard, you must connect a terminal or workstation with a web browser directly to the internal management network. Connect an Ethernet cable to the available port 48 in the Cisco Nexus 9348GC-FXP Switch, and statically configure the wired network connection of the workstation to use the IP address 192.168.4.254.

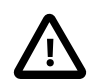

### **Caution**

The IP address 192.168.4.254 and switch port 48 have been reserved specifically for the purpose of connecting a workstation during the first boot, initialization and provisioning of the appliance.

During the initial software configuration of the Oracle Private Cloud Appliance, you configure the network settings of the management nodes. For this purpose, you should reserve three IP addresses in the public (data center) network: one for each management node, and one to be used as virtual IP address shared by both management nodes. If the data center network traffic is tagged, make sure that the VLAN ID is also provided as part of the configuration. The virtual IP address provides access to the Dashboard once the software initialization is complete.

To avoid network interference and conflicts, you must ensure that the data center network does not overlap with any of the infrastructure networks of the Oracle Private Cloud Appliance internal configuration. These are the subnets and VLANs you should keep clear:

### **Subnets:**

• 192.168.4.0/24 – internal machine administration network: connects ILOMs and physical hosts

- 192.168.32.0/21 internal management network: traffic between management and compute nodes
- 192.168.64.0/21 underlay network for east/west traffic within the appliance environment
- 192.168.72.0/21 underlay network for north/south traffic, enabling external connectivity
- 192.168.40.0/21 storage network: traffic between the servers and the ZFS storage appliance

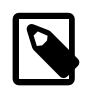

### **Note**

Each /21 subnet comprises the IP ranges of eight /24 subnets or over 2000 IP addresses. For example: 192.168.32.0/21 corresponds with all IP addresses from 192.168.32.1 to 192.168.39.255.

### **VLANs:**

- 1 the Cisco default VLAN
- 3040 the default service VLAN
- 3041-3072 a range of 31 VLANs reserved for customer VM and host networks
- 3073-3099 a range reserved for system-level connectivity

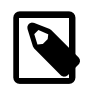

### **Note**

VLANs 3090-3093 are already in use for tagged traffic over the /21 subnets listed above.

• 3968-4095 – a range reserved for Cisco internal device allocation

## <span id="page-28-0"></span>**3.2 General Network Configuration**

[Table 3.1](#page-28-1) is a general network configuration worksheet to help you configure your Oracle Private Cloud Appliance. Oracle requests that you collect the information in preparation of the installation in your data center. The parameters entered in this worksheet are used as input during the initialization of the appliance.

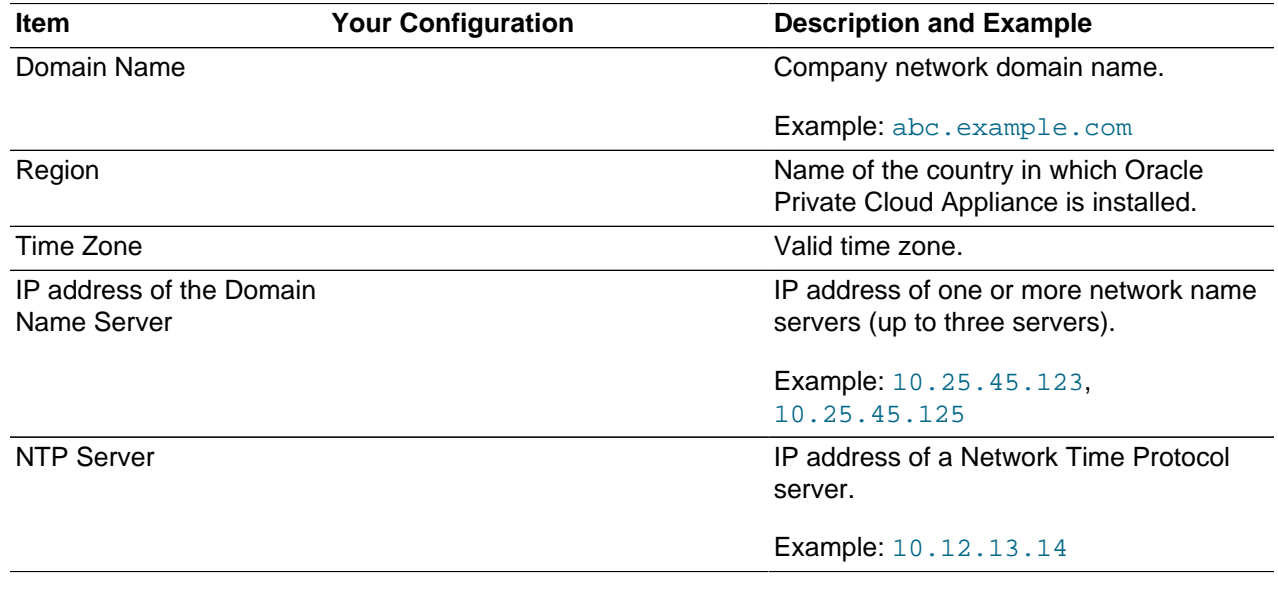

### <span id="page-28-1"></span>**Table 3.1 General Network Configuration Worksheet**

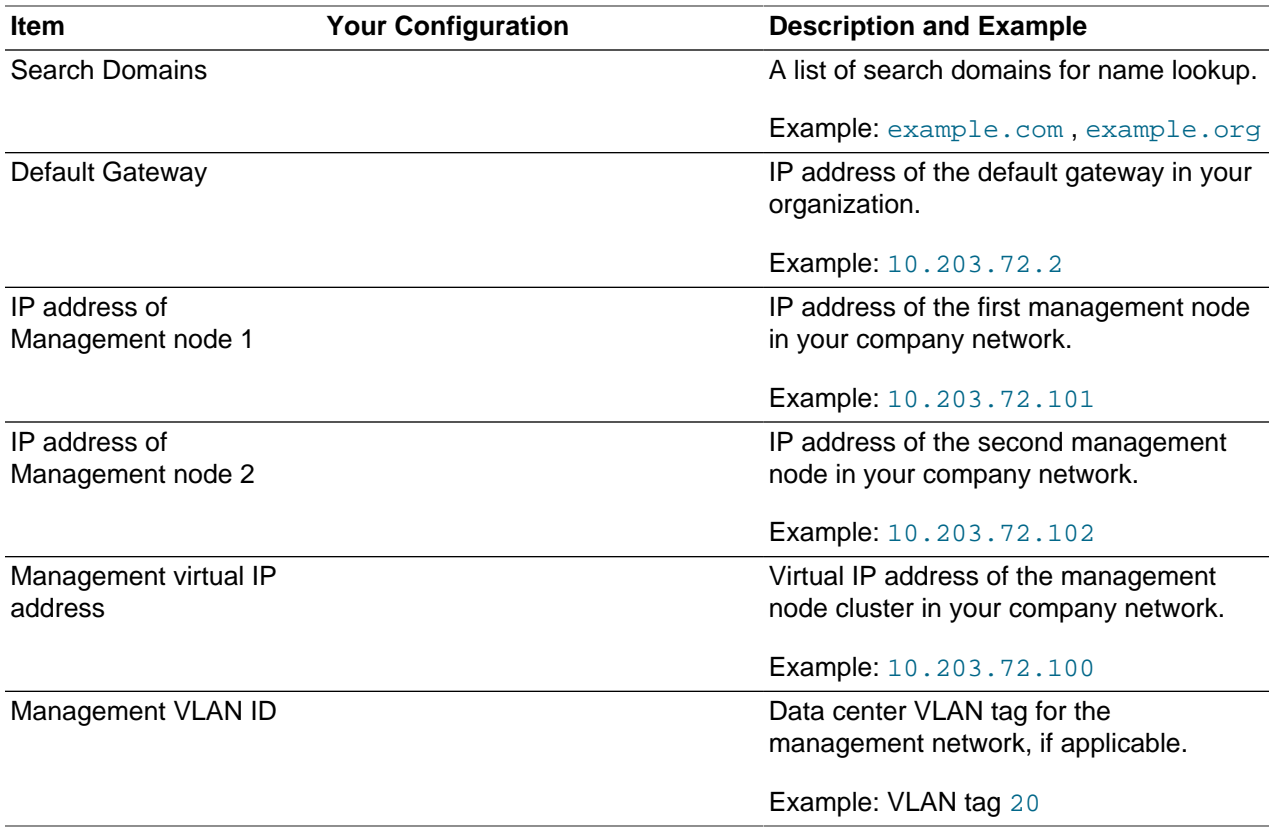

# <span id="page-30-0"></span>Chapter 4 Installing Oracle Private Cloud Appliance

# **Table of Contents**

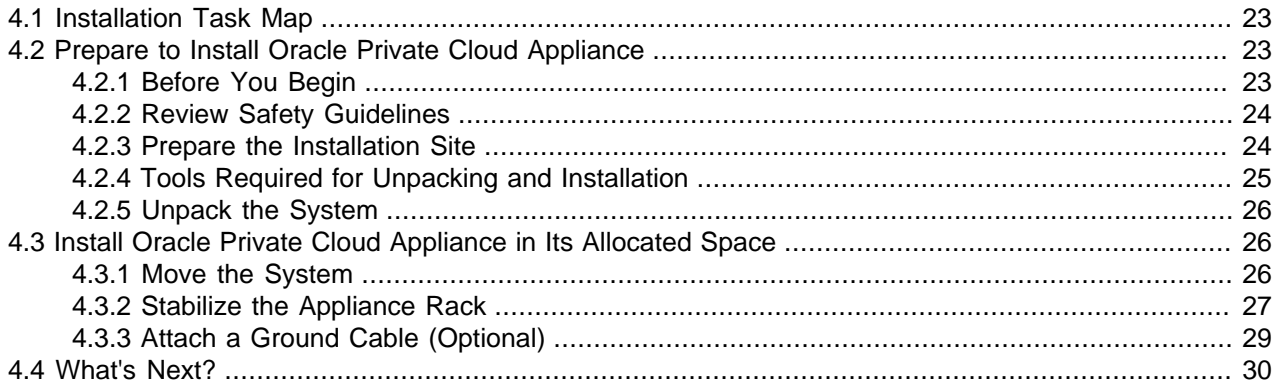

This chapter explains how to prepare for the installation of your Oracle Private Cloud Appliance and how to install the system at your site.

## <span id="page-30-1"></span>**4.1 Installation Task Map**

[Table 4.1](#page-30-4) describes the steps for installing an Oracle PCA at your site.

| <b>Step</b> | <b>Description</b>                                                                                               | Links                                                                           |
|-------------|----------------------------------------------------------------------------------------------------|---------------------------------------------------------------------------------|
|             | Review the safety precautions, guidelines, site<br>checklists, and site requirements.                            | Section 4.2.2, "Review Safety Guidelines"                                       |
| 2           | Ensure that the site is prepared for the installation of Section 4.2.3, "Prepare the Installation<br>the system. | Site"                                                                           |
| 3           | Remove all packaging from the system.                                                                            | Section 4.2.5, "Unpack the System"                                              |
|             | Install the system in its allocated place.                                                                       | Section 4.3, "Install Oracle Private Cloud<br>Appliance in Its Allocated Space" |

<span id="page-30-4"></span>**Table 4.1 Steps for Installing Oracle Private Cloud Appliance**

## <span id="page-30-2"></span>**4.2 Prepare to Install Oracle Private Cloud Appliance**

This section describes the preparation steps to perform before installing your Oracle Private Cloud Appliance.

## <span id="page-30-3"></span>**4.2.1 Before You Begin**

Before installing your Oracle Private Cloud Appliance, or installing any server equipment into the rack, read the Important Safety Information for Oracle's Hardware Systems (7063567) document that is shipped with the system.

Observe all safety notices printed on the packaging and listed in the Oracle Rack Cabinet 1242 Safety and Compliance Guide (Part No: E87279) and the Oracle Rack Cabinet 1242 Power Distribution Units User's

Guide (Part No: E87281). Go to [https://docs.oracle.com/cd/E85660\\_01/index.html](https://docs.oracle.com/cd/E85660_01/index.html) to download these guides.

### <span id="page-31-0"></span>**4.2.2 Review Safety Guidelines**

Before your Oracle Private Cloud Appliance arrives, review the following safety precautions to ensure that the site is safe, as well as ready for delivery. Failure to observe these precautions can result in personal injury, equipment damage, or malfunction.

- Do not block ventilation openings.
- Do not install the system in a location that is exposed to direct sunlight or near a device that may become hot.
- Do not install the system in a location that is exposed to excessive dust, corrosive gases, or air with high salt concentrations.
- Do not install the system in a location that is exposed to frequent vibrations. Install the system on a flat, level surface.
- Use a power outlet that uses proper grounding. When using shared grounding, the grounding resistance must not be greater than 10 ohms. Ensure that your facility administrator or a qualified electrical engineer verifies the grounding method for the building, and performs the grounding work.
- Ensure that each grounding wire used for the system is used exclusively for the Oracle Private Cloud Appliance. Also observe the precautions, warnings, and notes about handling that appear on labels on the equipment.
- Do not place cables under the equipment or stretch the cables too tightly.
- Do not disconnect power cords from the equipment while its power is on.
- Do not place anything on top of the system or perform any work directly above it.
- If you cannot reach the connector lock when disconnecting LAN cables, then press the connector lock with a flathead screwdriver to disconnect the cable. You could damage the system board if you force your fingers into the gap rather than using a flathead screwdriver.
- Do not let the room temperature rise sharply, especially in winter. Sudden temperature changes can cause condensation to form inside the system. Allow for a sufficient warm-up period prior to server operation.
- Do not install the system near a photocopy machine, air conditioner, welding machine, or any other equipment that generates loud, electronic noises.
- Avoid static electricity at the installation location. Static electricity transferred to the system can cause malfunctions. Static electricity is often generated on carpets.
- Confirm that the supply voltage and frequency match the electrical ratings indicated on your Oracle Private Cloud Appliance.
- Do not insert anything into any Oracle Private Cloud Appliance opening, unless doing so is part of a documented procedure. The system contains high-voltage parts. If a metal object or other electrically conductive object enters an opening in the system, then it could cause a short circuit. This could result in personal injury, fire, electric shock, and equipment damage.

## <span id="page-31-1"></span>**4.2.3 Prepare the Installation Site**

The following procedure describes how to prepare the site prior to unpacking and situating your Oracle Private Cloud Appliance.

- 1. Thoroughly clean and vacuum the area in preparation for the installation.
- 2. Note problems or peculiarities at the site that require special equipment.
- 3. Verify that the installation site flooring has a strength rating to withstand the combined weight of the Oracle Private Cloud Appliance and any other installed equipment.

For more information, see [Section 2.1, "Space Requirements".](#page-14-1)

4. Install all necessary electrical equipment and ensure that sufficient power is provided.

See also the Oracle Rack Cabinet 1242 Power Distribution Units User's Guide for the system Power Distribution Unit (PDU) power requirements.

5. Ensure that the installation site provides adequate air conditioning.

For details, see Chapter 2, [Site Requirements](#page-14-0).

6. Operate the air conditioning system for 48 hours to bring the room temperature to the appropriate level.

## <span id="page-32-0"></span>**4.2.4 Tools Required for Unpacking and Installation**

The following tools and equipment are required for installation and service:

- Unpacking tools (provided in rack ship kit)
	- 17mm and 13mm open-ended double-sided wrench
	- Allen L-key 6mm hex wrench, 5-3/4 inches in length
	- Allen L-key 8mm hex wrench, 6-3/8 inches in length
- Rack setup tools and accessories (provided in rack ship kit)
	- 32 M6 cage nuts and washers
	- 32 M6 pan head screws
	- 8 M5 screws
	- 8 self-tapping Torx screws
	- 4 PDU brackets
	- 4 M5 cage nuts
	- 4 grounded power cables
	- 18mm and 16mm open-ended double-sided wrench
	- T-40 Torx screwdriver
	- T-25 Torx screwdriver
	- T-15 Torx screwdriver
- 8mm and 6mm Allen wrench
- Cage nut tool
- Keys to the front door, rear door, and side panel locks
- 17mm and 13mm open-ended double-sided wrench
- Customer-supplied tools (not provided in rack ship kit)
	- No. 2 Phillips screwdriver
	- Diagonal cutter
	- Antistatic wrist strap

## <span id="page-33-0"></span>**4.2.5 Unpack the System**

Before unpacking the rack from the shipping carton, refer to the labels on the carton and to the instructions that they provide. After unpacking the rack, follow local laws and guidelines to recycle the packaging properly.

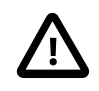

### **Caution**

Carefully unpack the rack from the packaging and shipping pallet. Rocking or tilting the rack can cause it to fall over and cause serious injury or death. You should always use professional movers when unpacking and installing this rack.

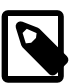

### **Note**

After unpacking the rack from the packaging, save the shipping brackets used to secure the rack to the shipping pallet. You can use these shipping brackets to secure the rack permanently to the installation site floor. Do not dispose of these brackets, because you cannot order replacement brackets.

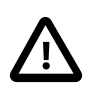

### **Caution**

Shipping brackets are not for use for bracing or anchoring the rack during seismic events.

# <span id="page-33-1"></span>**4.3 Install Oracle Private Cloud Appliance in Its Allocated Space**

This section describes each phase of the hardware installation procedure for the Oracle Private Cloud Appliance.

## <span id="page-33-2"></span>**4.3.1 Move the System**

The following procedure describes how to move the Oracle Private Cloud Appliance:

- 1. Ensure that the rack doors are closed and secured.
- 2. Ensure that the leveling and stabilizing feet on the rack are raised and out of the way.
- 3. Push the system from the back of the rack to the installation site.

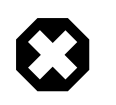

### **Warning**

Never attempt to move an Oracle Private Cloud Appliance by pushing on the rack side panels. Pushing on the rack side panels can tip over the rack. This action can cause serious personal injury or death, as well as damage to the equipment.

The front casters of the rack are fixed; they do not pivot. When moving your Oracle Private Cloud Appliance to the installation site, you must steer the unit using the rear casters. You can safely maneuver the system by carefully pushing it from behind. See [Figure 4.1](#page-34-1).

It is preferred that at least three people push and guide the rack: one person in front and two persons in back to help guide the rack and keep people out of the path of the moving rack. When transporting configured racks from one location to another, take care to move them slowly, 0.65 meters per second (2.13 feet per second) or slower.

Carefully examine the transportation path. Avoid obstacles such as doorways or elevator thresholds that can cause abrupt stops or shocks. Go around obstacles by using ramps or lifts to enable smooth transport.

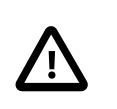

### **Caution**

Never tip or rock the Oracle Private Cloud Appliance because the rack can fall over.

### <span id="page-34-1"></span>**Figure 4.1 Carefully Push the Oracle PCA From the Back of the Rack**

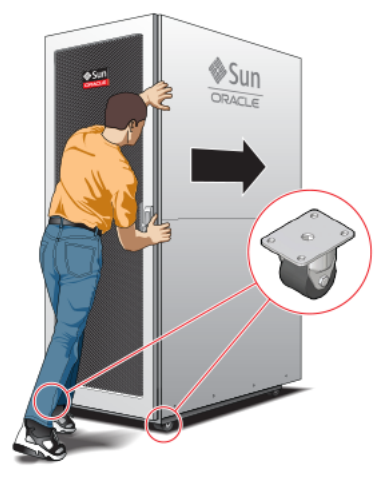

4. When the rack is at the installation site, verify that no components or connections have become dislodged or disconnected during transport. If necessary, re-attach components and cables properly.

### <span id="page-34-0"></span>**4.3.2 Stabilize the Appliance Rack**

After moving the Oracle Private Cloud Appliance to the installation site, stabilize the rack to ensure that it does not move or tip over. You can stabilize the rack permanently by extending the rack leveling feet, and optionally using the shipping brackets to secure the rack permanently to the floor.

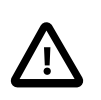

### **Caution**

Shipping brackets are not for use for bracing or anchoring the rack during seismic events.

To secure the rack to the installation floor using the shipping brackets, you must drill the appropriate holes in the floor, re-attach the shipping brackets to the rack, position the rack over the mounting holes, and attach the shipping brackets to the floor firmly with bolts and washers that suit the specific environment. Oracle does not provide mounting bolts and washers for the shipping brackets, because different floors require different bolt types and strengths.

(Optional) If you plan to route data or power distribution unit (PDU) power cords down through the bottom of the rack, you will need to cut a hole in the installation site floor. Cut a rectangular hole below the rear portion of the rack, between the two rear casters and behind the RETMA (Radio Electronics Television Manufacturers Association) rails.

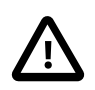

### **Caution**

Do not create a hole where the rack casters or leveling feet brackets will be placed.

When the rack is in position, the leveling feet must be deployed. The rack contains four leveling feet that can be lowered to share the load with the casters. This increases the footprint of the rack, which improves stability and helps prevent rack movement. The leveling feet must be used even when the rack is permanently secured to the floor. To adjust the leveling feet, do the following:

<span id="page-35-0"></span>1. Locate the four leveling feet at the bottom four corners of the rack. See [Figure 4.2.](#page-35-0)

### **Figure 4.2 Location of Leveling Feet on Rack**

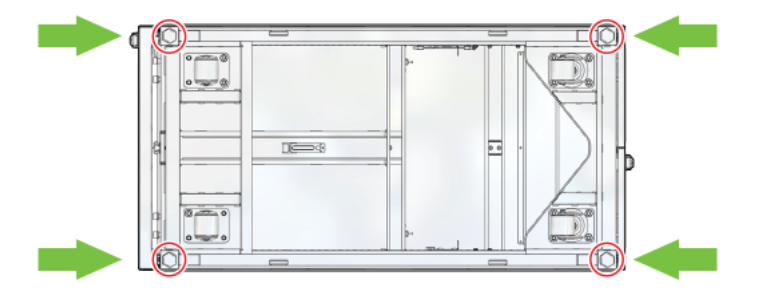

2. Using a 6mm hex wrench, lower the leveling feet to the floor. See [Figure 4.4](#page-36-1).

### **Figure 4.3 Lowering the Leveling Feet**

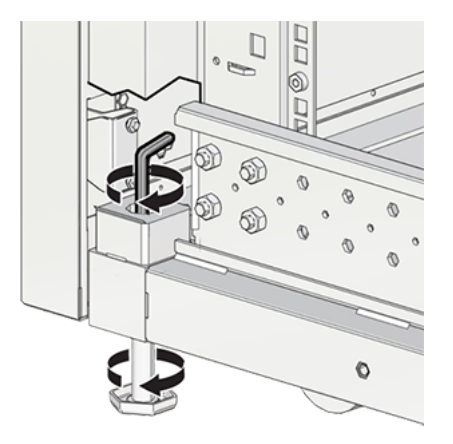

3. Lock the four leveling feet using an 18mm open wrench. See [Figure 4.4](#page-36-1).
**Figure 4.4 Locking the Leveling Feet**

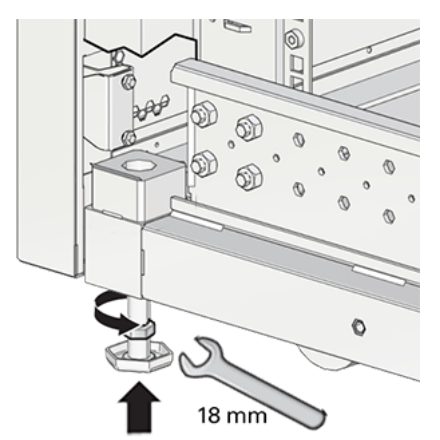

When lowered correctly, the four leveling feet share the load with the casters to increase footprint, improve stability, and help support the full weight of the Oracle Private Cloud Appliance.

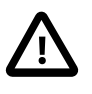

# **Caution**

When the rack needs to be moved to a different location, including repacking, verify that the leveling feet have been retracted before moving the rack. Otherwise the leveling feet may become bent, or the rack could tip over.

# **4.3.3 Attach a Ground Cable (Optional)**

Oracle Private Cloud Appliance power distribution units (PDUs) achieve earth ground through their power cords. Final chassis ground is achieved by way of the ground prong when you connect the power cord to a socket. For additional grounding, attach a chassis earth ground cable to the system. The additional ground point enables electrical current leakage to dissipate more efficiently.

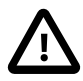

# **Caution**

The PDU power input lead cords and the ground cable must reference a common earth ground. If they do not, then a difference in ground potential can be introduced. If you are unsure of your facility's PDU receptacle grounding, then do not install a ground cable until you confirm that there is a proper PDU receptacle grounding. If a difference in ground potential is apparent, then you must take corrective action.

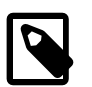

# **Note**

A grounding cable is not shipped with the Oracle Private Cloud Appliance.

- 1. Ensure that the installation site has a properly grounded power source in the data center. The facility PDU must have earth ground.
- 2. Ensure that all grounding points, such as raised floors and power receptacles, reference the facility ground.
- 3. Ensure that direct, metal-to-metal contact is made for this installation. During manufacturing, the ground cable attachment area might have been painted or coated.
- 4. Attach the ground cable to one of the attachment points located at the bottom rear of the system frame. See [Figure 4.5.](#page-37-0)

The attachment point is an adjustable bolt that is inside the rear of the system cabinet on the right side.

# **Figure 4.5 Earth Ground Attachment Bolt Location**

<span id="page-37-0"></span>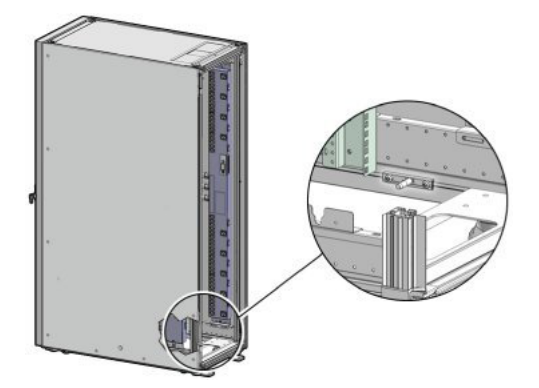

# **4.4 What's Next?**

After installing the Oracle Private Cloud Appliance rack at your site, continue the installation process by powering on the system and performing the initial configuration. For instructions, see [Chapter 5,](#page-38-0) Powering [On Oracle Private Cloud Appliance](#page-38-0).

# <span id="page-38-0"></span>Chapter 5 Powering On Oracle Private Cloud Appliance

# **Table of Contents**

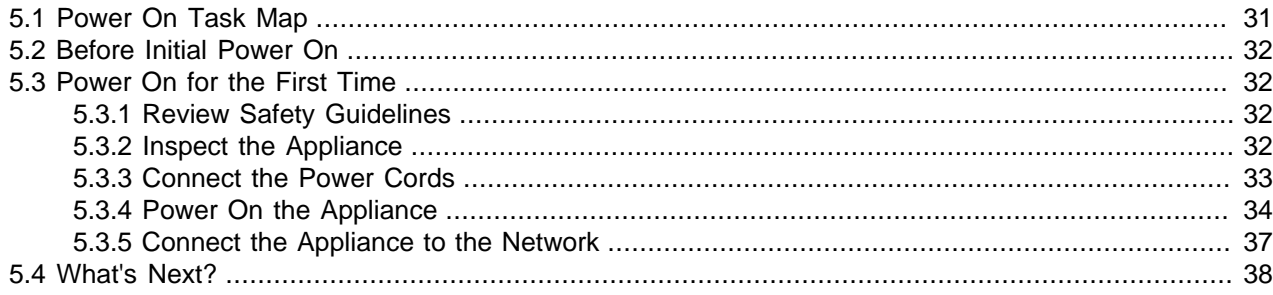

This chapter explains how to power on the Oracle Private Cloud Appliance for the first time at your site.

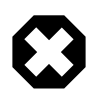

### **Warning**

Before starting the system and applying the initial configuration, read and understand the [Oracle Private Cloud Appliance Release Notes.](https://docs.oracle.com/en/engineered-systems/private-cloud-appliance/2.4/relnotes-2.4.1/index.html) The section [Known](https://docs.oracle.com/en/engineered-systems/private-cloud-appliance/2.4/relnotes-2.4.1/pcarelnotes-limitations.html) [Limitations and Workarounds](https://docs.oracle.com/en/engineered-systems/private-cloud-appliance/2.4/relnotes-2.4.1/pcarelnotes-limitations.html) provides information that is critical for correctly executing the procedures in this document. Ignoring the release notes may cause you to configure the system incorrectly. Bringing the system back to normal operation may require a complete factory reset.

# <span id="page-38-2"></span><span id="page-38-1"></span>**5.1 Power On Task Map**

[Table 5.1](#page-38-2) describes the steps for powering on the Oracle Private Cloud Appliance at your site.

**Table 5.1 Steps for Powering On Oracle Private Cloud Appliance**

| Section 5.3.1, "Review Safety Guidelines"                             |  |
|-----------------------------------------------------------------------|--|
| Section 5.3.2, "Inspect the Appliance"                                |  |
| Verify the hardware by visually inspecting the<br>system.             |  |
| Section 5.2, "Before Initial Power On"                                |  |
| Section 5.3.3, "Connect the Power Cords"                              |  |
| Section 5.3.4, "Power On the Appliance"                               |  |
|                                                                       |  |
| Wait 5 to 10 minutes and then connect to the Oracle<br>PCA Dashboard. |  |
|                                                                       |  |

# <span id="page-39-0"></span>**5.2 Before Initial Power On**

Before you power on the Oracle Private Cloud Appliance for the first time, ensure that you have made the necessary external network connections according to the instructions provided in [Section 3.1, "Network](#page-22-0) [Connection and IP Address Requirements"](#page-22-0).

In addition, you need to connect a workstation with a monitor to the available Ethernet port 48 in the Cisco Nexus 9348GC-FXP Switch, and statically configure its IP address to 192.168.4.254. Start a web browser session in order to initially administer your Oracle Private Cloud Appliance using the pre-defined IP address (192.168.4.216). For more information, see [Section 5.3.5, "Connect the Appliance to the](#page-44-0) [Network"](#page-44-0).

# <span id="page-39-1"></span>**5.3 Power On for the First Time**

This section provides instructions for each phase of the initial power-on sequence.

# <span id="page-39-2"></span>**5.3.1 Review Safety Guidelines**

Before powering on the system or installing any server equipment into the rack, read the *Important Safety* Information for Oracle's Hardware Systems (7063567) document included with the system.

Before powering on the system, review the following safety precautions. Failure to observe these precautions can result in personal injury, equipment damage, or malfunction.

- Do not block ventilation openings.
- Do not place cables under the equipment or stretch the cables too tightly.
- Do not disconnect power cords from the equipment while its power is on.
- If you cannot reach the connector lock when disconnecting LAN cables, then press the connector lock with a flathead screwdriver to disconnect the cable. You could damage the system board if you force your fingers into the gap rather than using a flathead screwdriver.
- Do not place anything on top of the system or perform any work directly above it.
- Do not let the room temperature rise sharply, especially during winter. Sudden temperature changes can cause condensation to form inside the system. Allow for a sufficient warm-up period prior to system operation.
- Avoid static electricity at the installation location. Static electricity transferred to the system can cause malfunctions. Static electricity is often generated on carpets.
- Confirm that the supply voltage and frequency match the electrical ratings indicated on your Oracle Private Cloud Appliance.
- Do not insert anything into any system opening, unless doing so is part of a documented procedure. The system contains high-voltage parts. If a metal object or other electrically-conductive object enters an opening in the system, then it could cause a short circuit. This could result in personal injury, fire, electric shock, and equipment damage.

# <span id="page-39-3"></span>**5.3.2 Inspect the Appliance**

The following procedure describes how to visually inspect your Oracle Private Cloud Appliance after it is physically installed at your site, and prior to power being applied to the system.

- 1. Check for rack damage.
- 2. Check the rack for loose or missing screws.
- 3. Check your Oracle Private Cloud Appliance for the ordered configuration. Refer to the Customer Information Sheet (CIS) on the side of the packaging.

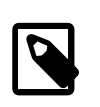

# **Note**

Oracle Private Cloud Appliance is preconfigured by Oracle as a self-contained system. You should not move any equipment or add any unsupported hardware to the system.

- 4. Check that all cable connections are secure and firmly in place as follows:
	- a. Check the power cables. Ensure that the correct connectors have been supplied for the data center facility power source.
	- b. Check the network data cables.
- 5. Check the site location tile arrangement for cable access and airflow.
- 6. Check the data center airflow that leads in to the front of the system.

For more information, see [Section 2.5, "Ventilation and Cooling Requirements"](#page-19-0).

# <span id="page-40-0"></span>**5.3.3 Connect the Power Cords**

The following procedure describes how to connect power cords to your Oracle Private Cloud Appliance.

- 1. Open the rear cabinet door.
- 2. Ensure that the correct power connectors have been supplied.
- 3. Unfasten the power cord cable ties.

The ties are for shipping only and are no longer needed.

- 4. Route the power cords to the facility receptacles either above the rack or below the flooring. See [Figure 5.1](#page-40-1) and [Figure 5.2](#page-41-1).
- <span id="page-40-1"></span>5. Secure the power cords in bundles. See [Figure 5.1](#page-40-1).

# **Figure 5.1 Power Cord Routing From the Bottom of the Rack**

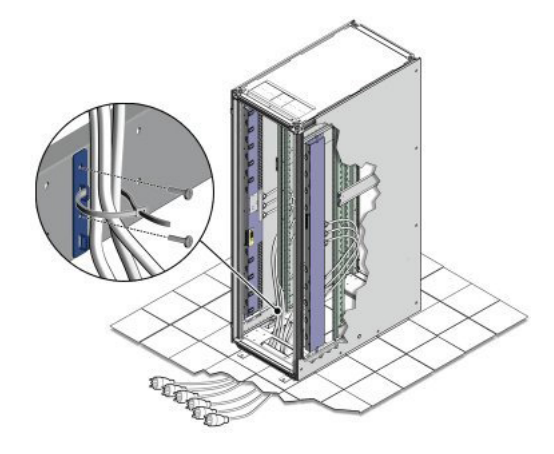

<span id="page-41-1"></span>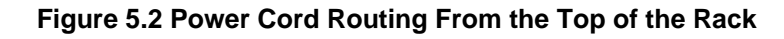

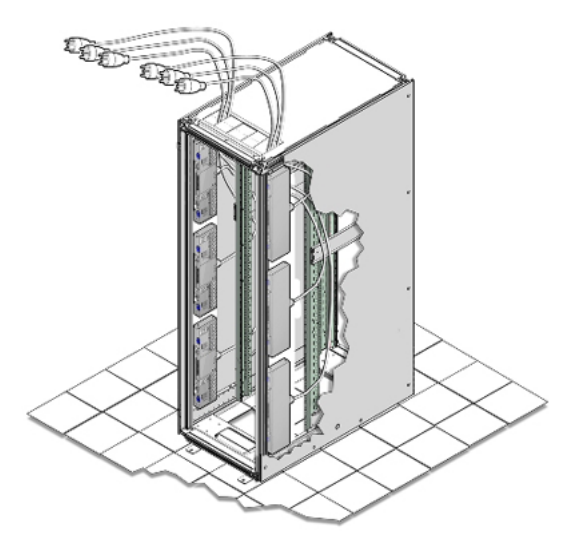

6. Plug the power distribution unit (PDU) power cord connectors into the facility receptacles. Ensure the breaker switches are in the OFF position before connecting the power cables.

# <span id="page-41-0"></span>**5.3.4 Power On the Appliance**

The following procedure describes how to power on your Oracle Private Cloud Appliance.

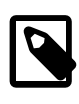

### **Note**

You can connect to your Oracle Private Cloud Appliance using a network connection to monitor the system power-on procedure. For instructions, see [Section 5.3.5, "Connect the Appliance to the Network".](#page-44-0)

1. Ensure that the three main power cords are connected to a reliable power source.

For more information, see [Section 2.3, "Electrical Power Requirements"](#page-16-0).

2. Switch on the power distribution unit (PDU) circuit breakers located on the rear of PDU A and B inside the Oracle Private Cloud Appliance.

The circuit breakers are on the rear of the system cabinet as shown in [Figure 5.3.](#page-42-0) Press the ON (|) side of the toggle switch.

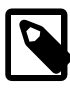

### **Note**

Ensure that the PDU switches have had power applied for approximately two minutes to complete power-on configuration before starting the management nodes.

**Figure 5.3 PDU Switch Locations**

<span id="page-42-0"></span>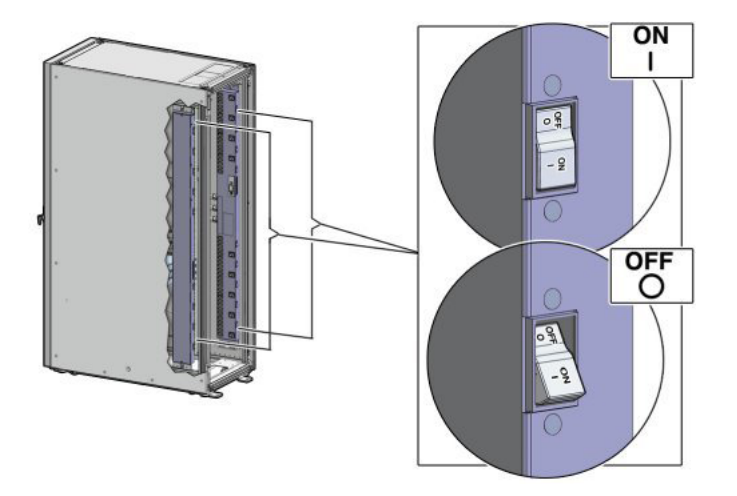

3. Make sure that the circuit breakers located on the rear left and right side power supplies of the Oracle ZFS Storage Appliance ZS5-ES are in the ON (|) position.

# **Figure 5.4 Oracle ZFS Storage Appliance ZS5-ES Circuit Breakers**

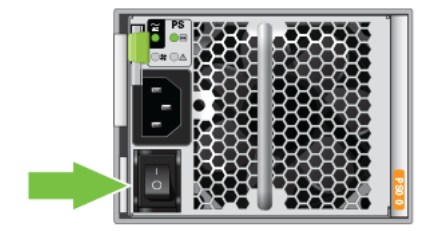

4. Press the Power button located on the front of the first (bottom) management node. See [Figure 5.5](#page-43-0).

The first management node is located in rack unit 5 (U5). The second management node is located in rack unit 6 (U6). It is switched on and configured automatically during the initial power-on sequence.

A management nodes take approximately five to ten minutes to power on completely. Once complete, the Power/OK LED illuminates and remains a steady green.

# <span id="page-43-0"></span>**Figure 5.5 Oracle Private Cloud Appliance Management Node**

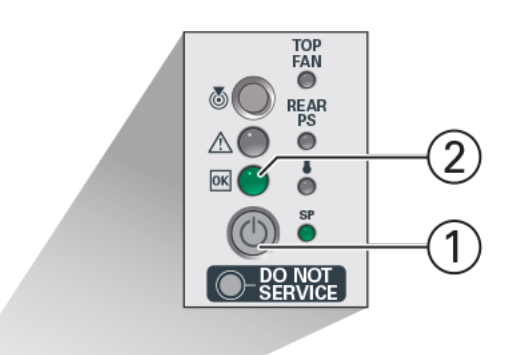

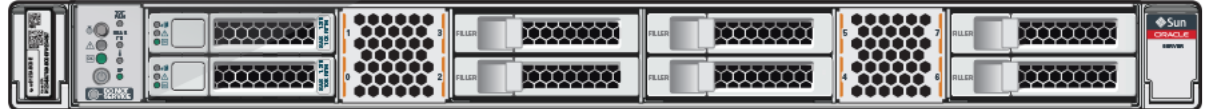

# **Table 5.2 Figure Legend**

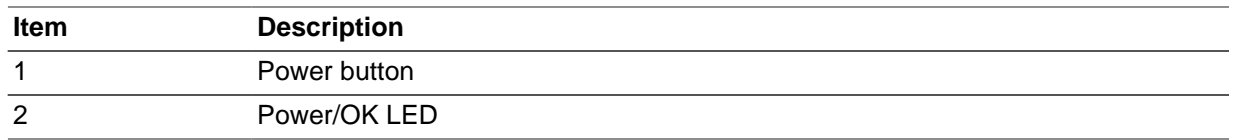

5. After powering on the first management node, wait while the second management node and all compute nodes are powered on and discovered.

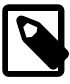

### **Note**

After power is applied, the LEDs on all compute nodes and storage server heads will start to blink after approximately two minutes. From the rear of the rack, you can see the green LEDs on the power supply units (PSUs) on the compute nodes turn on instantly after power is applied. In addition, from the rear of the rack, you can see the display on the power distribution units (PDUs) illuminate once power is available.

The management nodes will verify all components within the system. The management nodes ensure that the correct networking switches and storage devices are installed in the system, and search for compute nodes to add to the compute fabric. Once compute nodes are located, the management software automatically installs the proper drivers and the Oracle VM Server version on each compute node.

Depending on your system configuration, the Oracle Private Cloud Appliance power-on process should take approximately five to ten minutes before the system becomes available for initialization, and up to several hours for the entire configuration to be ready. When initialization is completed, use the Oracle Private Cloud Appliance Dashboard web interface to configure initial system settings (for example: network properties and passwords). For instructions on connecting to the Oracle Private

Cloud Appliance and accessing the Dashboard UI, see [Section 5.3.5, "Connect the Appliance to the](#page-44-0) [Network"](#page-44-0).

# <span id="page-44-0"></span>**5.3.5 Connect the Appliance to the Network**

For initial access to Oracle Private Cloud Appliance, you must connect a workstation with a monitor to the available Ethernet port 48 in the Cisco Nexus 9348GC-FXP Switch. The Oracle Private Cloud Appliance Dashboard can be reached by means of a web browser.

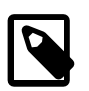

### **Note**

You can connect to the Ethernet port at any time during the system power-on process. However, you should wait approximately two to three minutes after starting the power-on process to allow the IP address to become active. If you connect too soon to the port, you will see an HTTP error code 404 or similar code. If this occurs, wait a few minutes and try to connect again.

You can connect your Oracle PCA to the network as follows:

1. Ensure that the Cisco Nexus 9336C-FX2 Switches are connected to your data center (public) network.

For details, see [Section 3.1.1, "Network Connection Requirements".](#page-22-1)

- 2. Connect a workstation with a web browser directly to the management network using an Ethernet cable connected to port 48 of the Cisco Nexus 9348GC-FXP Switch.
- 3. Configure the wired network connection of the workstation to use the static IP address 192.168.4.254.
- 4. Using the web browser on the workstation, connect to the Oracle Private Cloud Appliance Dashboard on the master management node at https://192.168.4.216.

192.168.4.216 is the predefined virtual IP address of the management node cluster for configuring Oracle Private Cloud Appliance. If there is another device on your network that is using this IP address, you should change the conflicting device's IP address prior to connecting to the Oracle Private Cloud Appliance.

5. Log into the Dashboard using the user name  $\alpha$ dmin and default password Welcome1.

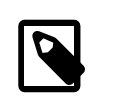

# **Note**

For security reasons, you must set a new password at your earliest convenience.

The Dashboard opens in the Hardware View tab. This view indicates the status of the appliance as it is being powered on. All the networking and storage should be green. As the compute nodes are discovered, they will change from yellow to green. Wait until all compute nodes have been discovered and provisioned before making configuration changes in the Dashboard interface.

6. Using the Dashboard, configure the system environment parameters, including: domain name, NTP and DNS servers.

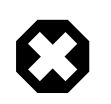

# **Warning**

Before reconfiguring the system network settings, make sure that no provisioning or upgrade processes are running. For details, refer to the section ["Do Not Reconfigure Network During Compute Node Provisioning or Upgrade"](https://docs.oracle.com/en/engineered-systems/private-cloud-appliance/2.4/relnotes-2.4.1/pcarelnotes-issues-software.html#pcarelnotes-netconfig-noprovisioning-bug17475738) in the Oracle Private Cloud Appliance Release Notes.

7. Go to the Network Settings tab and replace the default IP configuration of the management nodes with the reserved IP addresses in your data center network. Enter the default gateway of your data center network.

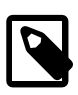

### **Note**

During the initial configuration of the Oracle Private Cloud Appliance, you change the predefined configuration IP address to the reserved virtual IP address in your data center network. For details, see [Section 3.1.2, "IP Address](#page-27-0) [Requirements".](#page-27-0)

8. Reconnect to the Oracle Private Cloud Appliance Dashboard at the new virtual IP address of the management node cluster: https://<virtual\_ip>:7002/dashboard.

For details about the software configuration process, and for advanced configuration and update options, refer to the Oracle Private Cloud Appliance Administrator's Guide.

# <span id="page-45-0"></span>**5.4 What's Next?**

After powering on your Oracle Private Cloud Appliance and performing the initial system configuration, the environment is ready for virtual machine deployment. Refer to the Oracle Private Cloud Appliance Administrator's Guide for information about working with an operational environment:

- See [Monitoring and Managing Oracle Private Cloud Appliance](https://docs.oracle.com/en/engineered-systems/private-cloud-appliance/2.4/admin-2.4.1/admin-monitor-manage.html) for instructions to work with the Oracle Private Cloud Appliance Dashboard.
- See [Managing the Oracle VM Virtual Infrastructure](https://docs.oracle.com/en/engineered-systems/private-cloud-appliance/2.4/admin-2.4.1/admin-managing-vms.html) for instructions to work with virtual machines within Oracle VM.
- See [Servicing Oracle Private Cloud Appliance Components](https://docs.oracle.com/en/engineered-systems/private-cloud-appliance/2.4/admin-2.4.1/admin-service.html) for instructions to service customerreplaceable components in the Oracle Private Cloud Appliance.

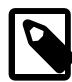

### **Note**

.

Optionally, you can extend Oracle Private Cloud Appliance by adding more compute nodes to the system, by installing extra memory in the compute nodes, or by connecting the appliance to additional external storage. For more information and instructions, refer to the following chapters:

- Chapter 6, [Extending Oracle Private Cloud Appliance Additional Compute](#page-46-0) [Nodes](#page-46-0)
- Chapter 7, [Extending Oracle Private Cloud Appliance Server Memory Kits](#page-66-0)
- Chapter 8, [Extending Oracle Private Cloud Appliance External Storage](#page-70-0)

# <span id="page-46-0"></span>Chapter 6 Extending Oracle Private Cloud Appliance - Additional Compute Nodes

# **Table of Contents**

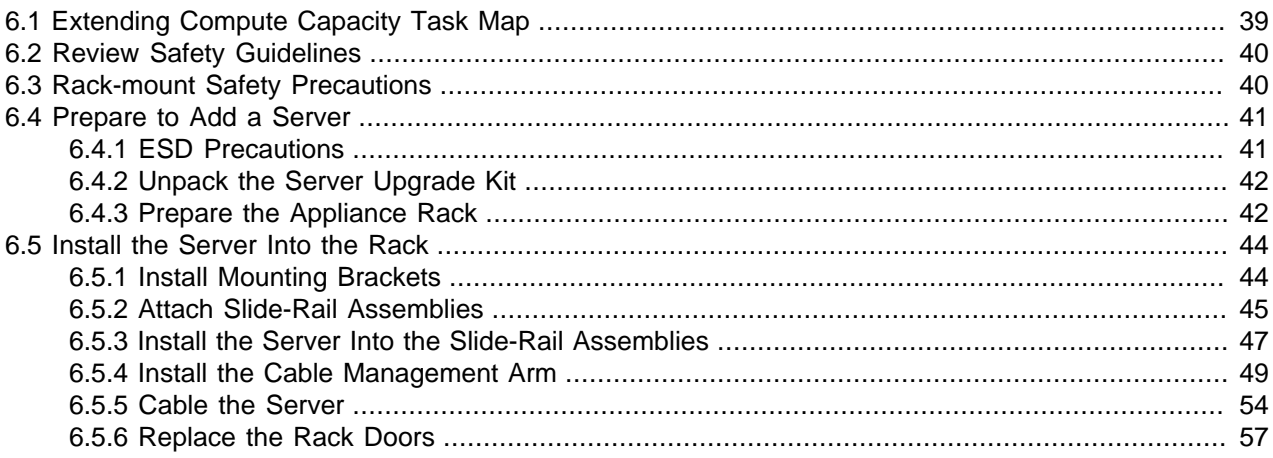

Extension of Oracle Private Cloud Appliance involves increasing the number of compute nodes within a rack to maximize the number of virtual machines that are capable of running on the appliance and to increase the processing power and memory available to existing virtual machines. The process of extending the Oracle Private Cloud Appliance in this way requires that you install additional servers into the rack. This operation does not require that the system is powered down, but physical changes are made to the system. Therefore you should review the task map provided in [Section 6.1, "Extending Compute](#page-46-1) [Capacity Task Map"](#page-46-1) before continuing. Each step to perform the operation is described in detail in this chapter.

This chapter explains how to extend your Oracle PCA by adding compute nodes to the system. After hardware installation, when compute node provisioning has completed, the servers are automatically added to the default tenant group Rack1\_ServerPool. Depending on the tenant group configuration in the environment, you should add each newly provisioned server to the appropriate tenant group.

# <span id="page-46-1"></span>**6.1 Extending Compute Capacity Task Map**

[Table 6.1](#page-46-2) describes the steps for extending the Oracle Private Cloud Appliance at your site by installing additional compute nodes within the rack.

<span id="page-46-2"></span>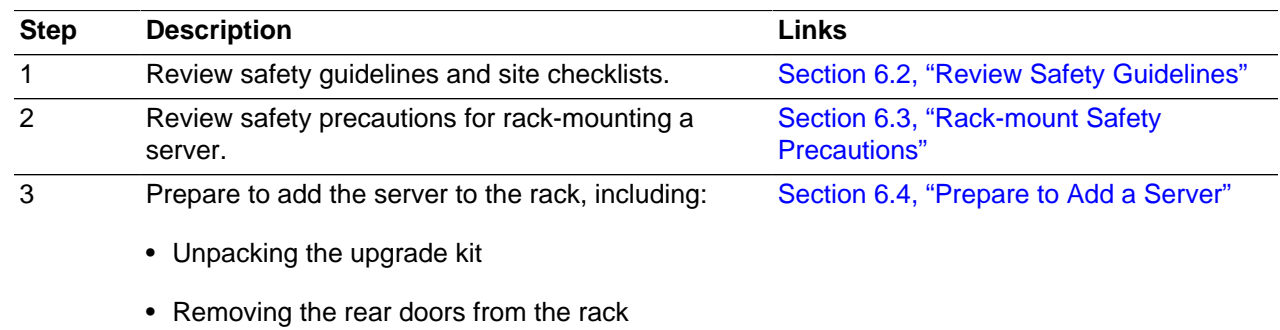

# **Table 6.1 Steps for Extending Oracle Private Cloud Appliance By Adding Compute Nodes**

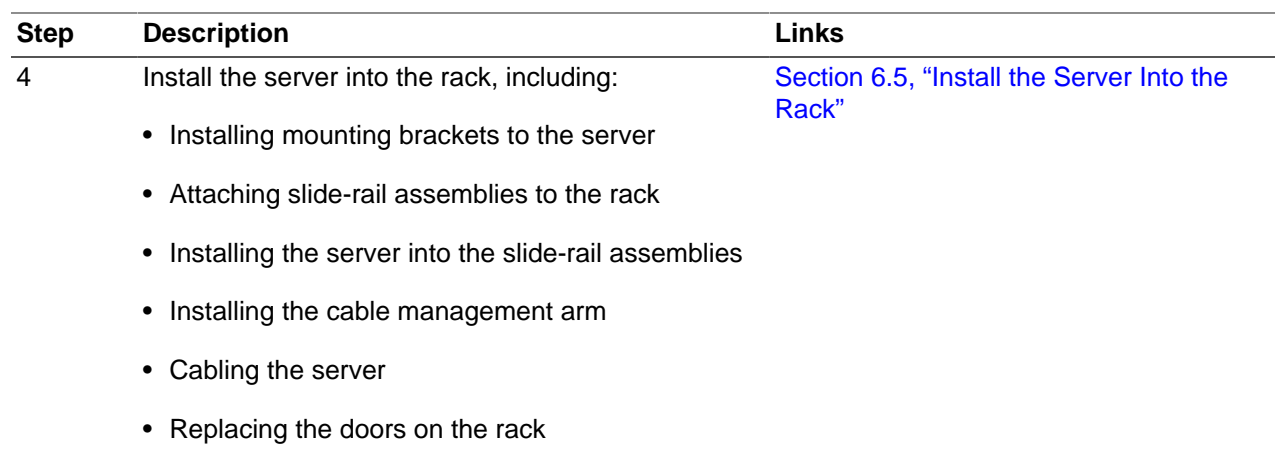

# <span id="page-47-0"></span>**6.2 Review Safety Guidelines**

Before expanding Oracle Private Cloud Appliance, read the following important safety information:

- Important Safety Information for Oracle's Hardware Systems (7063567)
- [Section 2.3, "Electrical Power Requirements"](#page-16-0)
- [Section C.5, "Facility Power Checklist"](#page-84-0)

# <span id="page-47-1"></span>**6.3 Rack-mount Safety Precautions**

This section describes rack-mount safety precautions you must follow when installing a compute node into your Oracle Private Cloud Appliance.

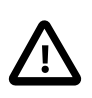

# **Caution**

**Leveling feet position:** When unpacking at the installation site, or when repackaging and moving the rack to a new location, verify that the leveling feet are up before moving the rack.

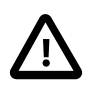

# **Caution**

**Stabilize rack:** Deploy the anti-tilt bar on the equipment rack before starting an installation.

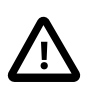

# **Caution**

**Shipping brackets:** The rack shipping brackets are not for use for bracing or anchoring the rack during seismic events.

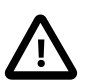

# **Caution**

**Equipment loading:** Always load equipment into a rack from the bottom up so that the rack does not become top-heavy and tip over. Deploy your rack anti-tilt bar to prevent the rack from tipping during equipment installation.

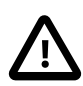

# **Caution**

**Lifting equipment:** Oracle Server X8-2 weighs approximately 45 lbs (20.41 kg). Two people are needed to mount the server into the rack enclosure.

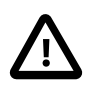

# **Caution**

**Communicate instructions:** When performing a two-person procedure, communicate your intentions clearly to the other person before, during, and after each step to minimize confusion.

# **Caution**

**Elevated operating ambient temperature**: If you install the server in a closed or multi-unit rack assembly, the operating ambient temperature of the rack environment might be higher than the room ambient temperature. Install the equipment in an environment compatible with the maximum ambient temperature (Tma) specified for the server. For information, refer to [Section 2.5, "Ventilation and](#page-19-0) [Cooling Requirements"](#page-19-0).

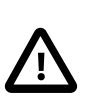

### **Caution**

**Reduced airflow**: Install the equipment in a rack so that it does not compromise the amount of airflow required for safe operation of the equipment.

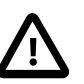

### **Caution**

**Mechanical loading**: Mount the equipment in the rack so that it does not cause a hazardous condition due to uneven mechanical loading.

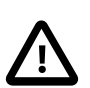

### **Caution**

**Circuit overloading:** Consider the connection of the equipment to the supply circuit and the effect that overloading the circuits might have on over-current protection and supply wiring. Also consider the equipment nameplate power ratings used when you address this concern.

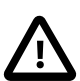

### **Caution**

**Reliable earthing:** Maintain reliable earthing of rackmounted equipment. Pay attention to supply connections other than direct connections to the branch circuit (for example, use of power strips).

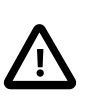

### **Caution**

**Mounted equipment:** Do not use slide-rail-mounted equipment as a shelf or a workspace.

# <span id="page-48-0"></span>**6.4 Prepare to Add a Server**

This section describes the preparation steps to perform before installing an additional compute node as part of your Oracle Private Cloud Appliance.

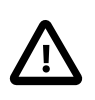

### **Caution**

When adding expansion nodes, always populate the compute rack units starting from the bottom most open slot, and work your way up. If you do not populate the rack units in the right order, the controller software may no longer report the correct status of the rack components.

# <span id="page-48-1"></span>**6.4.1 ESD Precautions**

Electronic equipment is susceptible to damage by static electricity. To prevent electrostatic discharge (ESD) when you install or service the server:

- Use a grounded antistatic wrist strap, foot strap, or equivalent safety equipment.
- Place components on an antistatic surface, such as an antistatic discharge mat or an antistatic bag.
- Wear an antistatic grounding wrist strap connected to a metal surface on the chassis when you work on system components.

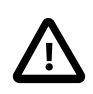

### **Caution**

**Equipment damage:** Electrostatic damage can permanently disable the system or require repair by authorized service technicians.

Before installing the server, read the safety information in the [Oracle Server X8-2 Safety and Compliance](https://docs.oracle.com/cd/E93359_01/html/E93385/index.html) [Guide](https://docs.oracle.com/cd/E93359_01/html/E93385/index.html), as well as the Important Safety Information for Oracle's Hardware Systems.

# <span id="page-49-0"></span>**6.4.2 Unpack the Server Upgrade Kit**

Perform the following procedure to unpack the server upgrade kit.

- 1. Inspect the shipping cartons for evidence of physical damage. If a shipping carton appears damaged, request that the carrier agent be present when the carton is opened. Keep all contents and packing material for the agent inspection.
- 2. Remove the packaging from the Oracle Private Cloud Appliance Expansion Node upgrade kit.
- 3. Verify that all items are included. The upgrade kit should contain the following:
	- Oracle Server
	- Cable management arm assembly with installation instructions
	- Rackmount kit including rack rails, mounting brackets, screws and Rackmounting Template
	- Getting Started Guide
	- Legal and safety documents

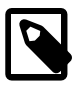

### **Note**

Cables are not included in the server upgrade kit. Oracle Private Cloud Appliance comes with pre-installed and labeled cables for all rack units. These should not be unplugged or removed from the rack.

# <span id="page-49-1"></span>**6.4.3 Prepare the Appliance Rack**

Perform the following procedure to prepare the rack.

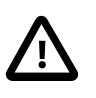

### **Caution**

To reduce the risk of personal injury, stabilize the rack cabinet and extend all anti-tilt devices before performing this procedure.

1. Remove the Oracle Private Cloud Appliance front and rear rack doors, as follows:

- a. Unlock and open the front and rear rack doors.
- b. Detach the top and bottom grounding straps by separating the banana jacks (1).
- c. Unlatch the bottom hinge, then the top hinge.
	- Pinch the two studs on the hinge towards the center of the hinge (2).
	- Rotate the studs away from the door (3) so that they stay in place and the hinge remains unlatched.
- d. Lift the door away from the cabinet (4).
- e. Repeat these steps for the two rear doors.

These steps are illustrated in [Figure 6.1.](#page-50-0)

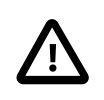

# **Caution**

The doors are heavy. Have one person hold the door in place while the other operates the hinge latching mechanism. Execute the steps carefully and in the correct order, to avoid damage to the hinges.

# **Figure 6.1 Removing the Rack Doors**

<span id="page-50-0"></span>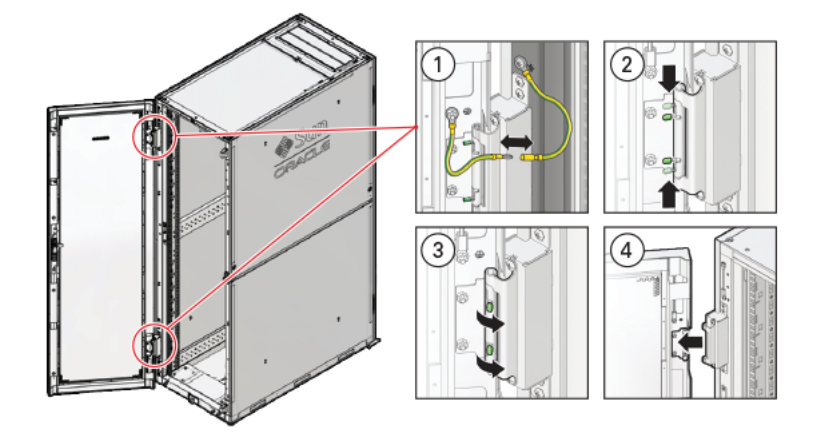

# **Table 6.2 Figure Legend**

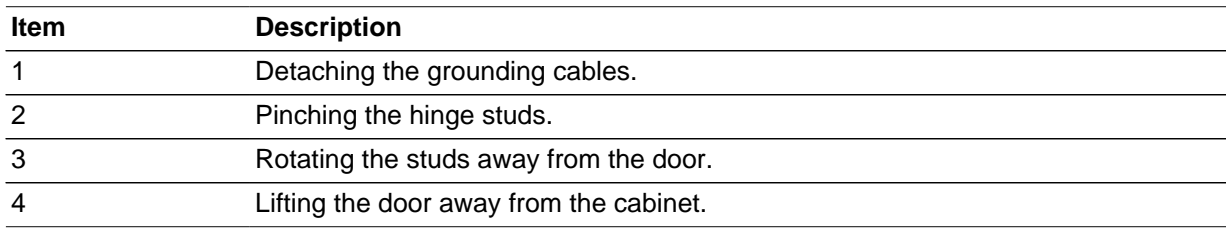

2. Remove the filler panel(s) where the upgrade server will be installed.

The filler panels have snap-in attachments. No screwdriver is required to remove them.

- 3. Remove the cable tray that holds the pre-installed cables in place at the rear side of the rack. See [Figure 6.2](#page-51-2)
	- a. Detach the pre-installed cables from the cable tray on the rack unit for the new expansion node.
	- b. Use a No. 2 Phillips screwdriver to remove the M6 screws from the cable tray.
	- c. Remove the cable tray from the rack. Save cable tray and screws for future use.

### <span id="page-51-2"></span>**Figure 6.2 Removing the Cable Tray**

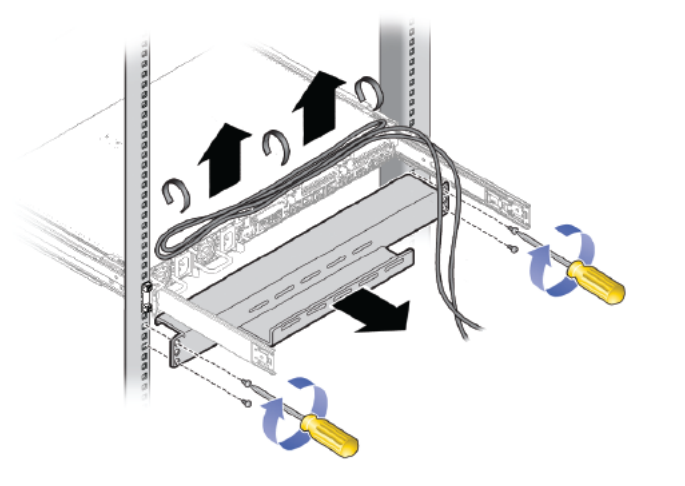

# <span id="page-51-0"></span>**6.5 Install the Server Into the Rack**

This section describes the steps to install an additional compute node as part of your Oracle Private Cloud Appliance.

# <span id="page-51-1"></span>**6.5.1 Install Mounting Brackets**

Perform the following procedure to install mounting brackets onto the sides of the server.

1. Position a mounting bracket against the chassis so that the slide-rail lock is at the server front, and the five keyhole openings on the mounting bracket are aligned with the five locating pins on the side of the chassis. See [Figure 6.3](#page-52-1).

<span id="page-52-1"></span>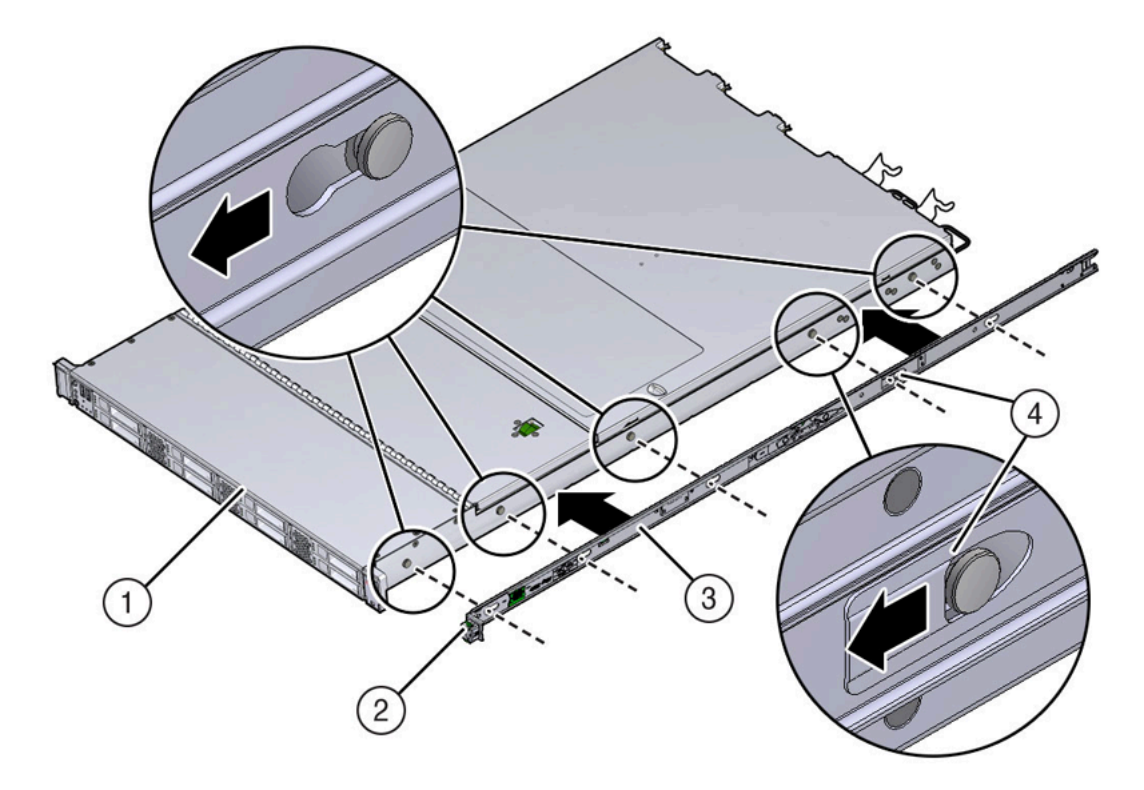

**Figure 6.3 Aligning the Mounting Bracket With the Server Chassis**

# **Table 6.3 Figure Legend**

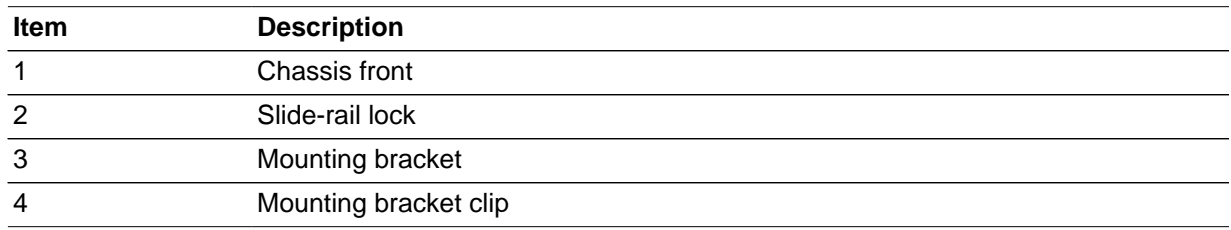

- 2. With the heads of the five chassis locating pins protruding through the five keyhole openings in the mounting bracket, pull the mounting bracket toward the front of the chassis until the mounting bracket clip locks into place with an audible click.
- 3. Verify that the rear locating pin has engaged the mounting bracket clip.
- 4. Repeat these steps to install the remaining mounting bracket on the other side of the server.

# <span id="page-52-0"></span>**6.5.2 Attach Slide-Rail Assemblies**

Perform the following procedure to attach slide-rail assemblies to the rack.

1. Orient the slide-rail assembly so that the ball-bearing track is forward and locked in place.

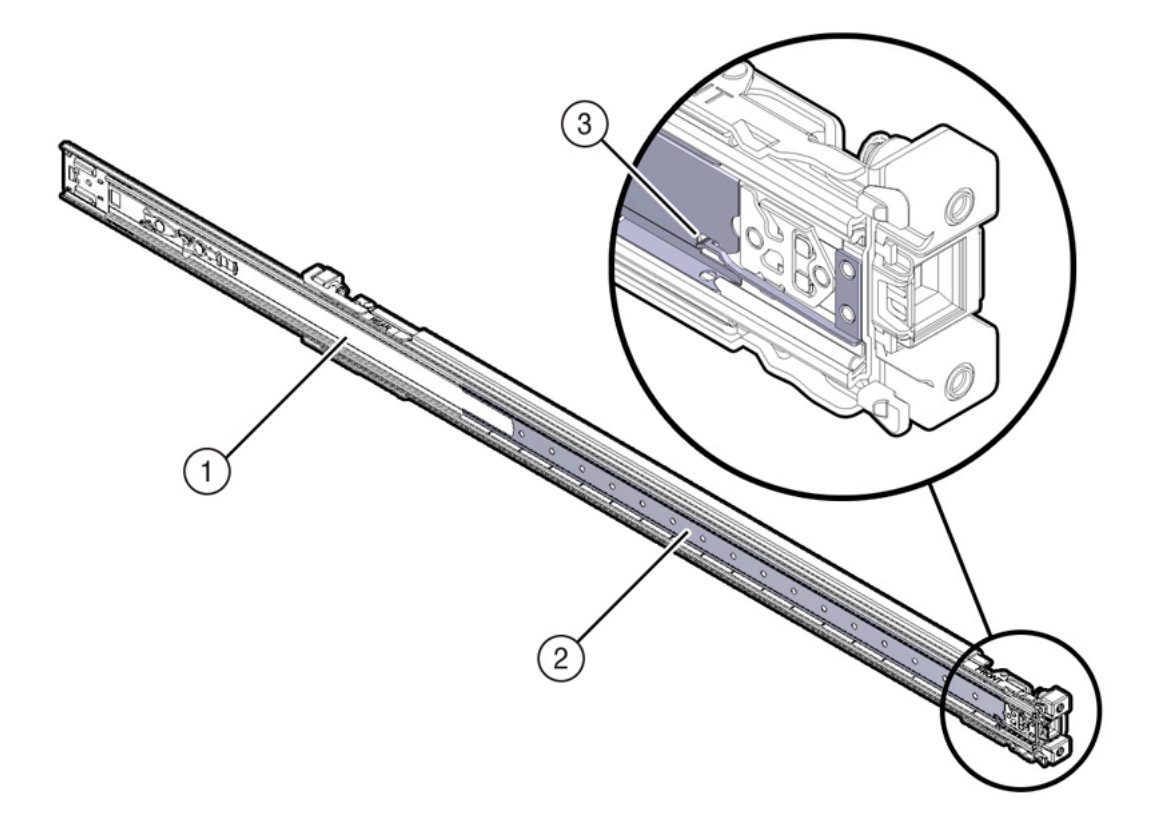

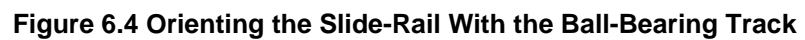

# **Table 6.4 Figure Legend**

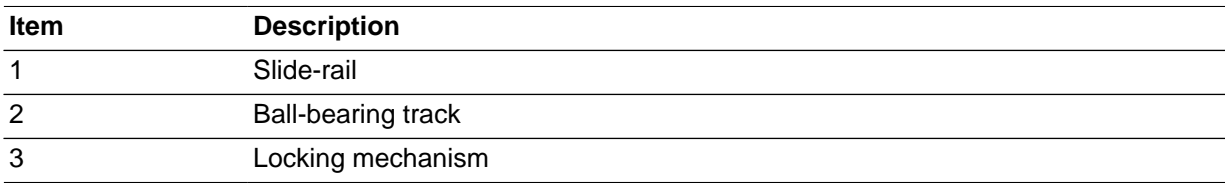

2. Starting with either the left or right side of the rack, align the rear of the slide-rail assembly against the inside of the rear rack rail, and push until the assembly locks into place with an audible click. See [Figure 6.5](#page-54-1).

# **Figure 6.5 Aligning the Slide-Rail Assembly With the Rack**

<span id="page-54-1"></span>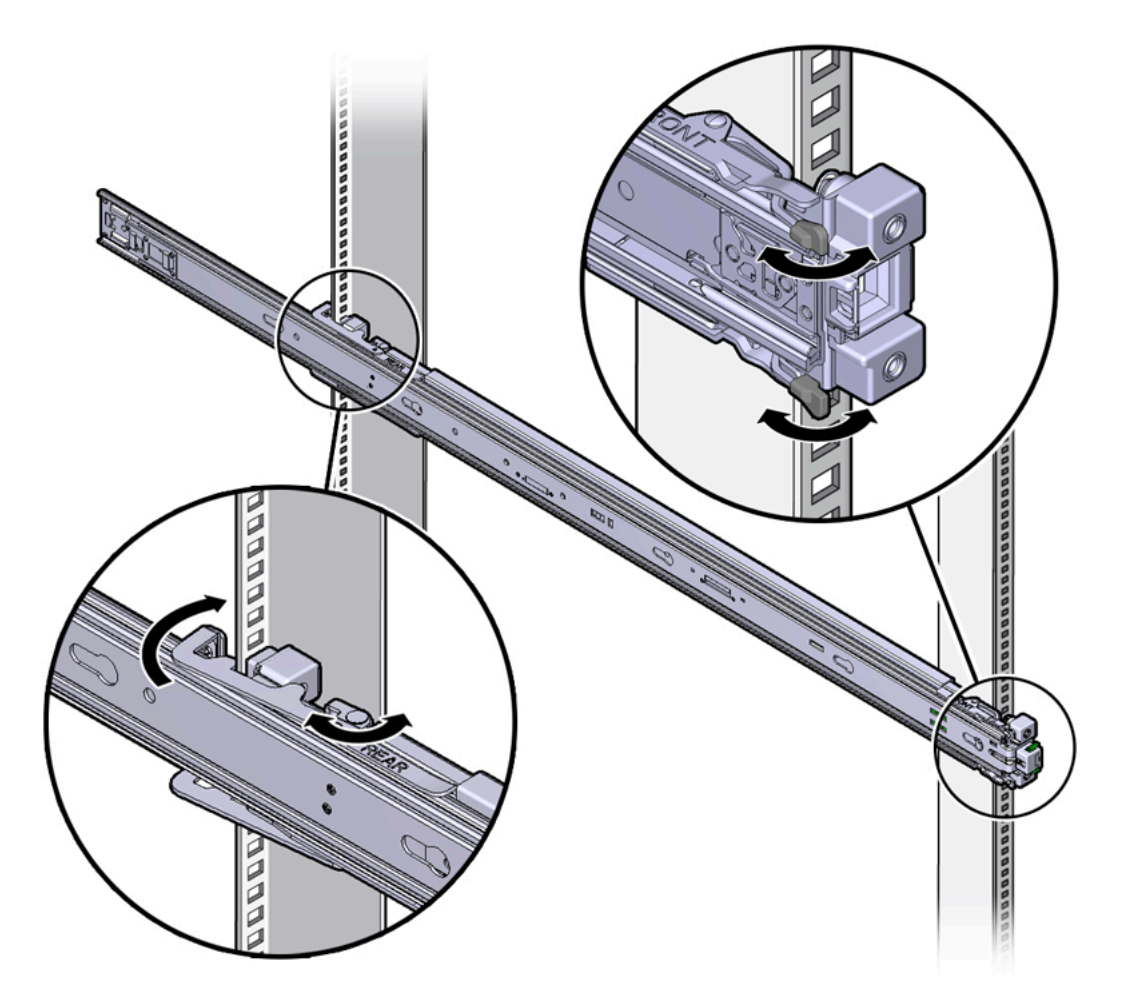

- 3. Align the front of the slide-rail assembly against the outside of the front rack rail, and push until the assembly locks into place with an audible click. See [Figure 6.5](#page-54-1).
- 4. Repeat these steps to attach the slide-rail assembly to the other side of the rack.

# <span id="page-54-0"></span>**6.5.3 Install the Server Into the Slide-Rail Assemblies**

Perform the following procedure to install the server, with mounting brackets, into the slide-rail assemblies that are mounted to the rack.

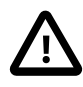

# **Caution**

This procedure requires a minimum of two people because of the weight of the server. Attempting this procedure alone could result in equipment damage or personal injury.

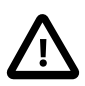

# **Caution**

Always load equipment into a rack from the bottom up so that the rack will not become top-heavy and tip over. Extend your rack's anti-tilt bar to prevent the rack from tipping during equipment installation.

- 1. Push the slide-rails as far as possible into the slide-rail assemblies in the rack.
- 2. Position the server so that the rear ends of the mounting brackets are aligned with the slide-rail assemblies that are mounted in the rack. See [Figure 6.6](#page-55-0).
- 3. Insert the mounting brackets into the slide-rails, and then push the server into the rack until the mounting brackets encounter the slide-rail stops (approximately 30 cm, or 12 inches).

# **Figure 6.6 Inserting the Server With Mounting Brackets Into the Slide-Rails**

<span id="page-55-0"></span>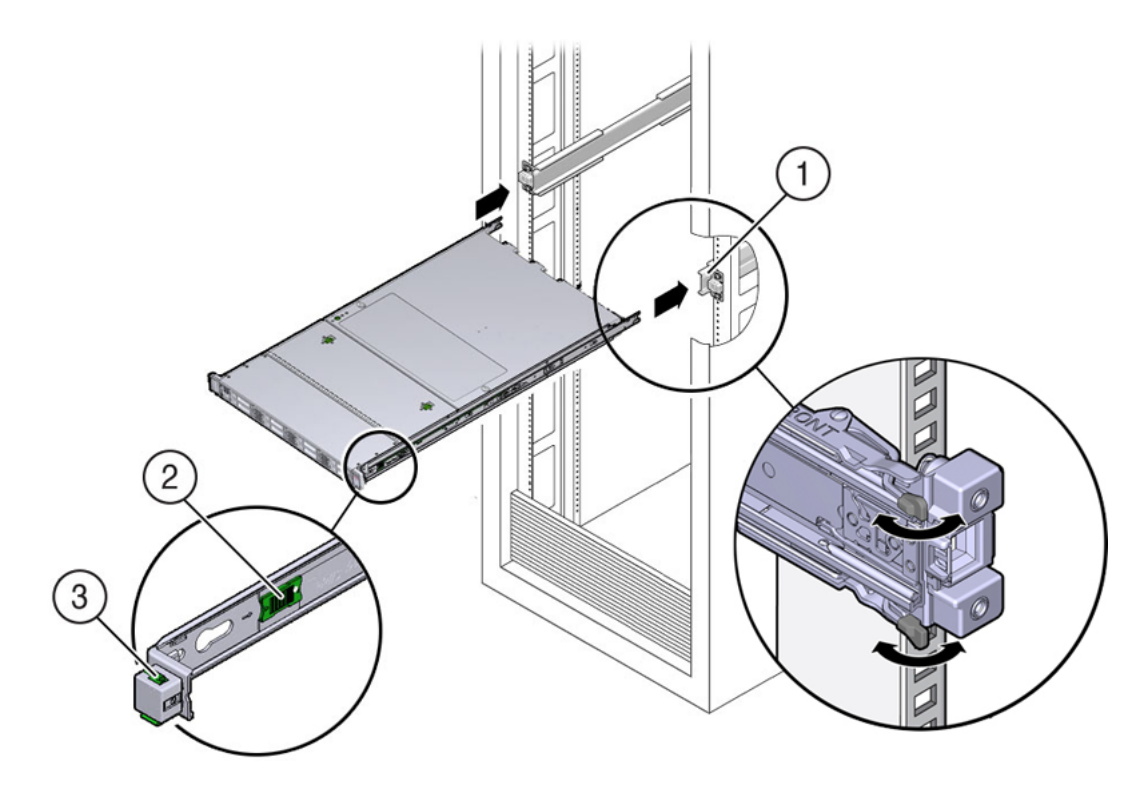

### **Table 6.5 Figure Legend**

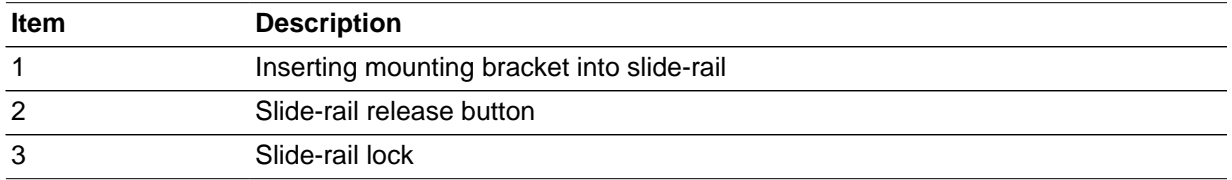

4. Simultaneously push and hold the green slide-rail release buttons on each mounting bracket while you push the server into the rack. Continue pushing the server into the rack until the slide-rail locks (on the front of the mounting brackets) engage the slide-rail assemblies. See [Figure 6.7](#page-56-1).

You will hear an audible click.

# **Figure 6.7 Sliding the Server Into the Rack**

<span id="page-56-1"></span>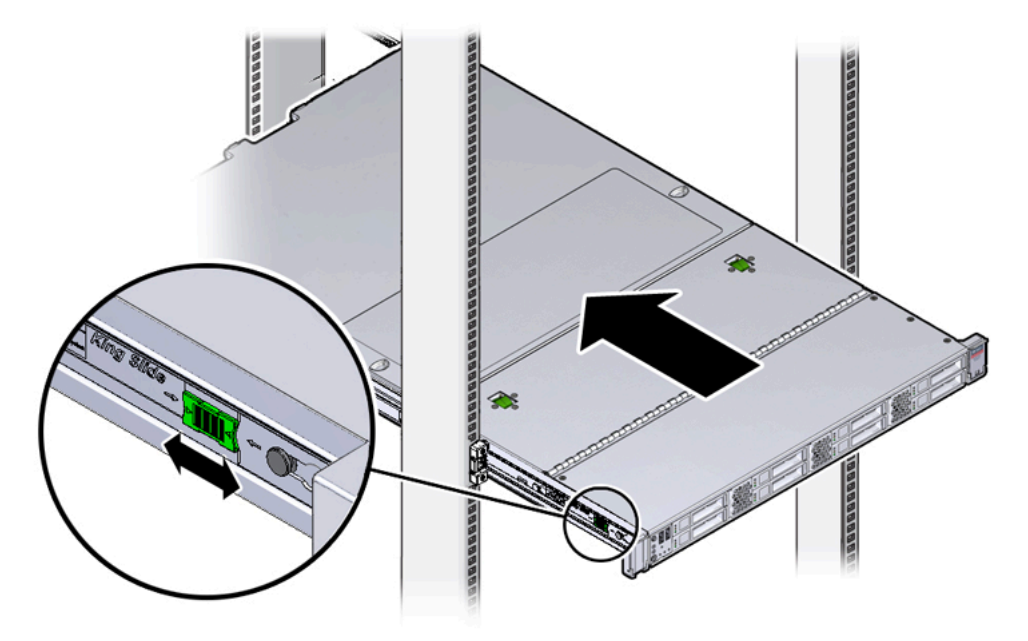

# <span id="page-56-0"></span>**6.5.4 Install the Cable Management Arm**

Perform the following procedure to install the cable management arm (CMA) to rear of the server.

- 1. Unpack the CMA.
- 2. To make it easier to install the CMA, extend the server approximately 13 cm (5 inches) out of the front of the rack.
- 3. Take the CMA to the back of the equipment rack, and ensure that you have adequate room to work at the back of the server.

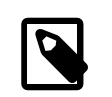

### **Note**

References to "left" or "right" in this procedure assume that you are facing the back of the equipment rack.

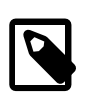

### **Note**

Throughout this installation procedure, support the CMA and do not allow it to hang under its own weight until it is secured at all four attachment points.

4. Insert the CMA's connector A into the front slot on the left slide-rail until it locks into place with an audible click. See [Figure 6.8,](#page-57-0) frames 1 and 2.

The connector A tab (see call-out 1) goes into the slide-rail's front slot (call-out 2).

Gently tug on the left side of the front slide bar to verify that connector A is properly seated.

<span id="page-57-0"></span>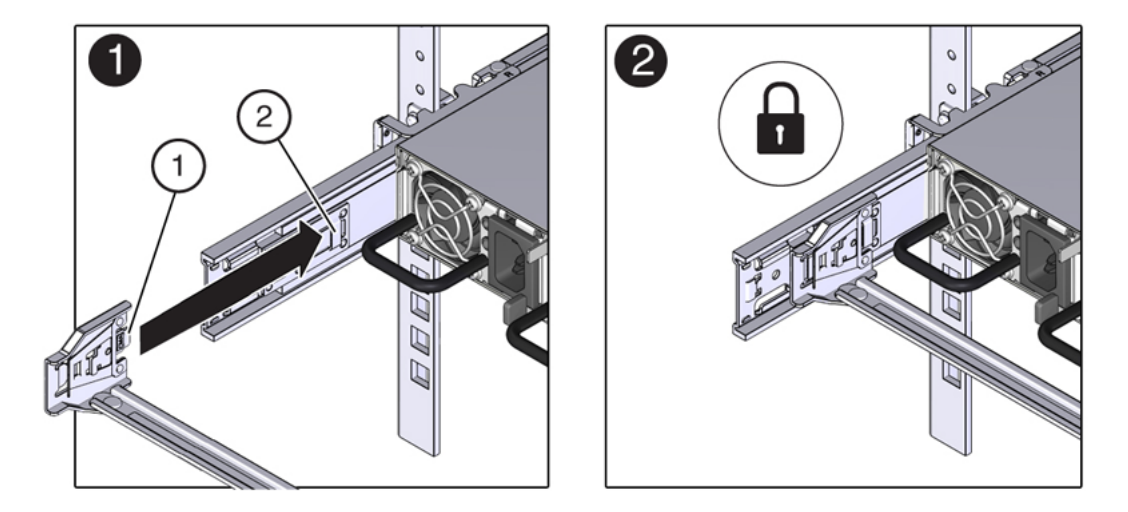

# **Figure 6.8 Installing Connector A Into the Left Slide-Rail**

# **Table 6.6 Figure Legend**

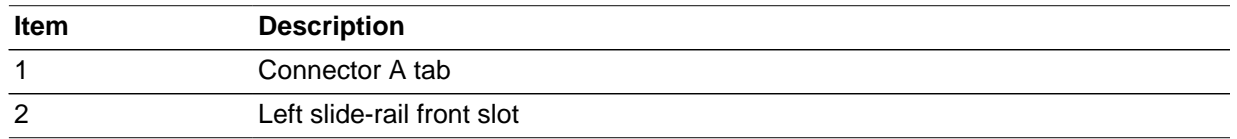

5. Insert the CMA's connector B into the front slot on the right slide-rail until it locks into place with an audible click. See [Figure 6.9,](#page-57-1) frames 1 and 2.

The connector B tab (call-out 1) goes into the slide-rail front slot (call-out 2).

Gently tug on the right side of the front slide bar to verify that connector B is properly seated.

# $\mathbf{r}$

# <span id="page-57-1"></span>**Figure 6.9 Installing Connector B Into the Right Slide-Rail**

# **Table 6.7 Figure Legend**

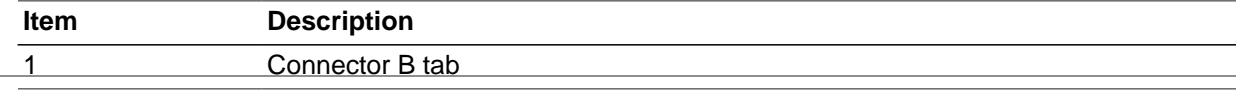

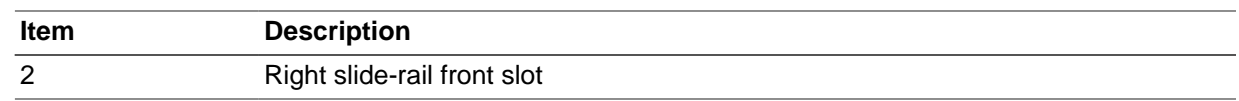

- 6. To install the CMA's connector C into the right slide-rail, perform the following steps:
	- a. Align connector C with the slide-rail so that the locking spring (call-out 1) is positioned inside (server side) of the right slide-rail. See [Figure 6.10](#page-58-0), frame 1.

### **Figure 6.10 Installing Connector C Into the Right Slide-Rail**

<span id="page-58-0"></span>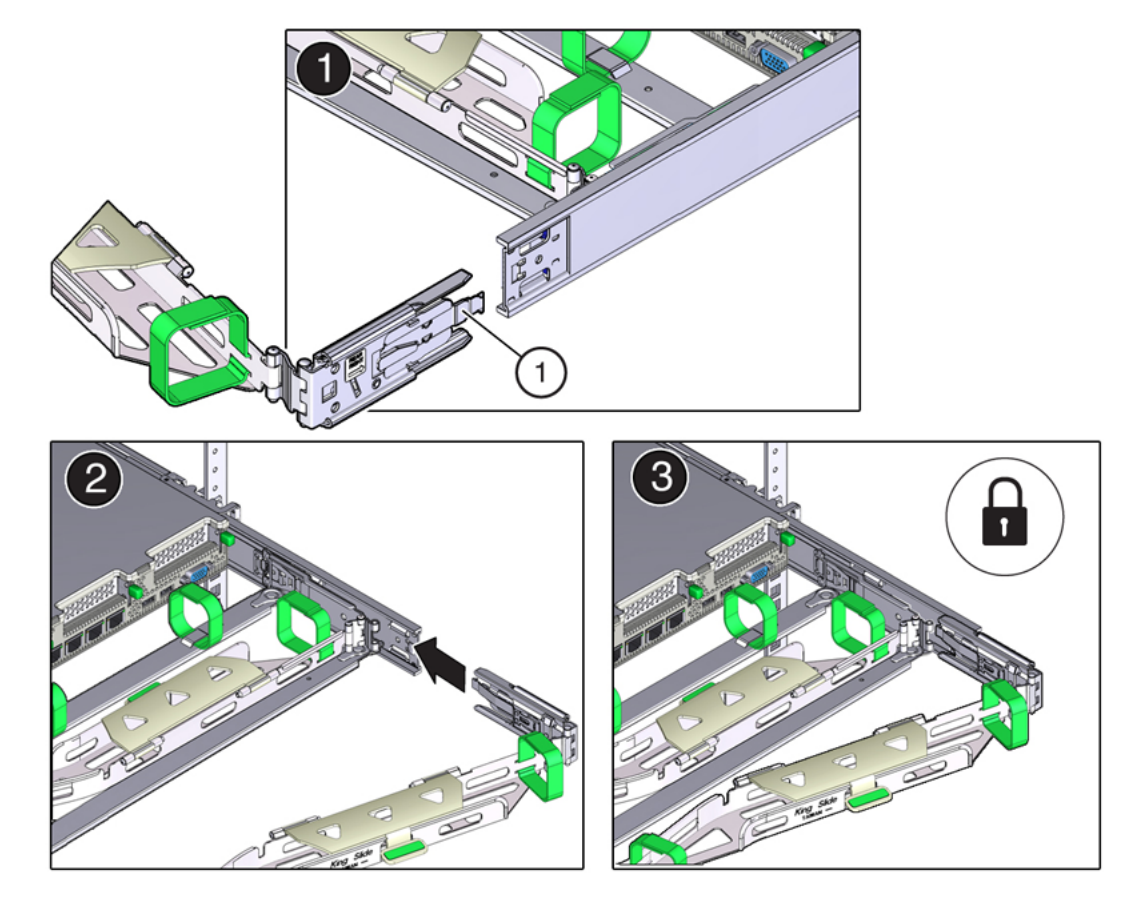

# **Table 6.8 Figure Legend**

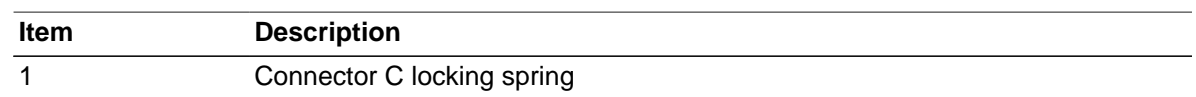

- b. Insert connector C into the right side-rail until it locks into place with an audible click (frames 2 and 3).
- c. Gently tug on the right side of the CMA's rear slide bar to verify that connector C is properly seated.

7. To prepare the CMA's connector D for installation, remove the tape that secures the slide-rail latching bracket to connector D and ensure that the latching bracket is properly aligned with connector D. See [Figure 6.11,](#page-59-0) frames 1 and 2.

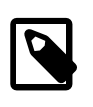

# **Note**

The CMA is shipped with the slide-rail latching bracket taped to connector D. You must remove the tape before you install this connector.

<span id="page-59-0"></span>**Figure 6.11 Aligning the CMA Slide-Rail Latching Bracket With Connector D**

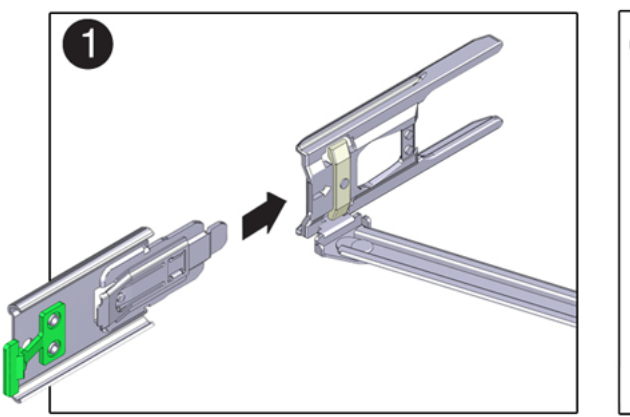

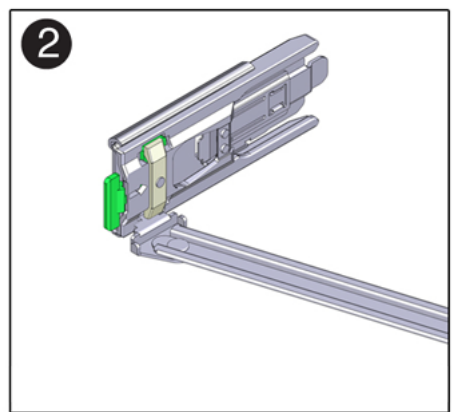

8. While holding the slide-rail latching bracket in place, insert connector D and its associated slide-rail latching bracket into the left slide-rail until connector D locks into place with an audible click. See [Figure 6.12,](#page-60-0) frames 1 and 2.

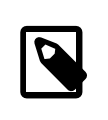

# **Note**

When inserting connector D into the slide-rail, the preferred and easier method is to install connector D and the latching bracket as one assembly into the sliderail.

Gently tug on the left side of the CMA's rear slide bar to verify that connector D is properly seated.

# $\overline{2}$

# <span id="page-60-0"></span>**Figure 6.12 Installing Connector D Into the Left Slide-Rail**

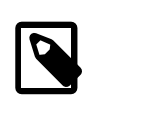

### **Note**

The slide-rail latching bracket has a green release tab. This tab is used to release and remove the latching bracket so that you can remove connector D.

9. Gently tug on the four CMA connection points to ensure that the CMA connectors are fully seated before you allow the CMA to hang by its own weight.

- 10. To verify that the slide-rails and the CMA are operating properly before routing cables through the CMA, perform the following steps:
	- a. Extend the server from the front of the rack until the CMA is fully extended.

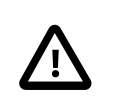

# **Caution**

To reduce the risk of personal injury, stabilize the rack cabinet and extend all anti-tilt devices before extending the server from the rack.

b. Simultaneously pull and hold the two green release tabs (one on each side of the server) toward the front of the server (see the following figure) while you push the server into the rack. As you push the server into the rack, verify that the CMA retracts without binding. See [Figure 6.13.](#page-61-1)

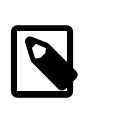

# **Note**

To pull the green release tabs, place your finger in the center of each tab, not on the end, and apply pressure as you pull the tab toward the front of the server.

### **Figure 6.13 Location of the Slide-Rail Release Tabs**

<span id="page-61-1"></span>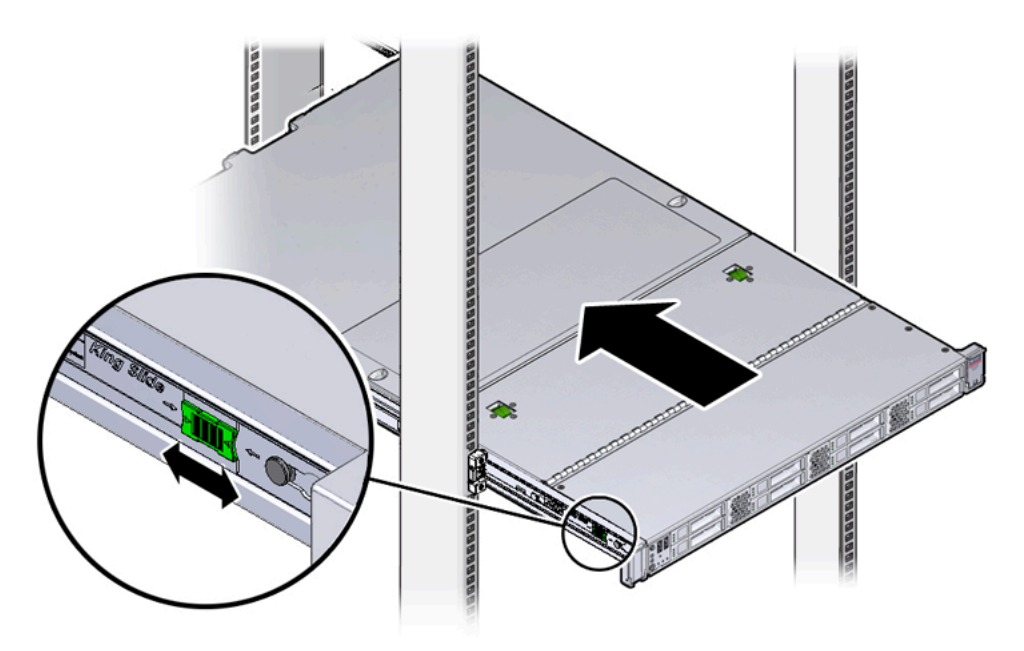

c. Continue pushing the server into the rack until the slide-rail locks (on the front of the server) engage the slide-rail assemblies.

You will hear an audible click when the server is in the normal rack position.

11. Connect the cables to the server, as required.

Instructions for connecting server cables are provided in [Section 6.5.5, "Cable the Server"](#page-61-0).

# <span id="page-61-0"></span>**6.5.5 Cable the Server**

After the server is installed in the rack and proper cable management arm (CMA) operation is verified, perform the procedures in this section to cable the server.

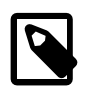

# **Note**

If you are installing more than one server into the rack, perform the procedures in the previous sections for each server before performing the cabling steps in this section.

You should observe the following guidelines when attaching cables to a newly rack-mounted server:

- Do not remove existing cable connections in the rack.
- Attach and route cables in the CMA and rear panel one server at a time. Do not slide out more than one server at a time.
- Start from the bottom of the rack, and work upward. Route cables through the CMA with the dongle on the top and power cables on the bottom.

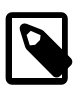

### **Note**

The Oracle Private Cloud Appliance rack is entirely pre-cabled for all components, including future compute nodes. Cable bundles are cable-tied to the correct rack unit for each future server. You should not modify any of the cabling on the various Ethernet switches or the Oracle ZFS Storage Appliance ZS7-2. For detailed cabling information, see Appendix B, [Cabling Reference](#page-74-0).

1. Connect the pre-installed power and data cables of the appropriate rack unit to the back of the expansion node. The cables are labeled for your convenience, and should be connected according to [Figure 6.14.](#page-62-0)

### **Figure 6.14 Server Cabling Requirements**

<span id="page-62-0"></span>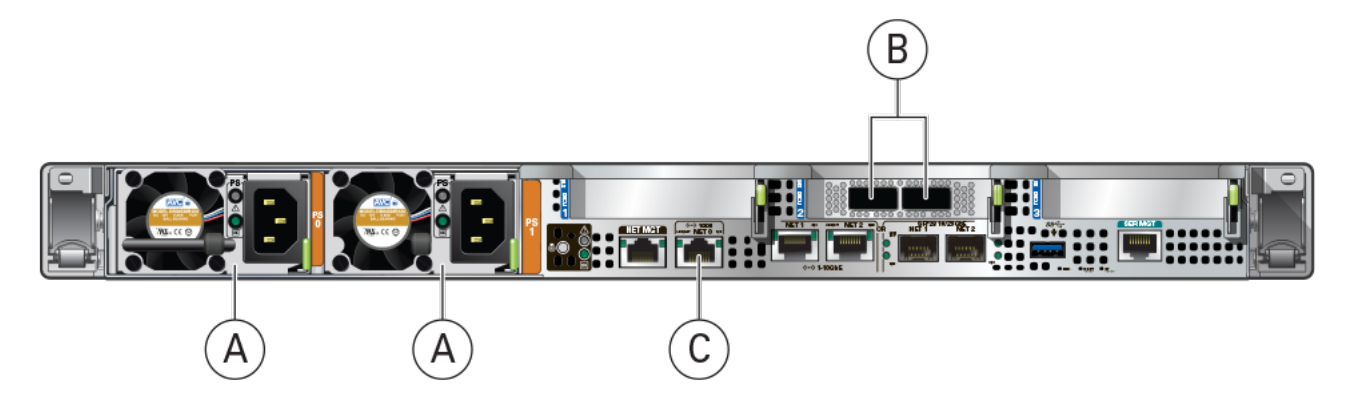

### **Table 6.9 Figure Legend**

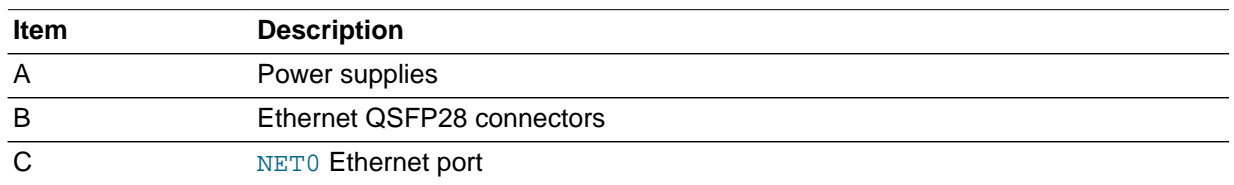

- 2. Open the CMA cable covers, route server cables through the CMA's cable troughs, close the cable covers, and secure the cables with the six Velcro straps. See [Figure 6.15.](#page-63-0)
	- a. First through the front-most cable trough.
	- b. Then through the small cable trough.

c. Then through the rear-most cable trough.

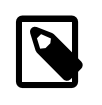

# **Note**

When securing the cables with the Velcro straps located on the front slide bar, ensure that the Velcro straps do not wrap around the bottom of the slide bar; otherwise, expansion and contraction of the slide bar might be hindered when the server is extended from the rack and returned to the rack.

# **Figure 6.15 CMA With Cables Installed**

<span id="page-63-0"></span>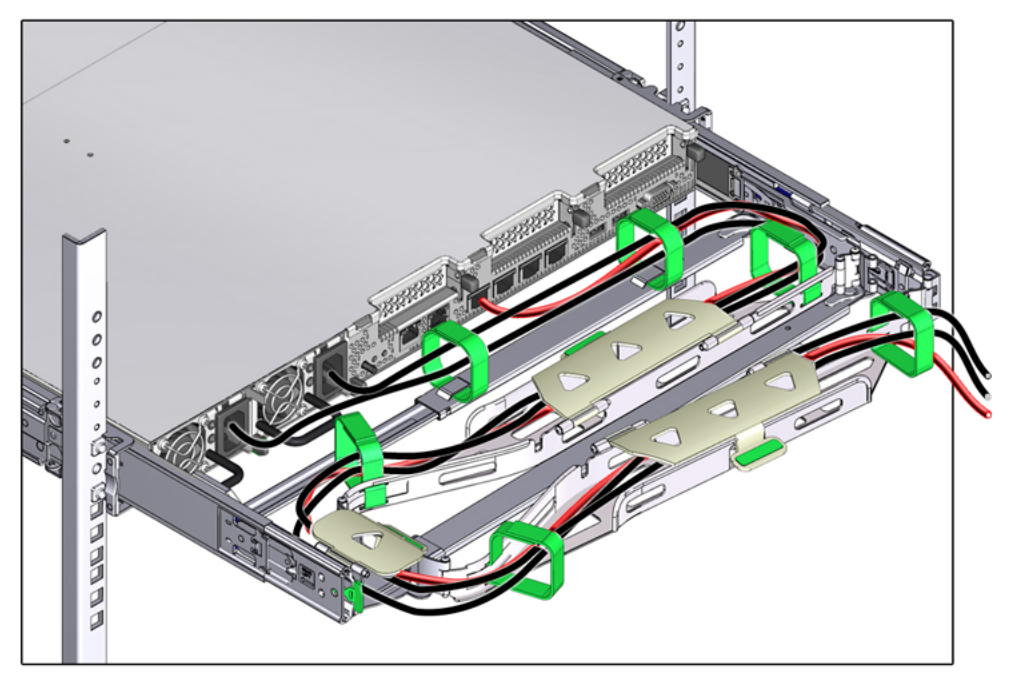

3. Ensure that the secured cables do no extend above the top or below the bottom of the server to which they are attached; otherwise, the cables might snag on other equipment installed in the rack when the server is extended from the rack or returned to the rack.

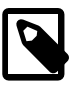

# **Note**

If necessary, bundle the cables with additional Velcro straps to ensure that they stay clear of other equipment. If you need to install additional Velcro straps, wrap the straps around the cables only, not around any of the CMA components; otherwise, expansion and contraction of the CMA slide bars might be hindered when the server is extended from the rack and returned to the rack.

4. Verify the operation of the CMA with all cables installed.

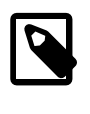

### **Note**

Oracle recommends that two people execute this step. One person to move the server in and out of the rack, and another person to observe the cable and CMA operation.

- a. Slowly pull the server out of the rack until the slide rails reach their stop.
- b. Inspect the attached cables for any binding or kinks.
- c. Verify that the CMA extends fully from the slide rails.
- 5. Push the server back into the rack.
	- a. Simultaneously pull and hold the two green release tabs (one on each side of the server) toward the front of the server while you push the server into the rack. See [Figure 6.13](#page-61-1).

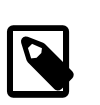

### **Note**

To pull the green release tabs, place your finger in the center of each tab, not on the end, and apply pressure as you pull the tab toward the front of the server.

- b. Verify that the CMA retracts without binding.
- 6. Repeat the previous steps for each additional server that you add to the rack.

The Oracle Private Cloud Appliance controller software detects that one or more new compute nodes are present in the rack. It automatically powers on the new hardware and executes the provisioning procedure. The expansion compute nodes are incorporated seamlessly into the active system. This requires no further interventions by an administrator.

# <span id="page-64-0"></span>**6.5.6 Replace the Rack Doors**

Perform the following procedure to replace the rack front and rear doors:

- 1. Lift the door into place, and align the pins on the door with the sleeve on the cabinet (1).
- 2. On the top hinge, rotate the two studs on the hinge away from the center of the hinge (2). The pins snap into place (3). Do the same with the bottom hinge.
- 3. Repeat these steps to reinstall the other rack doors.
- 4. Reconnect all grounding straps on all doors (4).
- 5. Close the doors. Optionally, lock the doors.

These steps are illustrated in [Figure 6.1.](#page-50-0)

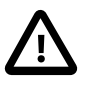

# **Caution**

The doors are heavy. Have one person hold the door in place while the other operates the hinge latching mechanism. Execute the steps carefully and in the correct order, to avoid damage to the hinges.

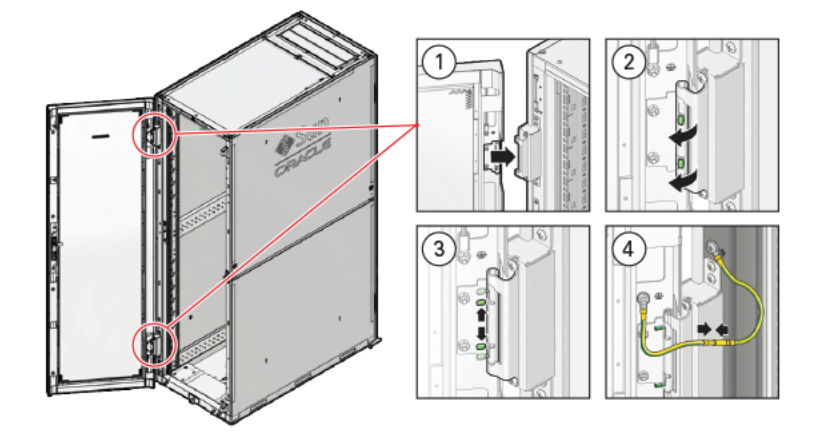

# **Figure 6.16 Installing the Rack Doors**

# **Table 6.10 Figure Legend**

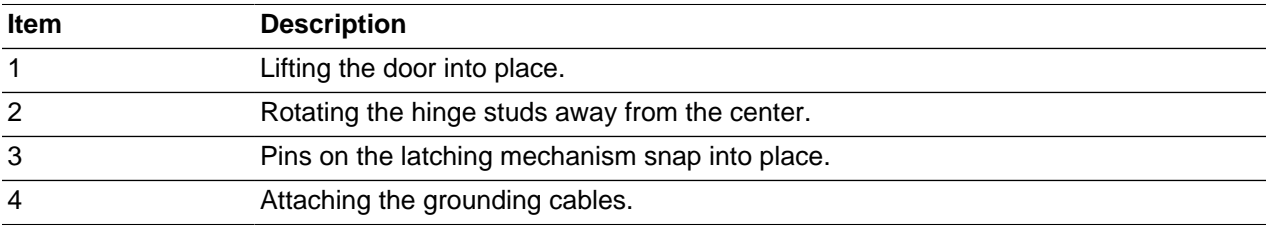

# <span id="page-66-0"></span>Chapter 7 Extending Oracle Private Cloud Appliance - Server Memory Kits

# **Table of Contents**

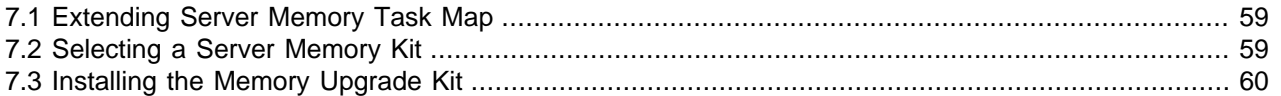

Extending the Oracle Private Cloud Appliance by installing additional physical RAM can enhance the product by providing more resources for virtual machines performing memory-intensive tasks beyond the capacity already available in the default compute node configuration. This process requires the server to be powered down, but virtual machines can be migrated to other compute nodes temporarily to avoid unnecessary downtime.

There are different memory kits available for the different generations of server hardware that may be installed in an Oracle Private Cloud Appliance environment. Be sure to select the RAM that matches your server model.

# <span id="page-66-1"></span>**7.1 Extending Server Memory Task Map**

[Table 7.1](#page-66-3) describes the steps for extending the Oracle Private Cloud Appliance at your site by installing additional RAM to upgrade the compute nodes.

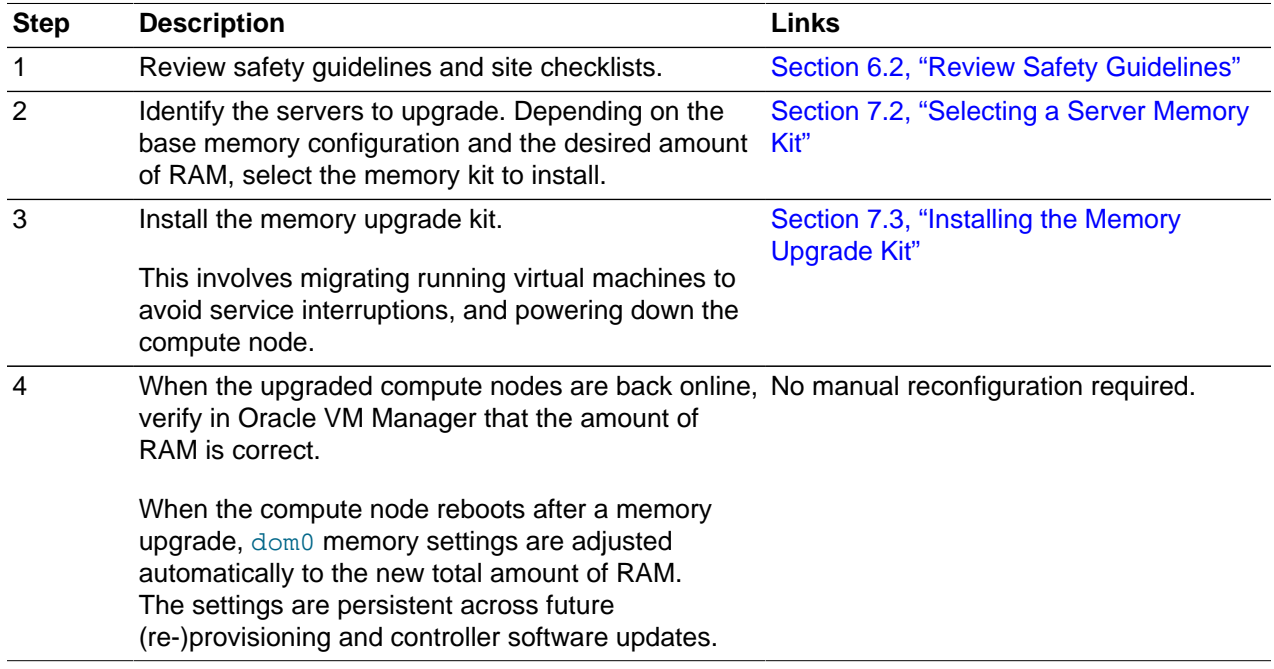

# <span id="page-66-3"></span>**Table 7.1 Steps for Extending Oracle Private Cloud Appliance By Installing Additional Memory**

# <span id="page-66-2"></span>**7.2 Selecting a Server Memory Kit**

Oracle Private Cloud Appliance with Controller Software Release 2.4.1 is available only as a factoryinstalled system. Its compute nodes are all Oracle Server X8-2, available in 3 different memory configurations:

- 384GB 12x 32GB DDR4-2666 DIMMs
- 768GB 12x 64GB DDR4-2666 DIMMs
- 1.5TB 24x 64GB DDR4-2666 DIMMs

The default memory configuration can be extended up to the maximum of 1.5TB. Consult your Oracle representative for the latest information about available memory kits.

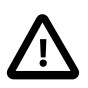

# **Caution**

Be sure to select the RAM modules with the correct speed rating that matches your server model.

# <span id="page-67-0"></span>**7.3 Installing the Memory Upgrade Kit**

In general, installing or replacing memory modules are tasks performed by an Oracle-qualified service technician. DIMMs are not hot-swappable parts, so the server must be powered down for this procedure. This section provides a high-level overview of the steps required for a server memory extension. Links to more detailed information are included for your reference.

| <b>Step</b>    | <b>Description</b>                                                                                                    | <b>Detailed Instructions</b>                                                                                                    |
|----------------|----------------------------------------------------------------------------------------------------|----------------------------------------------------------------------------------------------------|
| 1              | and prerequisites for component<br>replacement procedures.                                                                          | Read and follow the safety considerations Refer to the section "Preparing Oracle Private Cloud<br>Appliance for Service" in the Oracle Private Cloud<br>Appliance Administrator's Guide.             |
| $\overline{2}$ | Migrate virtual machines to another<br>compute node and place the server in<br>maintenance mode.                                    | Refer to the applicable section in the Oracle Private<br>Cloud Appliance Administrator's Guide:                                                                                                    |
|                |                                                                                                    | <b>Powering Down Oracle Server X8-2 for Service</b><br>(When Required)                                                                                                    |
| 3              | Power down the server, disconnect all<br>power cords and data cables, and then<br>extend the server to the maintenance<br>position. | Consult the Service Manual for your server model.<br>Refer to the chapter "Preparing for Service" in<br>the Oracle Server X8-2 Service Manual (part no.<br>E93386).                                  |
| $\overline{4}$ | Open the server fan door, and then<br>remove the server top cover.                                                                  | Consult the Service Manual for your server model.<br>These specific instructions are part of the section<br>"Preparing the Server for Component Replacement"<br>in the chapter referenced in step 3. |
| 5              | Install the new DIMMs.                                                                                                    | For these detailed steps, you must navigate to a<br>particular section in the Service Manual of your<br>server model.                                                                                |
|                |                                                                                                    | a. First, refer to the applicable section in the Oracle<br>Private Cloud Appliance Administrator's Guide:                                                                                            |
|                |                                                                                                    | <b>Service Procedures for Oracle Server X8-2</b><br><b>Components</b>                                                                                                    |
|                |                                                                                                    | b. Click the URL for the service procedures for<br>DIMMs. This opens the Service Manual.                                                                                                    |

**Table 7.2 Summary of the Compute Node Memory Extension Procedure**

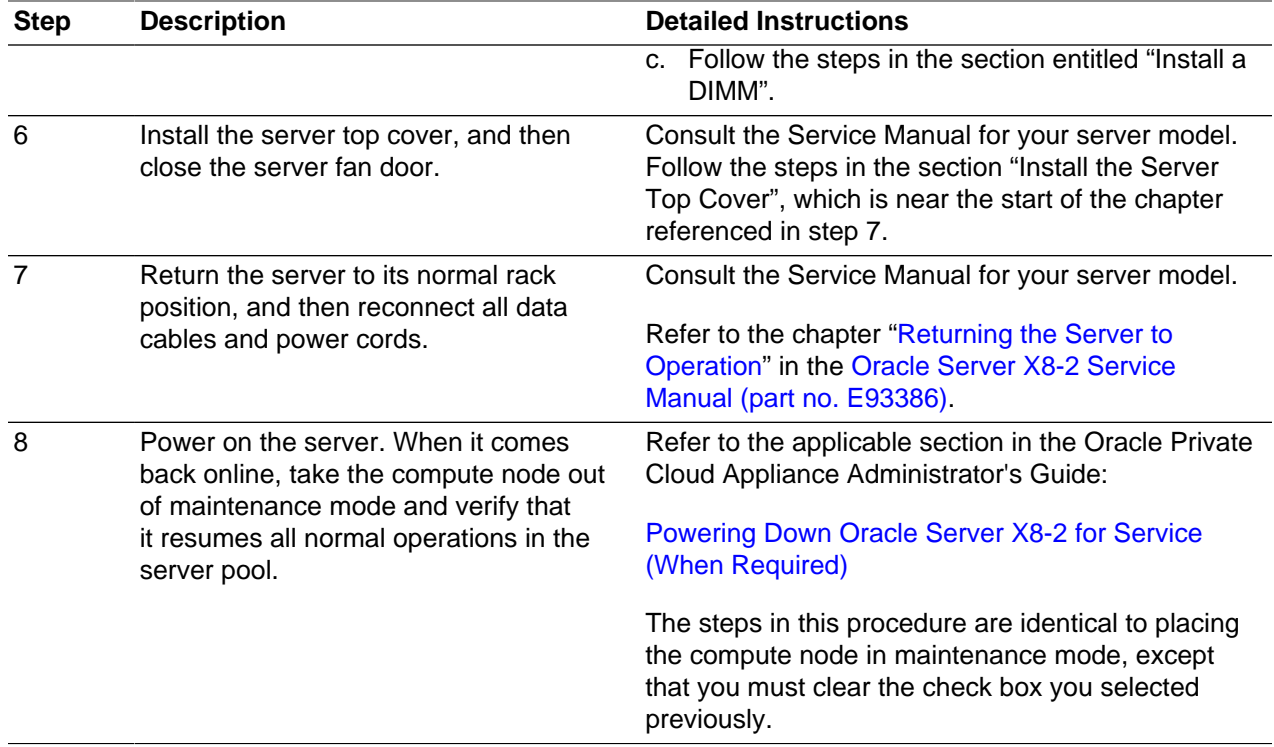

# <span id="page-70-0"></span>Chapter 8 Extending Oracle Private Cloud Appliance - External Storage

Extending the Oracle Private Cloud Appliance by connecting and configuring additional external storage can enhance the product by providing the disk space required for large repositories, for backup and recovery storage, and to provision virtual machines with virtual disks beyond the capacity already available on the appliance. This process does not require that the system is powered down, but cabling and configuration must match the Oracle Private Cloud Appliance requirements.

External storage with Oracle Private Cloud Appliance is a typical use case of a custom network with external connectivity. Each external network corresponds with an isolated tunnel; the Ethernet-based external storage hardware must be made accessible over the data center network.

For instructions to set up a custom network, refer to [Network Customization](https://docs.oracle.com/en/engineered-systems/private-cloud-appliance/2.4/admin-2.4.1/admin-pca-network-custom.html) in the Oracle Private Cloud Appliance Administrator's Guide. For information about discovering and using storage resources within Oracle VM, refer to [Viewing and Managing Storage Resources,](https://docs.oracle.com/en/engineered-systems/private-cloud-appliance/2.4/admin-2.4.1/admin-managing-ovmm-storage.html) and the Oracle VM documentation.
# <span id="page-72-2"></span>Appendix A Default IP Addresses

# **Table of Contents**

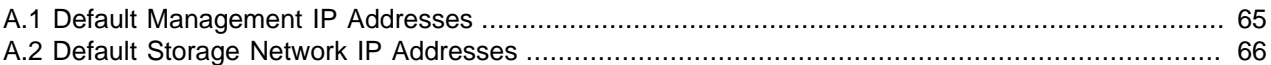

This appendix lists the default IP addresses assigned to the Oracle Private Cloud Appliance components during manufacturing.

## <span id="page-72-0"></span>**A.1 Default Management IP Addresses**

<span id="page-72-5"></span><span id="page-72-4"></span>The management IP address represents a component's connection to the internal administration network.

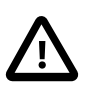

#### <span id="page-72-3"></span>**Caution**

For hardware management, Oracle Private Cloud Appliance uses a network internal to the system. It is not recommended to connect the management ports or the internal administration network switches to the data center network infrastructure.

[Table A.1](#page-72-1) lists the default management IP addresses assigned to servers and other hardware components in an Oracle Private Cloud Appliance base configuration rack.

<span id="page-72-1"></span>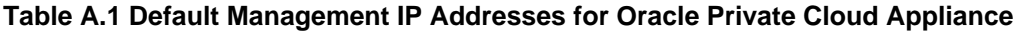

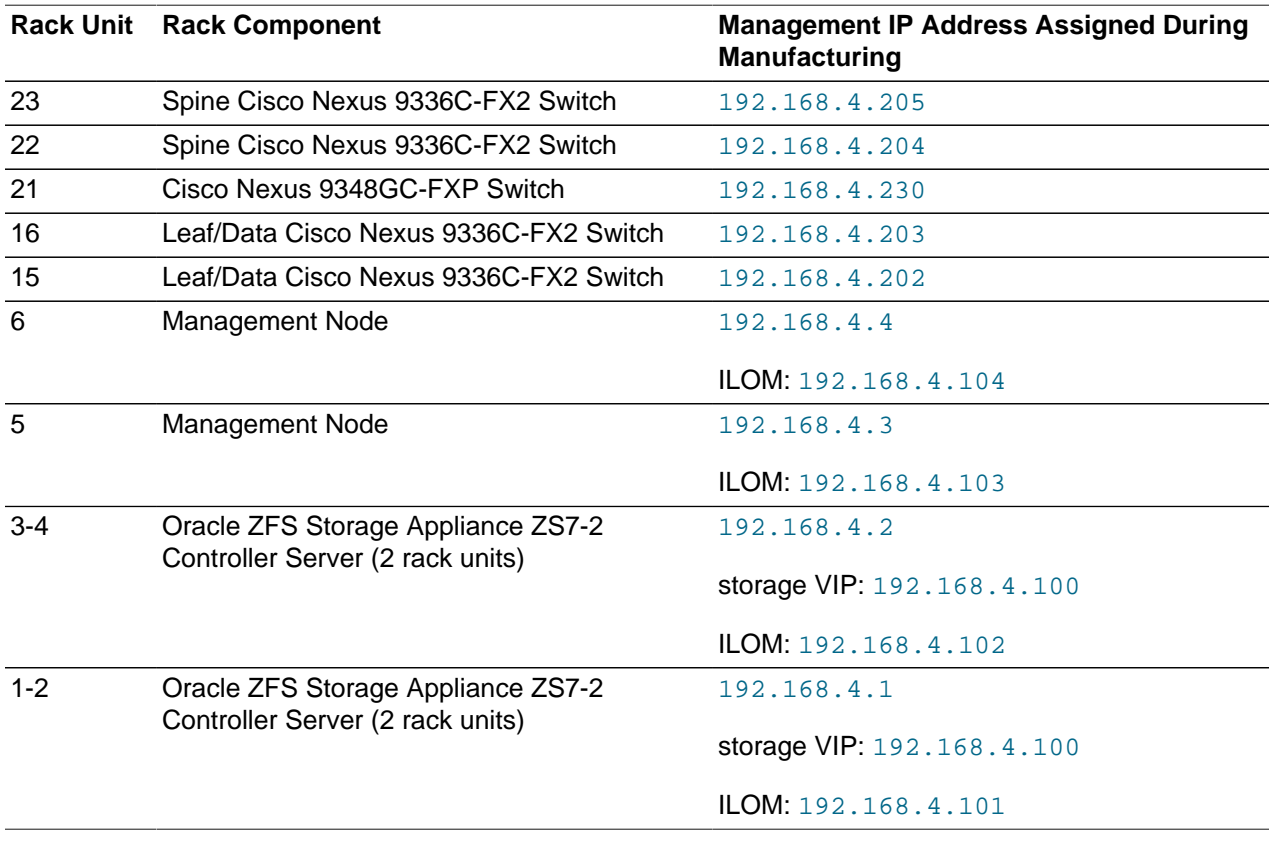

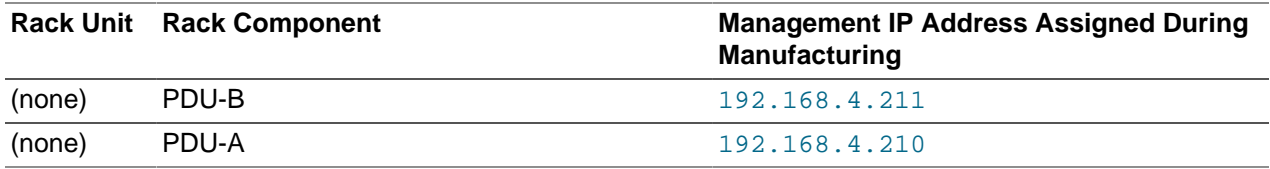

Compute nodes are assigned an IP address in the internal administration network during the provisioning process. The system IP address is DHCP-based; the ILOM is assigned the system IP plus 100. For example: if a compute node receives IP 192.168.4.17, then its ILOM has IP 192.168.4.117. Once assigned to a host, these IP addresses are stored and persisted in the DHCP database.

# <span id="page-73-2"></span><span id="page-73-0"></span>**A.2 Default Storage Network IP Addresses**

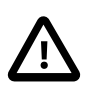

#### **Caution**

The storage network is internal to the Oracle Private Cloud Appliance. You should not create additional connections to this network.

Storage traffic between appliance components uses a subnet that is separate from the administration network and virtual machine connectivity. [Table A.2](#page-73-1) lists the default storage network IP addresses assigned to hardware components in your Oracle Private Cloud Appliance.

|         | <b>Rack Unit Rack Component</b>                                        | <b>Storage IP Address Assigned During</b><br><b>Manufacturing</b> |
|---------|------------------------------------------------------------------------|-------------------------------------------------------------------|
| 6       | Management Node                                                        | 192.168.41.4                                                      |
| 5       | Management Node                                                        | 192.168.41.3                                                      |
| $3 - 4$ | Oracle ZFS Storage Appliance ZS7-2<br>Controller Server (2 rack units) | 192.168.40.1 (shared)                                             |
| $1 - 2$ | Oracle ZFS Storage Appliance ZS7-2<br>Controller Server (2 rack units) | 192.168.40.1 (shared)                                             |

<span id="page-73-1"></span>**Table A.2 Default Storage Network IP Addresses for Oracle Private Cloud Appliance**

# Appendix B Cabling Reference

# **Table of Contents**

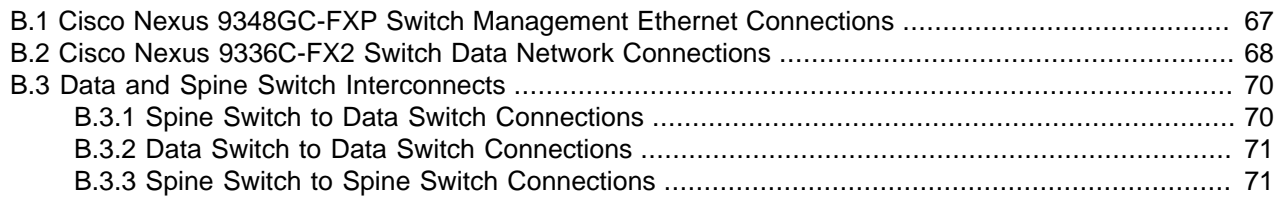

This appendix provides a reference for the cabling between components of Oracle Private Cloud Appliance.

# <span id="page-74-1"></span><span id="page-74-0"></span>**B.1 Cisco Nexus 9348GC-FXP Switch Management Ethernet Connections**

This section lists the cabling connections for the Cisco Nexus 9348GC-FXP Switch. They are Ethernet connections intended for the internal administration network.

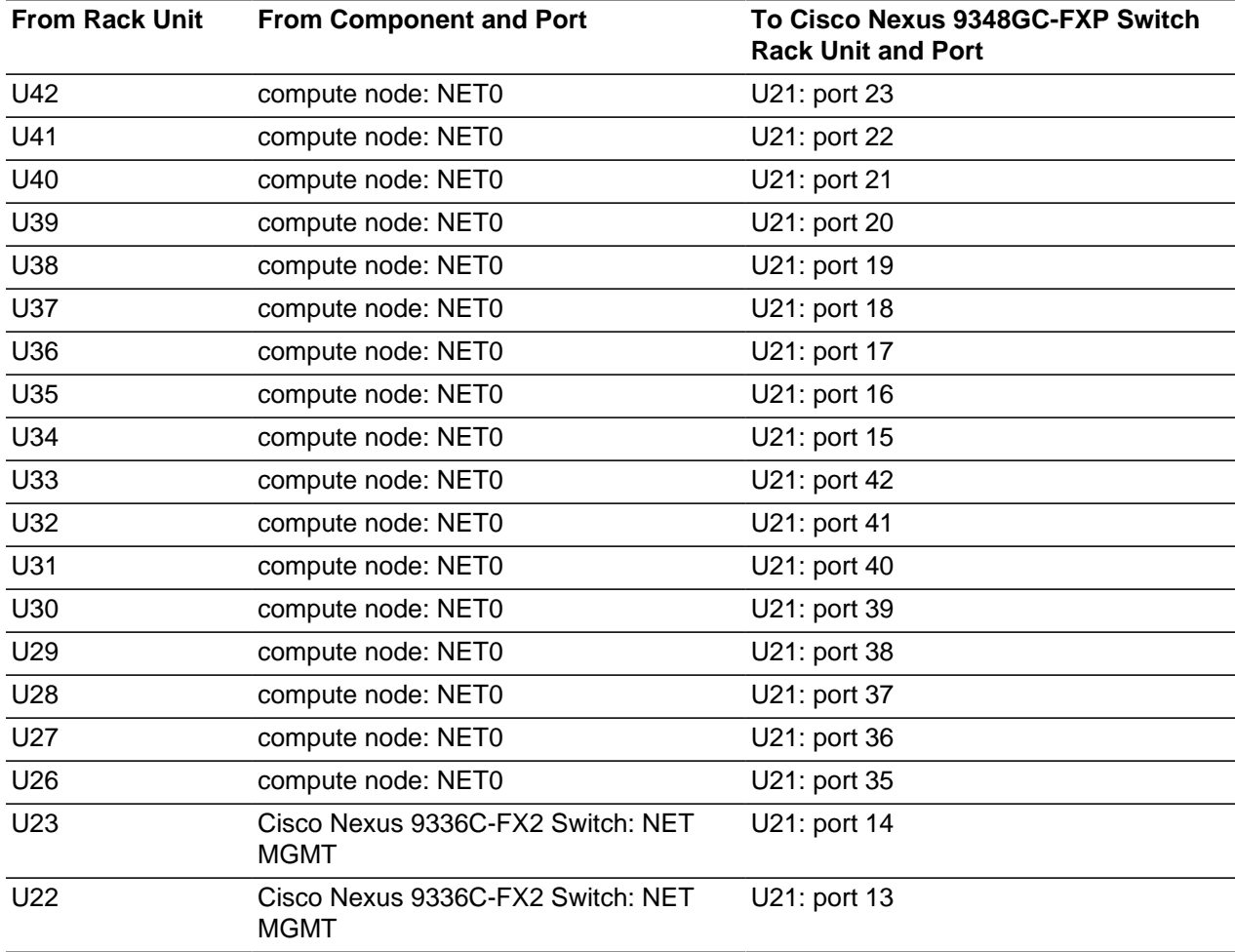

#### **Table B.1 Cabling Connections for Cisco Nexus 9348GC-FXP Switch**

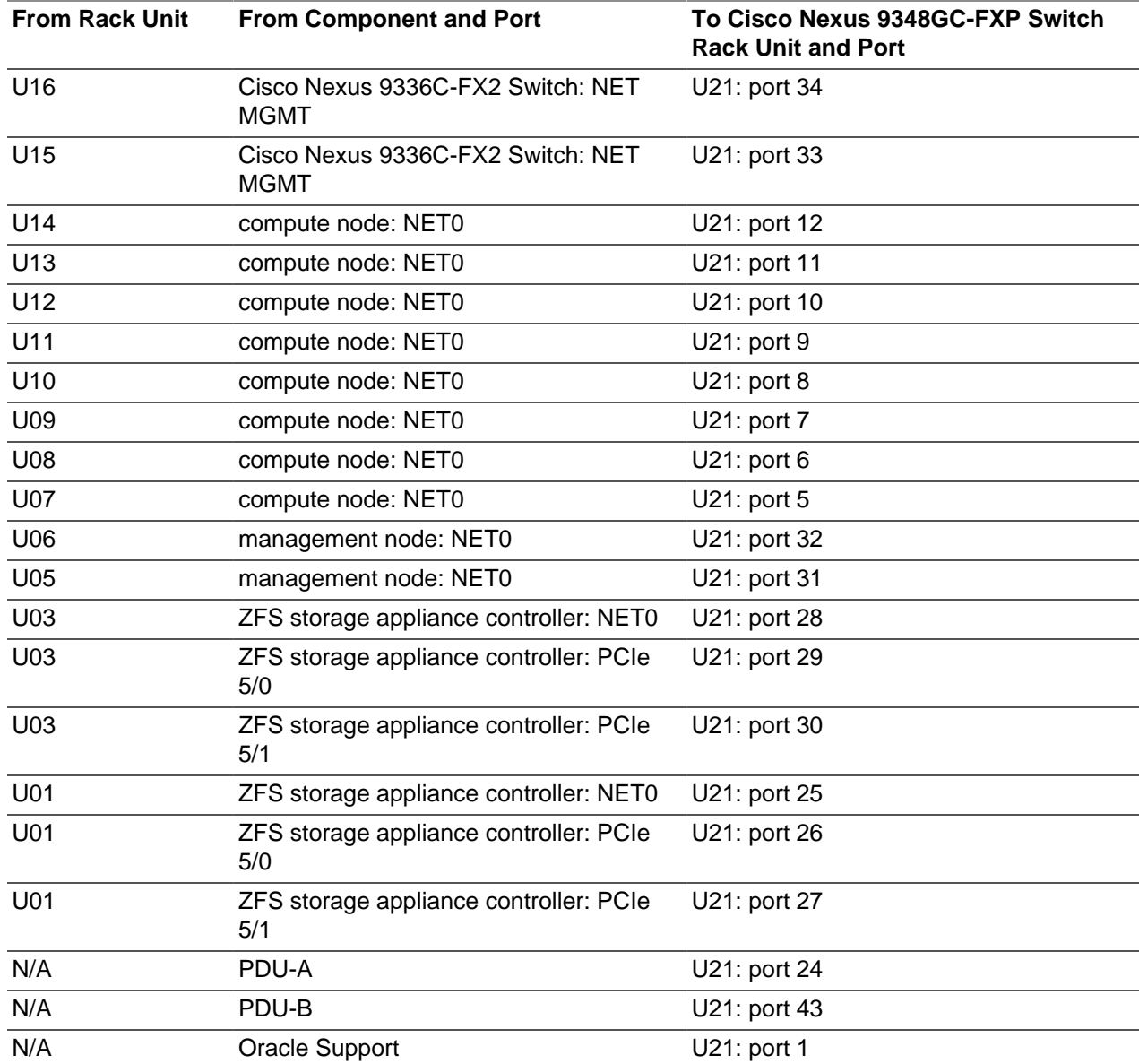

# <span id="page-75-1"></span><span id="page-75-0"></span>**B.2 Cisco Nexus 9336C-FX2 Switch Data Network Connections**

This section lists the cabling connections for the Cisco Nexus 9336C-FX2 Switch. They are high speed Ethernet connections up to 100Gbit, intended for the internal data network.

| <b>From Rack Unit</b> | <b>From Component and Port</b> | To Cisco Nexus 9336C-FX2 Switch<br><b>Rack Unit and Port</b> |
|-----------------------|--------------------------------|--------------------------------------------------------------|
| U42                   | compute node: CX-5 HCA port 1  | U15: port 31                                                 |
| U42                   | compute node: CX-5 HCA port 2  | U16: port 31                                                 |
| U41                   | compute node: CX-5 HCA port 1  | U15: port 30                                                 |
| U41                   | compute node: CX-5 HCA port 2  | U16: port 30                                                 |
| U40                   | compute node: CX-5 HCA port 1  | U15: port 29                                                 |

**Table B.2 Cabling Connections for Cisco Nexus 9336C-FX2 Switch**

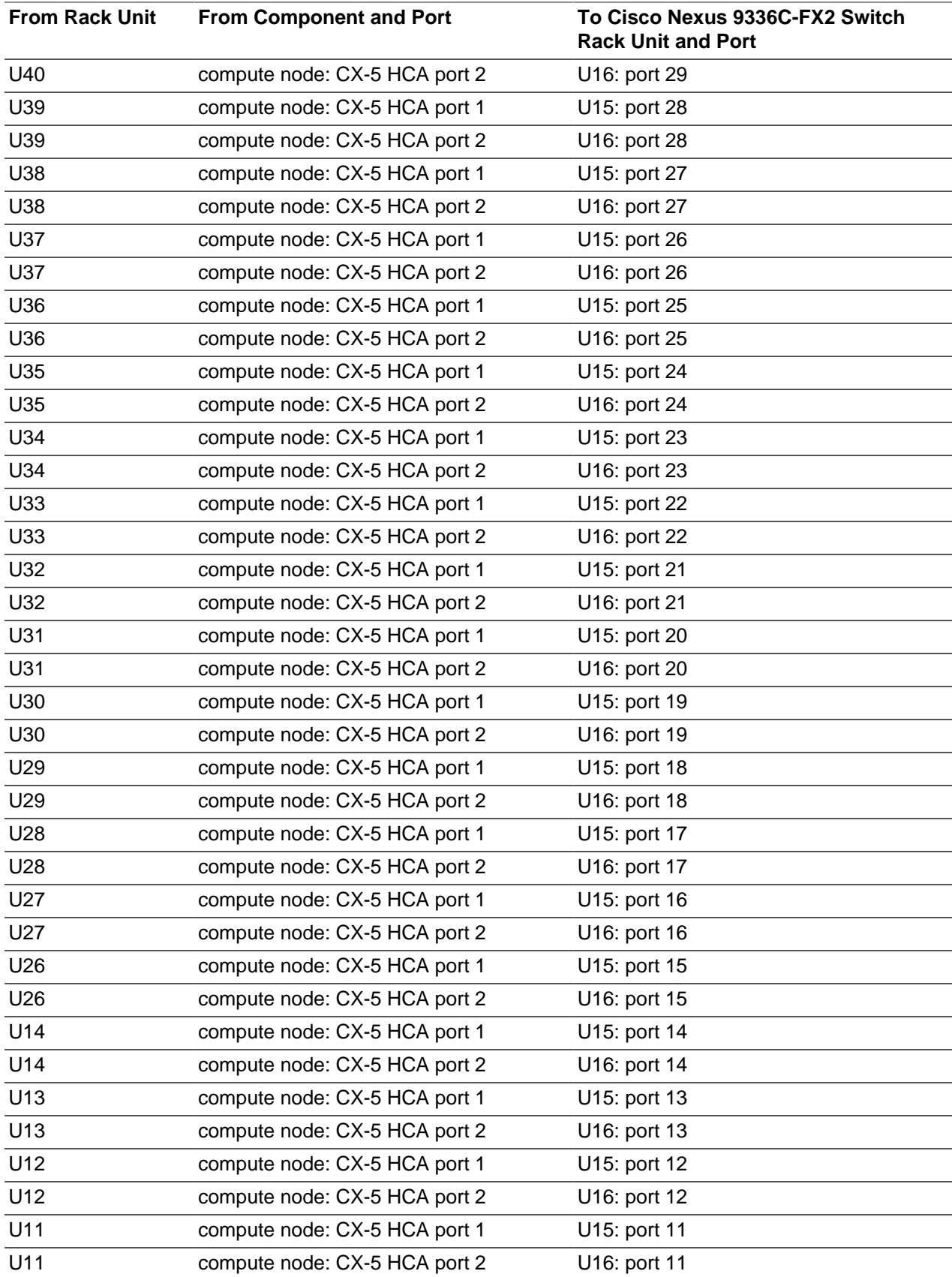

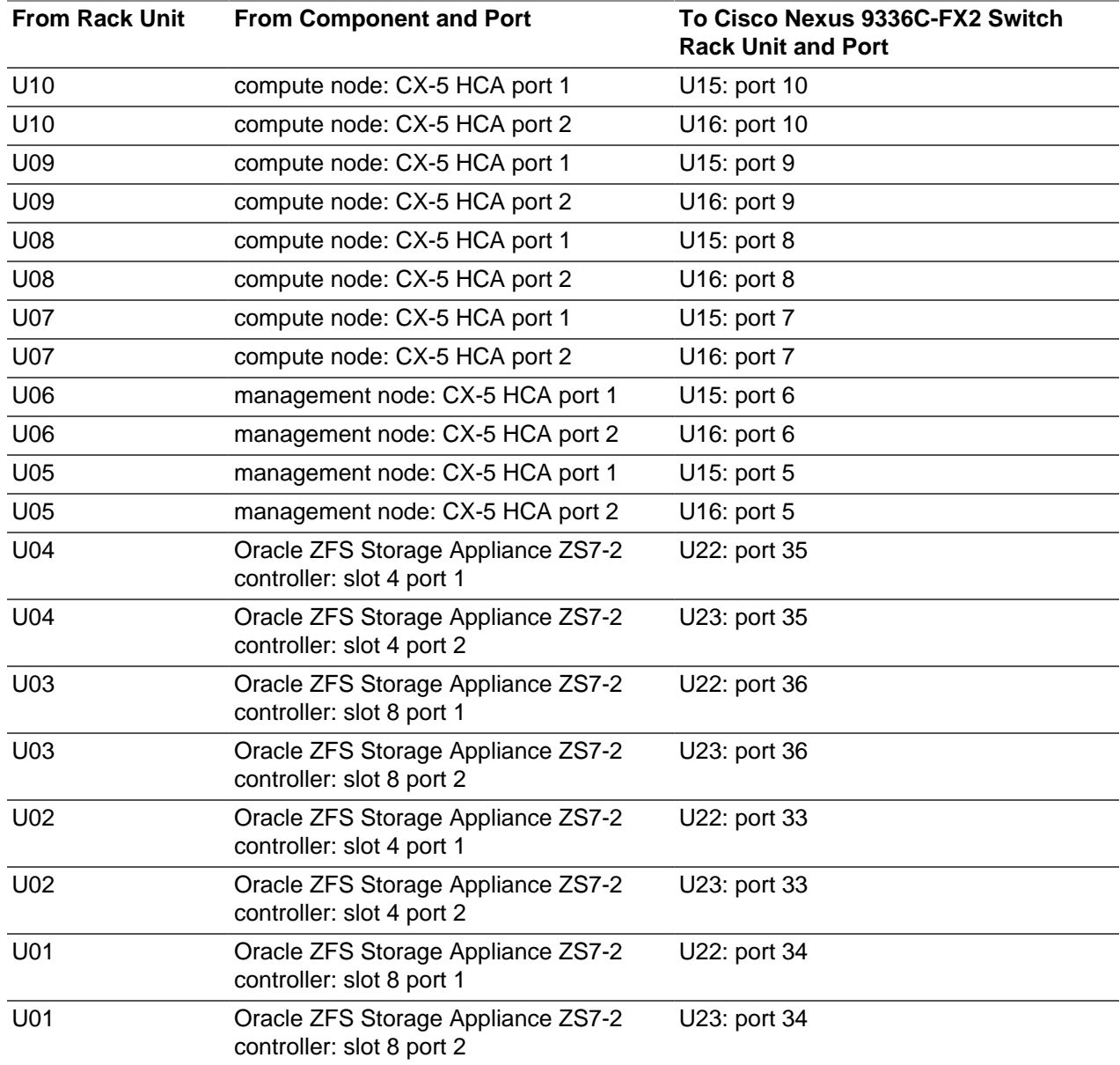

## <span id="page-77-3"></span><span id="page-77-0"></span>**B.3 Data and Spine Switch Interconnects**

This section lists the cabling connections between the Cisco Nexus 9348GC-FXP Switches performing the role of either data switch or spine switch. They are 100GbE Ethernet connections intended for high bandwidth traffic between the data and spine switches.

### <span id="page-77-2"></span><span id="page-77-1"></span>**B.3.1 Spine Switch to Data Switch Connections**

[Table B.3](#page-77-2) lists the cabling connections between the data switches and spine switches.

#### **Table B.3 Cabling Connections Between Spine and Data Switches**

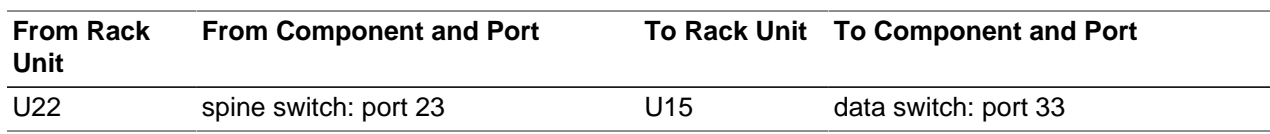

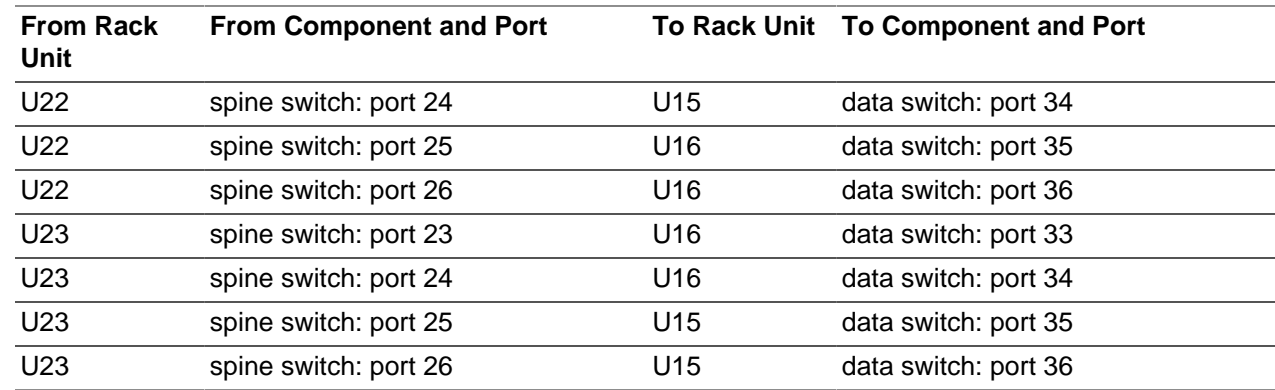

### <span id="page-78-0"></span>**B.3.2 Data Switch to Data Switch Connections**

[Table B.4](#page-78-2) lists the cabling connections between the data switches.

<span id="page-78-2"></span>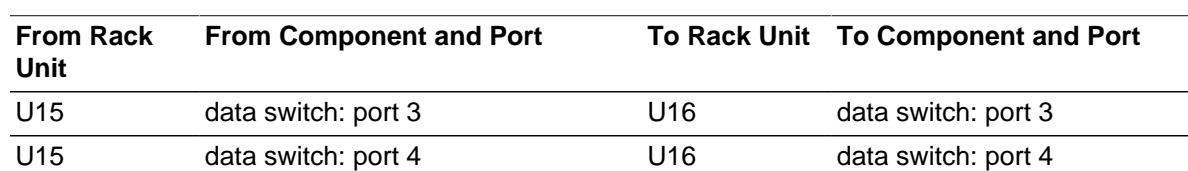

#### **Table B.4 Cabling Connections Between Data Switches**

### <span id="page-78-1"></span>**B.3.3 Spine Switch to Spine Switch Connections**

[Table B.5](#page-78-3) lists the cabling connections between the spine switches.

#### <span id="page-78-3"></span>**Table B.5 Cabling Connections Between Spine Switches**

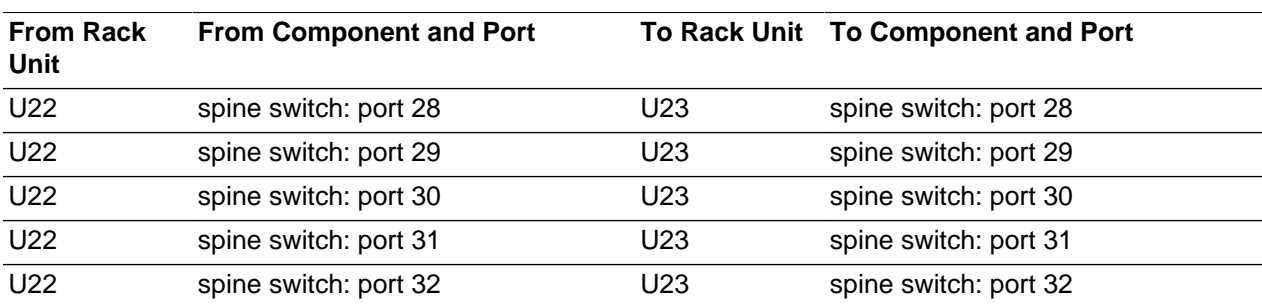

# Appendix C Site Checklists

# **Table of Contents**

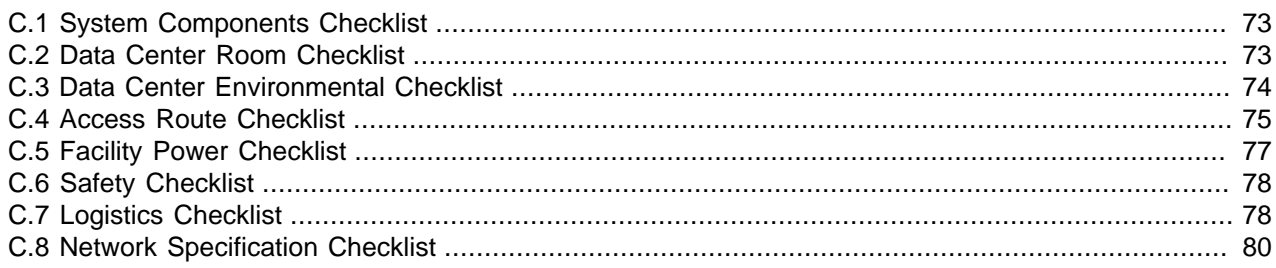

This appendix contains site checklists to help you ensure that your site is prepared for installing the Oracle PCA.

# <span id="page-80-0"></span>**C.1 System Components Checklist**

<span id="page-80-5"></span><span id="page-80-4"></span>Complete the following checklist to ensure that the systems component considerations have been addressed.

#### **Table C.1 System Component Checklist**

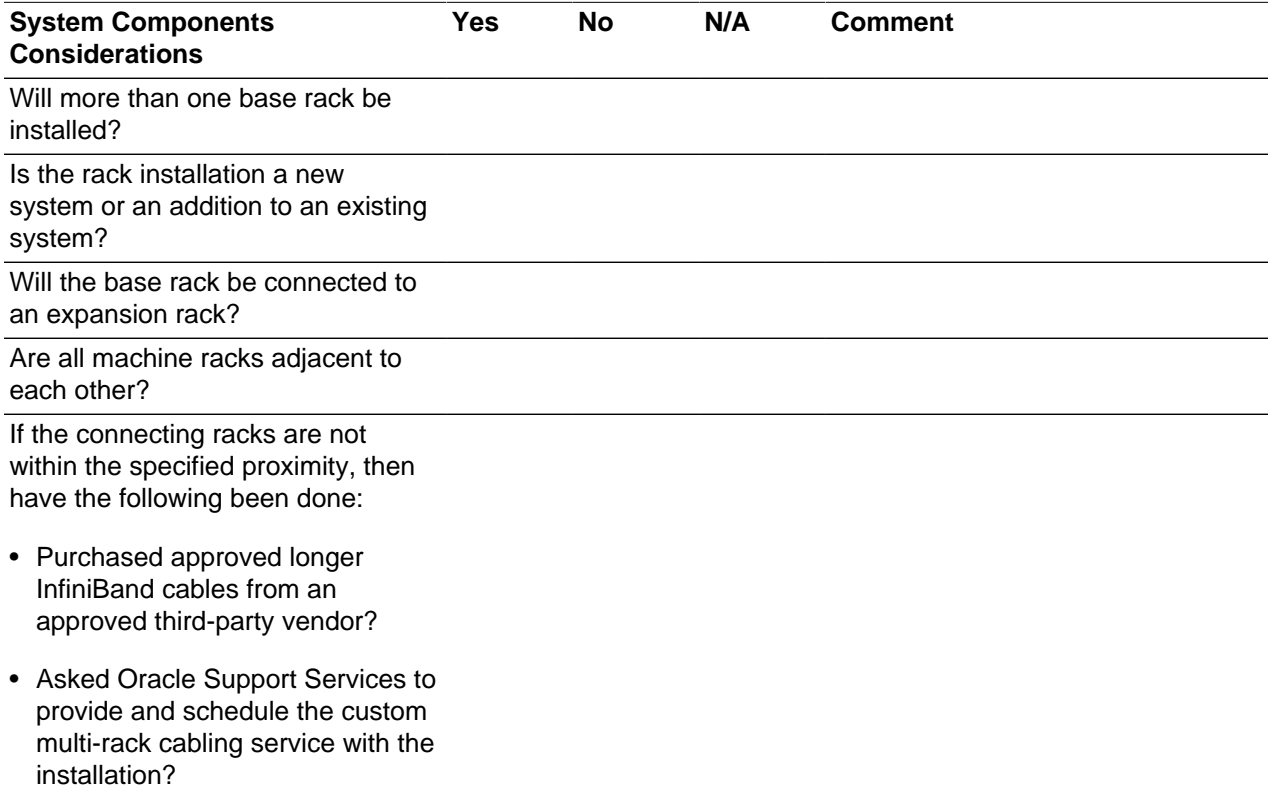

## <span id="page-80-1"></span>**C.2 Data Center Room Checklist**

<span id="page-80-3"></span><span id="page-80-2"></span>Complete the following checklist to ensure that the data center room requirements are met. For information about the data center requirements, see [Section 2.2, "Flooring Requirements".](#page-15-0)

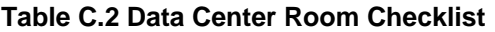

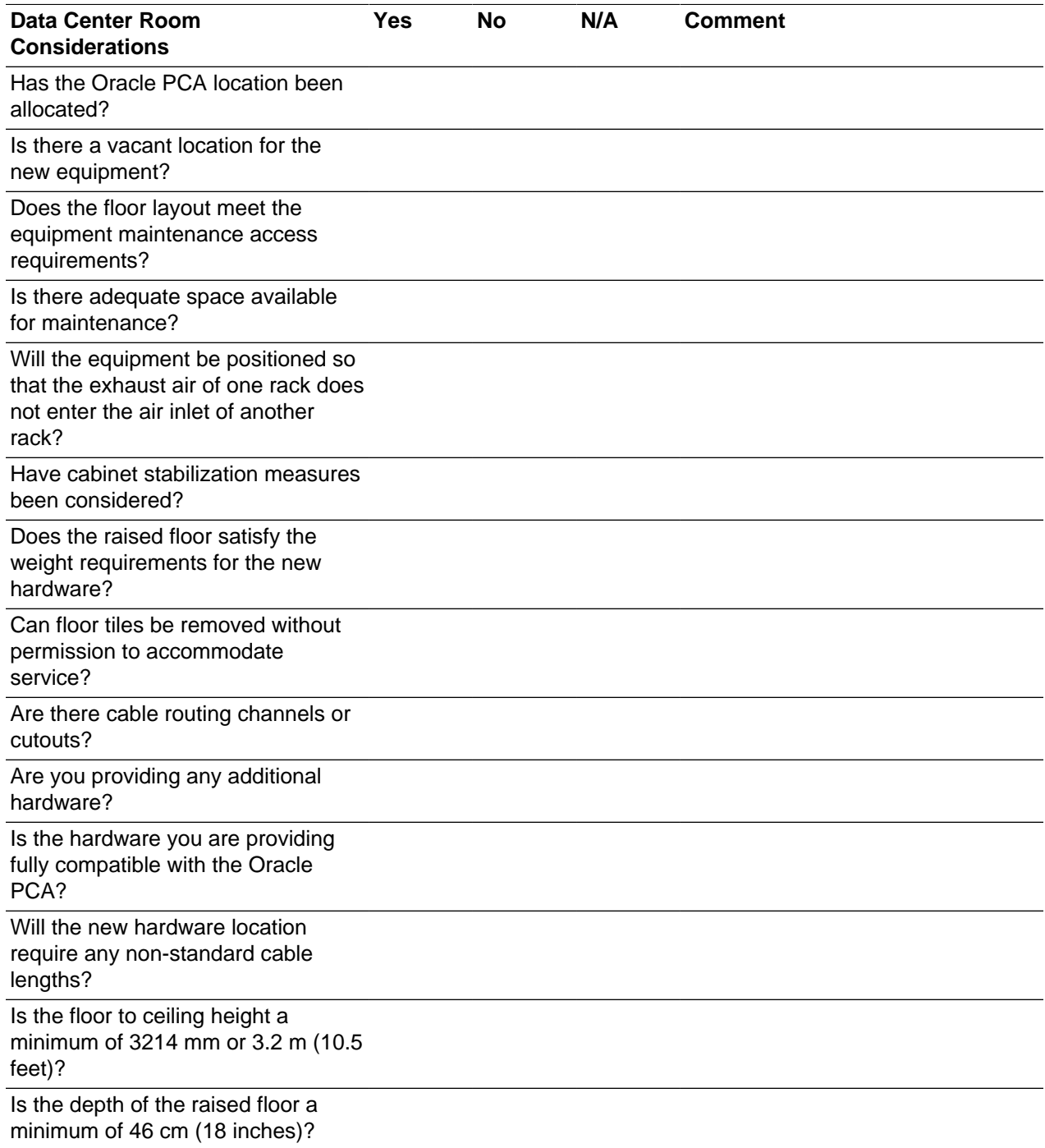

# <span id="page-81-0"></span>**C.3 Data Center Environmental Checklist**

<span id="page-81-2"></span><span id="page-81-1"></span>Complete the following checklist to ensure that the data center environment requirements are met. For information, see [Section 2.5, "Ventilation and Cooling Requirements"](#page-19-0).

#### **Table C.3 Data Center Environmental Checklist**

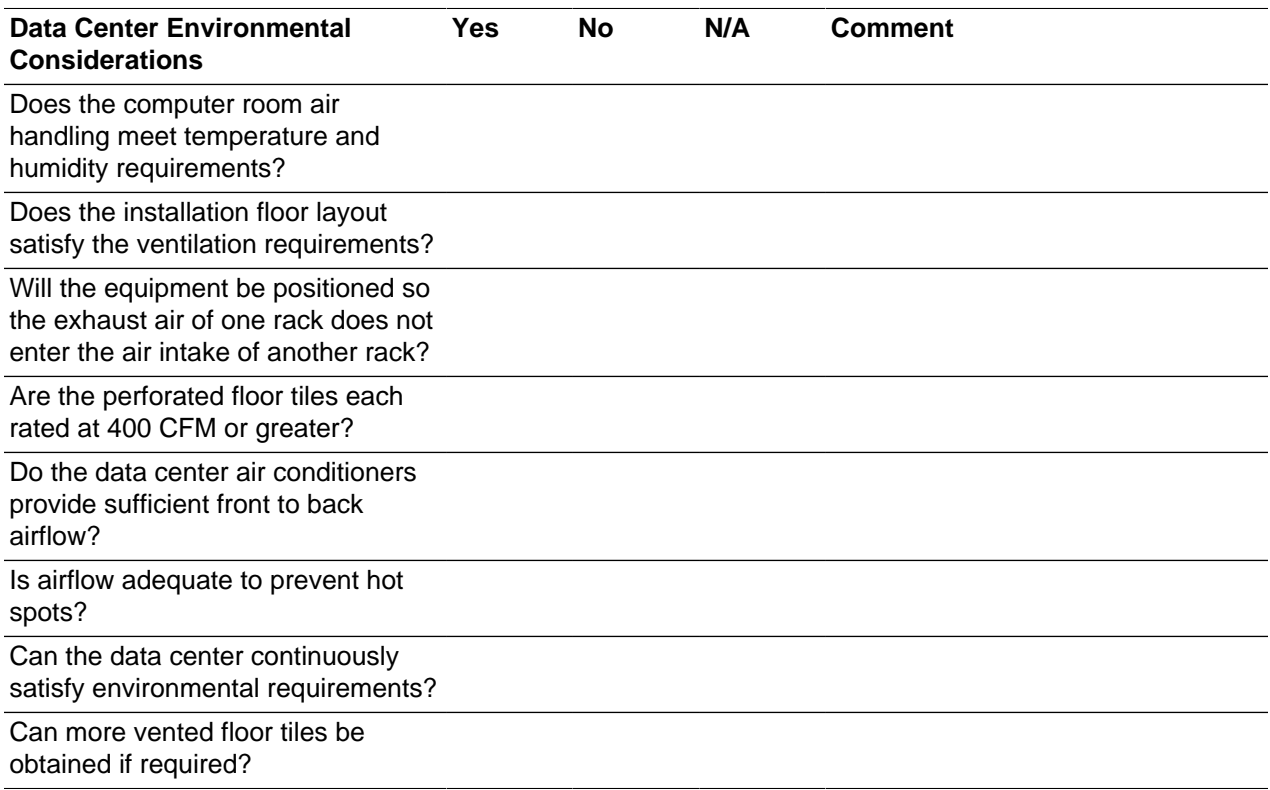

## <span id="page-82-0"></span>**C.4 Access Route Checklist**

<span id="page-82-2"></span><span id="page-82-1"></span>Complete the following checklist to ensure that the access route requirements are met. For information about preparing your data center access route, see [Section 4.2, "Prepare to Install Oracle Private Cloud](#page-30-0) [Appliance"](#page-30-0).

#### **Table C.4 Access Route Checklist**

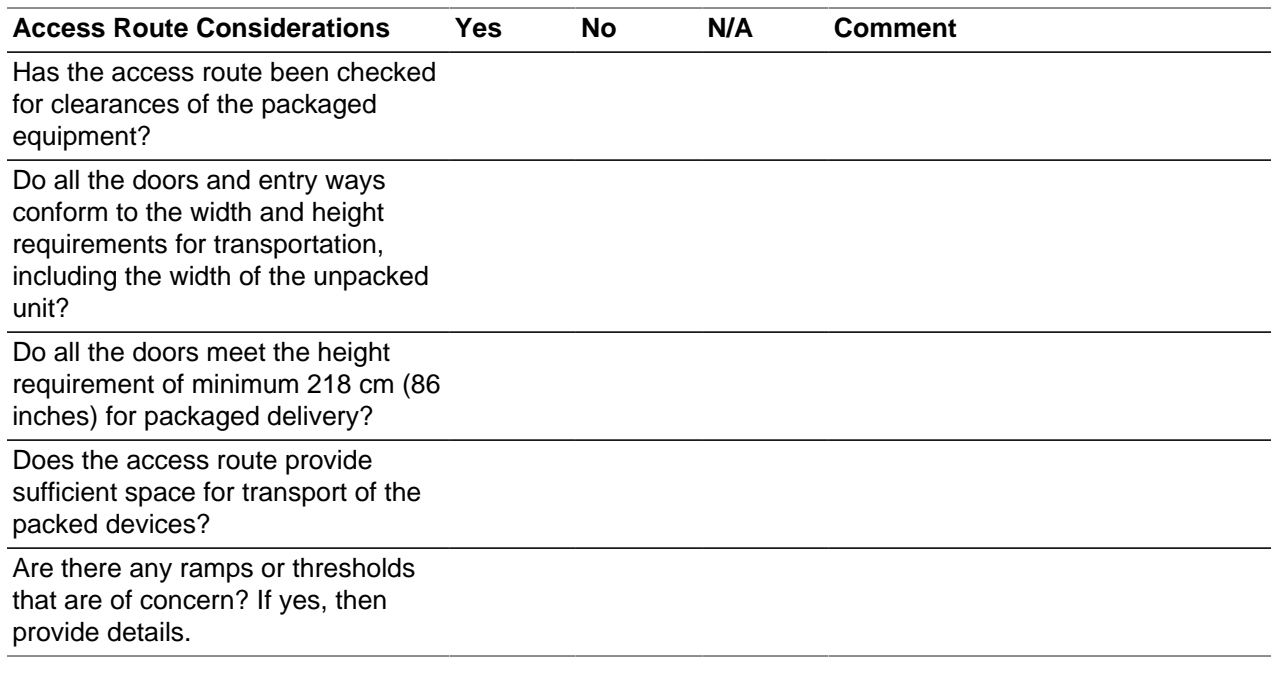

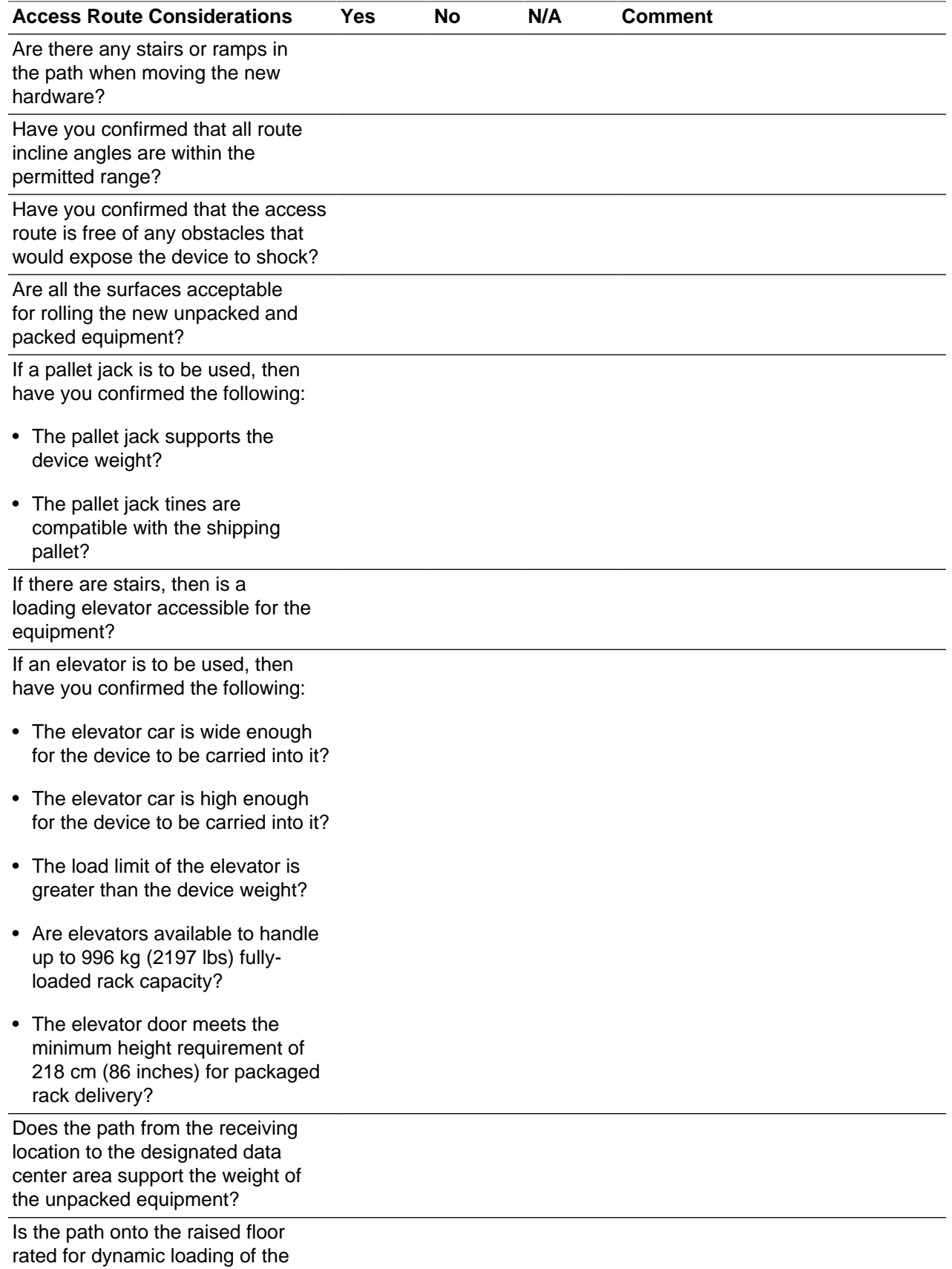

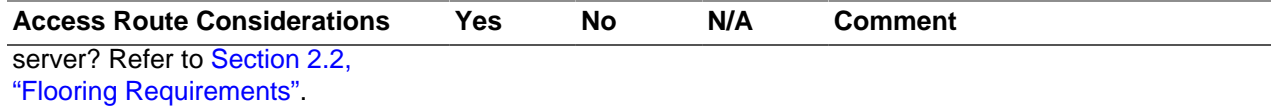

# <span id="page-84-0"></span>**C.5 Facility Power Checklist**

<span id="page-84-2"></span><span id="page-84-1"></span>Complete the following checklist to ensure that the facility power requirements are met. For information about power requirements, see [Section 2.3, "Electrical Power Requirements".](#page-16-0)

#### **Table C.5 Facility Power Checklist**

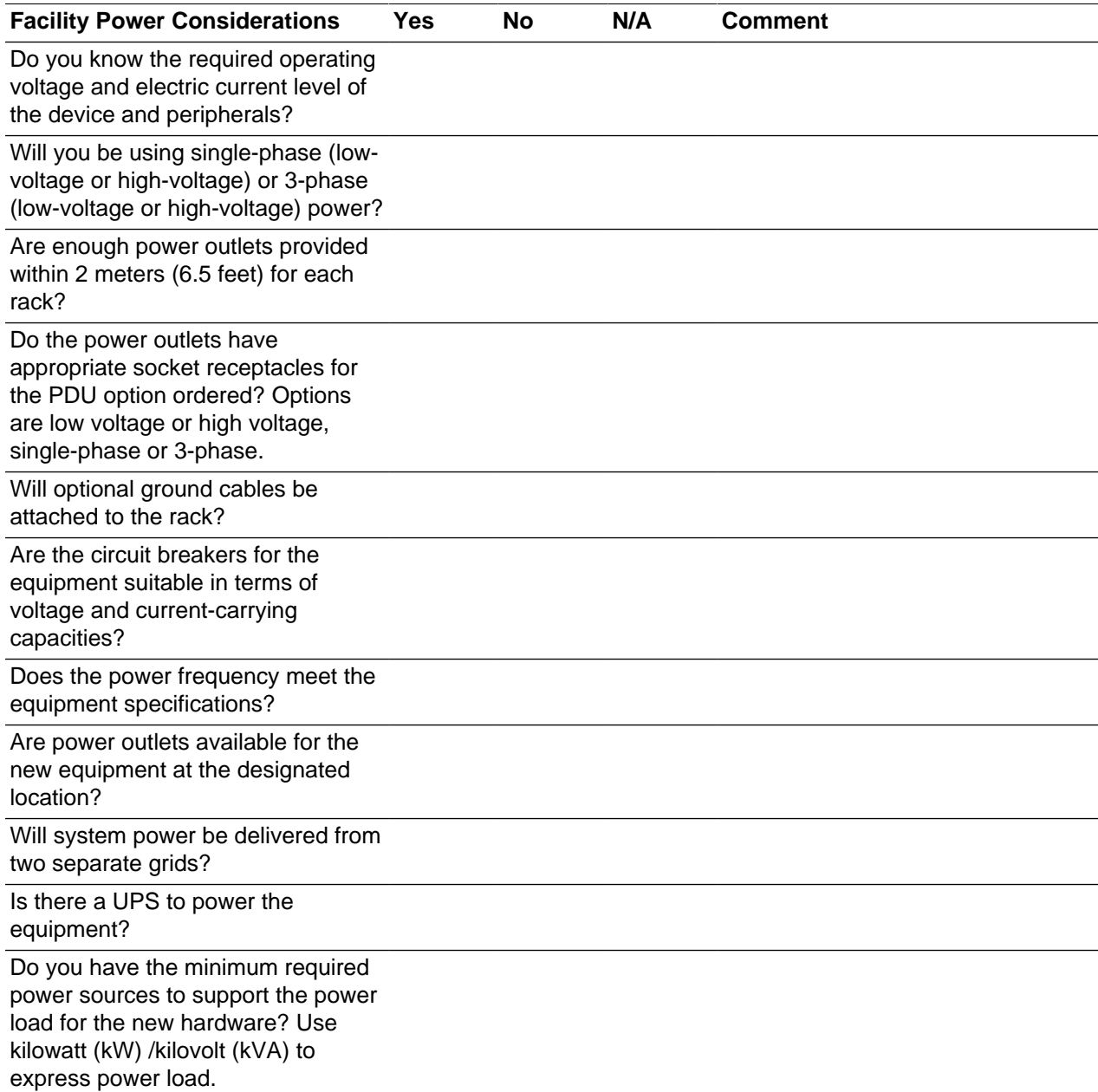

# <span id="page-85-0"></span>**C.6 Safety Checklist**

<span id="page-85-5"></span><span id="page-85-3"></span>Complete the following checklist to ensure that the safety requirements are met. For information about safety, see [Section 1.6, "Operational Procedures for Oracle Private Cloud Appliance"](#page-11-0) and [Section 2.5,](#page-19-0) ["Ventilation and Cooling Requirements".](#page-19-0)

#### **Table C.6 Safety Checklist**

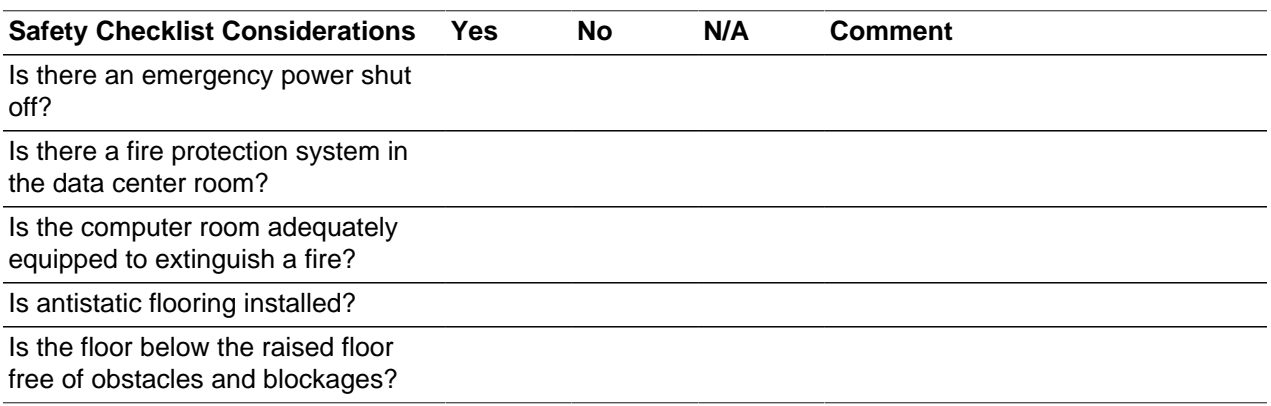

## <span id="page-85-1"></span>**C.7 Logistics Checklist**

<span id="page-85-4"></span><span id="page-85-2"></span>Complete the following checklist to ensure that the logistics requirements are met. For information about unpacking and space requirements, see [Section 2.1, "Space Requirements".](#page-14-0)

#### **Table C.7 Logistics Checklist**

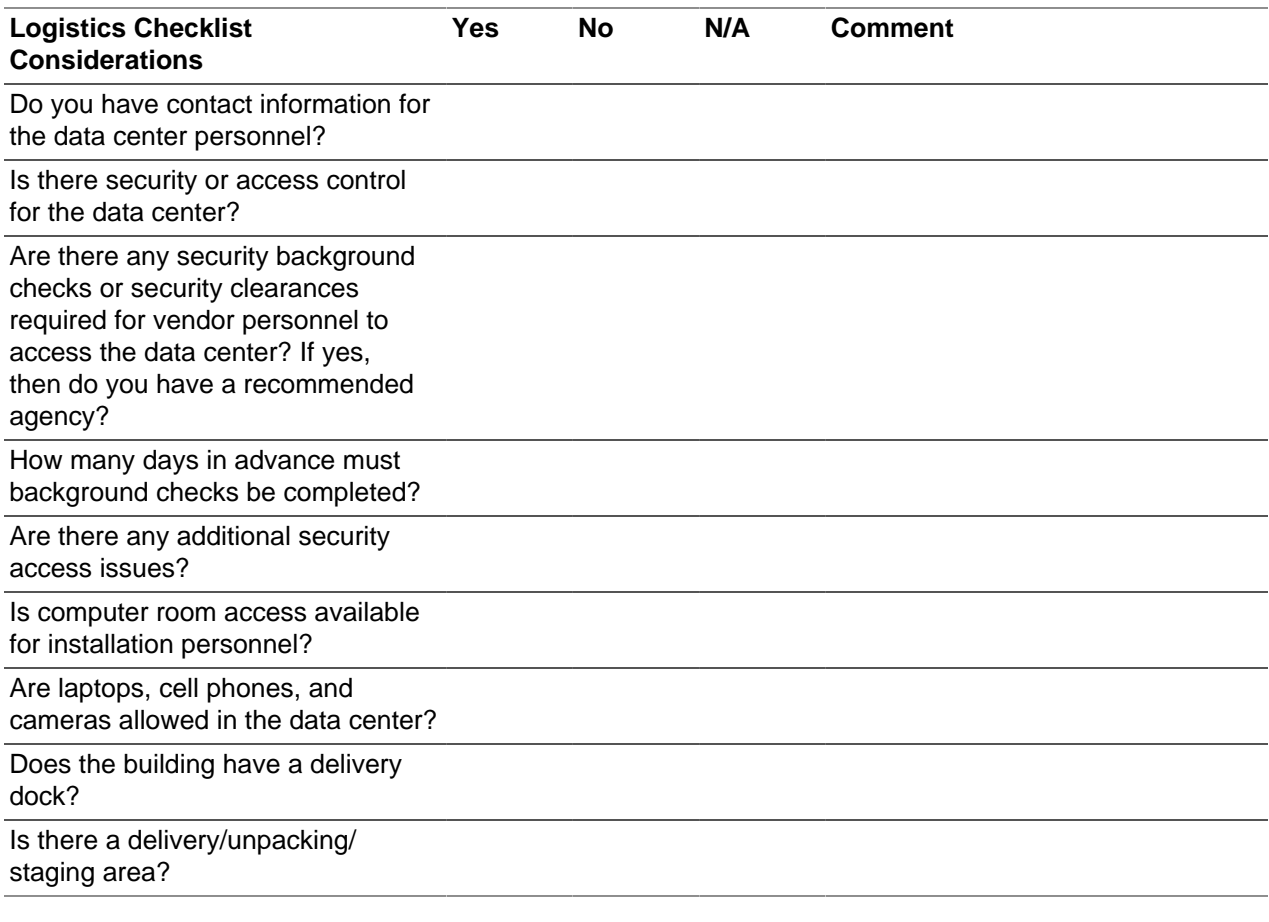

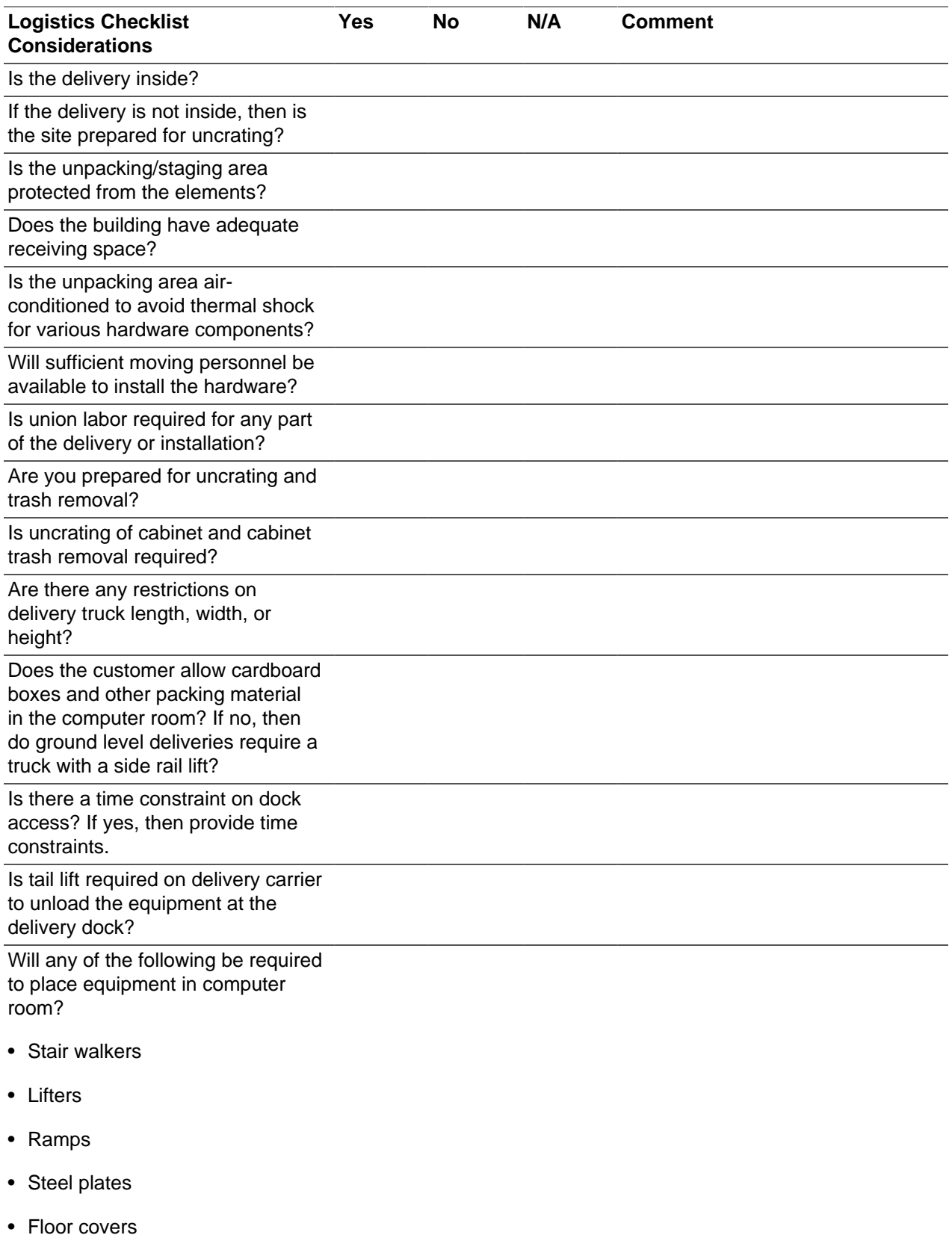

Does the delivery carrier require any special equipment, such as non-

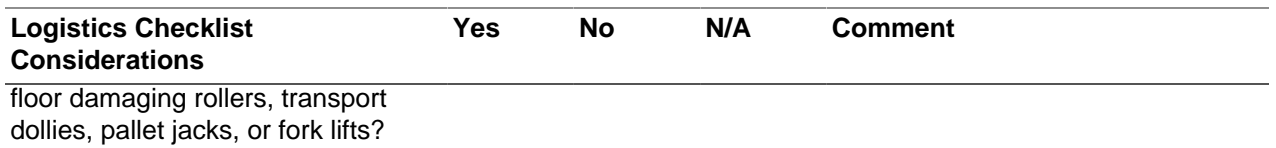

# <span id="page-87-0"></span>**C.8 Network Specification Checklist**

<span id="page-87-2"></span><span id="page-87-1"></span>Complete the following checklist to ensure that the network specification requirements are met. For information about IP addresses, see Chapter 3, [Network Requirements](#page-22-0) and [Appendix A,](#page-72-2) Default IP [Addresses](#page-72-2).

#### **Table C.8 Network Specification Checklist**

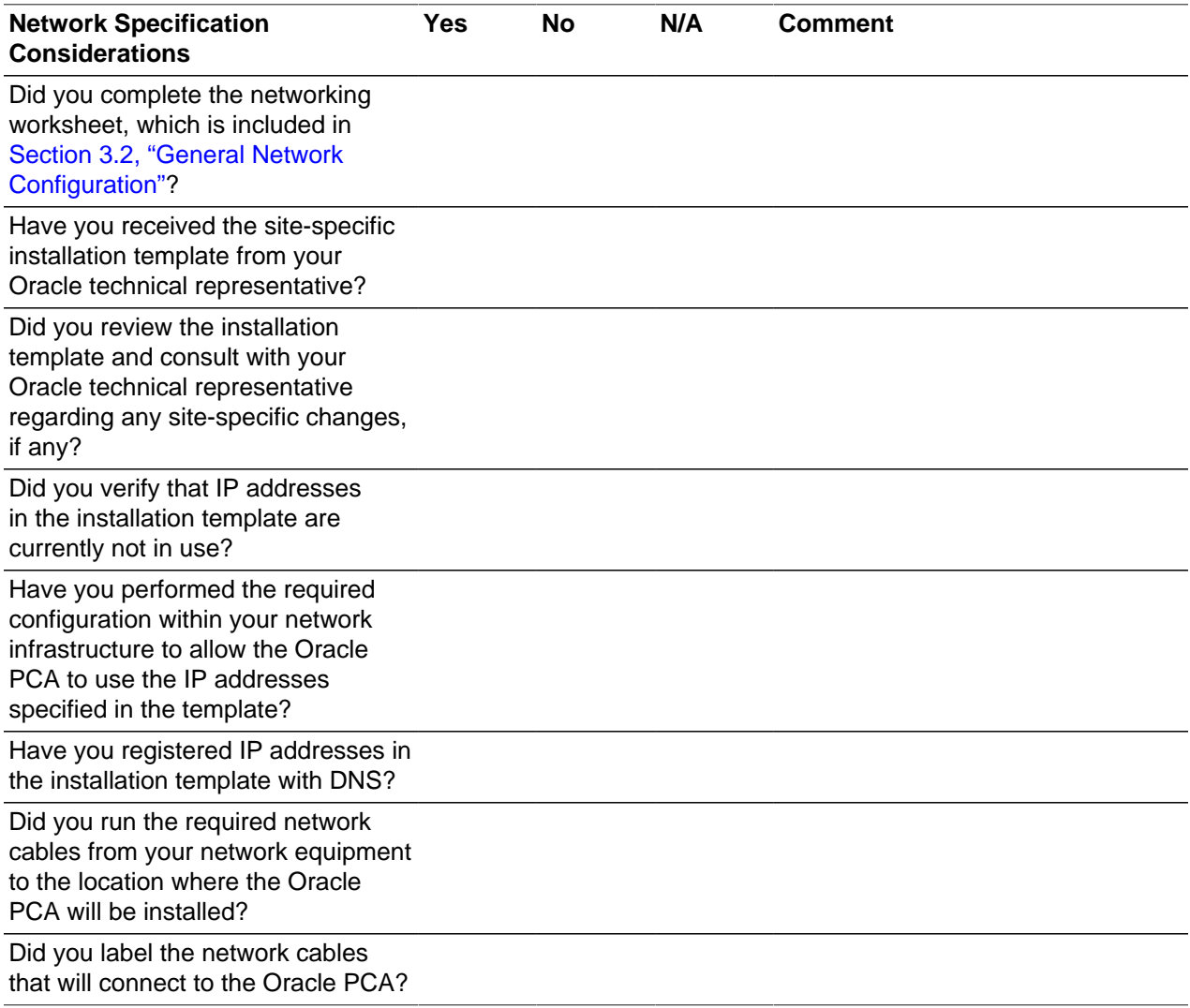

# Index

# **A**

access route checklist, [75](#page-82-1) access route requirements, [8](#page-15-1) additional RAM, [59](#page-66-0) appliance system components, [3](#page-10-0) system features, [2](#page-9-0) system overview, [2](#page-9-1)

# **C**

cabling management to data center network, [19](#page-26-0) spine to data center network, [15](#page-22-1) cabling compute nodes, [54](#page-61-0) cabling reference Cisco Nexus 9336C-FX2 Switch, [68](#page-75-1) Cisco Nexus 9348GC-FXP Switch, [67](#page-74-1) interconnects data/spine switches, [70](#page-77-3) cautions and warnings, [4](#page-11-1) circuit breaker requirements, [10](#page-17-0) Cisco Nexus 9348GC-FXP Switch connecting to data center network, [19](#page-26-0) management port, [19](#page-26-0) compute node attach slide-rail assemblies, [45](#page-52-0) cabling, [54](#page-61-0) ESD precautions for installation, [41](#page-48-0) expansion, [39](#page-46-0) install cable management arm, [49](#page-56-0) install mounting brackets, [44](#page-51-0) installation safety guidelines, [40](#page-47-0) installing into rack, [44](#page-51-1) preparing rack for expansion, [42](#page-49-0) rack-mount safety precautions, [40](#page-47-1) slide server into rails, [47](#page-54-0) unpack upgrade kit, [42](#page-49-1) cooling requirements, [12](#page-19-1)

## **D**

data center connectivity configure uplinks, [18](#page-25-0) data center environment checklist, [74](#page-81-1) data center room checklist, [73](#page-80-2) default IP addresses, [65](#page-72-3) management IP addresses, [65](#page-72-4) storage network, [66](#page-73-2)

### **E**

electrical disturbances, [9](#page-16-1) electrical grounding guidelines, [10](#page-17-1)

electrical power requirements, [9](#page-16-2) extending the system, [59](#page-66-0), [63](#page-70-0) adding compute nodes, [39](#page-46-0) ESD precautions, [41](#page-48-0) installing compute nodes, [44](#page-51-1) preparing the rack, [42](#page-49-2) rack-mount safety precautions, [40](#page-47-1) removing rack doors, [42](#page-49-3) replacing rack doors, [57](#page-64-0) safety guidelines, [40](#page-47-0) server cabling, [54](#page-61-0) server upgrade kit, [42](#page-49-1) external networking configure uplinks, [18](#page-25-0) external storage, [63](#page-70-0)

### **F**

facility power checklist, [77](#page-84-1) facility power requirements, [10](#page-17-2) features overview, [2](#page-9-0) floor load requirements, [8](#page-15-2)

## **G**

grounding cable, [29](#page-36-0)

### **H**

humidity requirements, [11](#page-18-0)

# **I**

installation connecting to the network, [37](#page-44-0) first power-on, [31](#page-38-0) grounding cable, [29](#page-36-0) moving the system, [26](#page-33-0) overview of procedures, [1](#page-8-0), [23](#page-30-1) power on procedures, [34](#page-41-0) safety documents, [23](#page-30-2) safety guidelines, [24](#page-31-0) site preparation, [24](#page-31-1) stabilizing the rack, [27](#page-34-0) tool requirements, [25](#page-32-0) unpacking, [26](#page-33-1) IP address requirements, [20](#page-27-0)

#### **L**

logistics checklist, [78](#page-85-2)

#### **M**

maintenance access requirements, [8](#page-15-3) management IP addresses, [65](#page-72-5) moving the system, [26](#page-33-0)

## **N**

network cabling requirements, [15](#page-22-1) configuration worksheet, [21](#page-28-1) internal management, [19](#page-26-0) IP requirements, [20](#page-27-0) network connection, [37](#page-44-0) network requirements, [15](#page-22-2) network specification checklist, [80](#page-87-1) networking configure uplinks, [18](#page-25-0)

## **O**

Oracle Private Cloud Appliance package dimensions, [7](#page-14-1) receiving and unpacking, [7](#page-14-2) site requirements, [7](#page-14-3) space requirements, [7](#page-14-4) Oracle Server X8-2 components, [3](#page-10-1)

## **P**

Power Distribution Unit (PDU) high voltage requirements, [9](#page-16-3) low voltage requirements, [9](#page-16-4) power off procedures emergency situations, [4](#page-11-2) power requirements electrical disturbances, [9](#page-16-5) power distribution unit, [9](#page-16-6) protecting your system, [9](#page-16-7) powering on system, [31](#page-38-0) apply power to main components, [34](#page-41-1) before you start, [32](#page-39-0) connecting power cords, [33](#page-40-0) connecting to the network, [37](#page-44-0) Dashboard, [37](#page-44-0) safety guidelines, [32](#page-39-1) visual inspection, [32](#page-39-2) preparing installation site, [24](#page-31-1)

## **R**

rack components, [3](#page-10-0) rack doors reinstall, [57](#page-64-0) removing, [42](#page-49-4) rack-mount safety precautions, [40](#page-47-1)

### **S**

safety checklist, [78](#page-85-3) safety guidelines, [24](#page-31-0), [32,](#page-39-3) [40](#page-47-0) ESD precautions, [41](#page-48-0)

rack-mount precautions, [40](#page-47-1) safety information where to find, [1](#page-8-0) server components, [3](#page-10-1) server upgrade kit, [42](#page-49-1) site checklists access route, [75](#page-82-2) data center environment, [74](#page-81-2) data center room, [73](#page-80-3) facility power, [77](#page-84-2) logistics, [78](#page-85-4) network specification, [80](#page-87-2) safety, [78](#page-85-5) system components, [73](#page-80-4) stabilizing the rack, [27](#page-34-0) storage network IP addresses, [66](#page-73-2) system component checklist, [73](#page-80-5) system components, [3](#page-10-0) system features, [2](#page-9-0) system overview, [2](#page-9-1)

## **T**

temperature requirements, [11](#page-18-1) tools unpacking and installation, [25](#page-32-0)

### **U**

unpacking the system, [7,](#page-14-5) [26](#page-33-1) uplink accepted configurations, [18](#page-25-0)

### **V**

ventilation requirements, [12](#page-19-2)